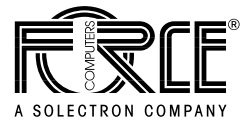

# **SPARC/CPU-54 Reference Guide**

P/N 222171 Revision AA January 2004

## **Copyright**

The information in this publication is subject to change without notice. Force Computers, GmbH reserves the right to make changes without notice to this, or any of its products, to improve reliability, performance, or design.

Force Computers, GmbH shall not be liable for technical or editorial errors or omissions contained herein, nor for indirect, special, incidental, or consequential damages resulting from the furnishing, performance, or use of this material. This information is provided "as is" and Force Computers, GmbH expressly disclaims any and all warranties, express, implied, statutory, or otherwise, including without limitation, any express, statutory, or implied warranty of merchantability, fitness for a particular purpose, or non-infringement.

This publication contains information protected by copyright. This publication shall not be reproduced, transmitted, or stored in a retrieval system, nor its contents used for any purpose, without the prior written consent of Force Computers, GmbH.

Force Computers, GmbH assumes no responsibility for the use of any circuitry other than circuitry that is part of a product of Force Computers, GmbH. Force Computers, GmbH does not convey to the purchaser of the product described herein any license under the patent rights of Force Computers, GmbH nor the rights of others.

Copyright<sup>©</sup> 2004 by Force Computers, GmbH. All rights reserved.

The Force logo is a trademark of Force Computers, GmbH. SENTINEL is a registered trademark of Force Computers, GmbH

IEEE is a registered trademark of the Institute for Electrical and Electronics Engineers, Inc.

PICMG, CompactPCI, and the CompactPCI logo are registered trademarks and the PICMG logo is a trademark of the PCI Industrial Computer Manufacturer's Group.

MS-DOS, Windows95, Windows98, Windows2000 and Windows NT are registered trademarks and the logos are a trademark of the Microsoft Corporation.

Intel and Pentium are registered trademarks and the Intel logo is a trademark of the Intel Corporation.

SPARC is a registered trademark, the SPARC logo is a trademark and UltraSPARC is a registered trademark of SPARC International, Inc.

PowerPC is a registered trademark and the PowerPC logo is a trademark of International Business Machines Corporation. AltiVec is a registered trademark and the AltiVec logo is a trademark of Motorola, Inc.

Sun, Sun Microsystems, the Sun logo, SPARCengine Ultra, Solaris, Open Boot, SunVTS are trademarks or registered trademarks of SUN Microsystems, Inc.

The Linux Kernel is Copyright© Linus B. Torvalds under the terms of the General Public License (GPL).

GoAhead ia a registered trademark of GoAhead Software, Inc. and SelfReliant and Self Availability are trademarks of GoAhead Software, Inc.

LynxOS and BlueCat are registered trademarks of LynuxWorks, Inc.

Tornado, VxWorks, Wind, WindNavigator, Wind River Systems, Wind River Systems and design, WindView, WinRouter and Xmath are registered trademarks or service marks of Wind River Systems, Inc.

Envoy, the Tornado logo, Wind River, and Zinc are trademarks or service marks of Wind River Systems, Inc.

Sony is a registered trademark of Sony Corporation, Japan

Ethernet is a trademark and Xerox is a registered trademark of Xerox Corporation

Other product names mentioned herein may be trademarks and/or registered trademarks of their respective companies.

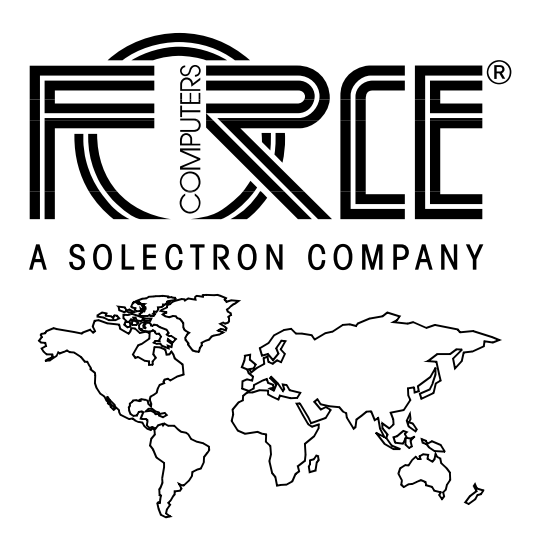

#### **World Wide Web: www.fci.com**

 24-hour access to on-line manuals, driver updates, and application notes is provided via SMART, our SolutionsPLUS customer support program that provides current technical and services information.

### **Headquarters**

### **The Americas Europe Constructs** Asia

**Force Computers Inc.** 4211 Starboard Drive Fremont CA 94538

Tel.: +1 (510) 624-5300 Fax: +1 (510) 624-5301 Email: support@fci.com

**Force Computers GmbH** Lilienthalstr. 15 D-85579 Neubiberg/München

Tel.: +49 (89) 608 14-0 Fax: +49 (89) 609 77 93 Email: support-de@fci.com

**Force Computers Japan K.K.** Shibadaimon MF Bldg. 4F Shiba Daimon 2-1-16 Minato-ku, Tokyo 105-0012

Tel.: +81 (03) 3437-3948 Fax: +81 (03) 3437-3968 Email: support-de@fci.com

# **Contents**

### **Using This Guide**

### **Other Sources of Information**

### **Safety Notes**

### Sicherheitshinweise

#### $\overline{1}$ **Introduction**

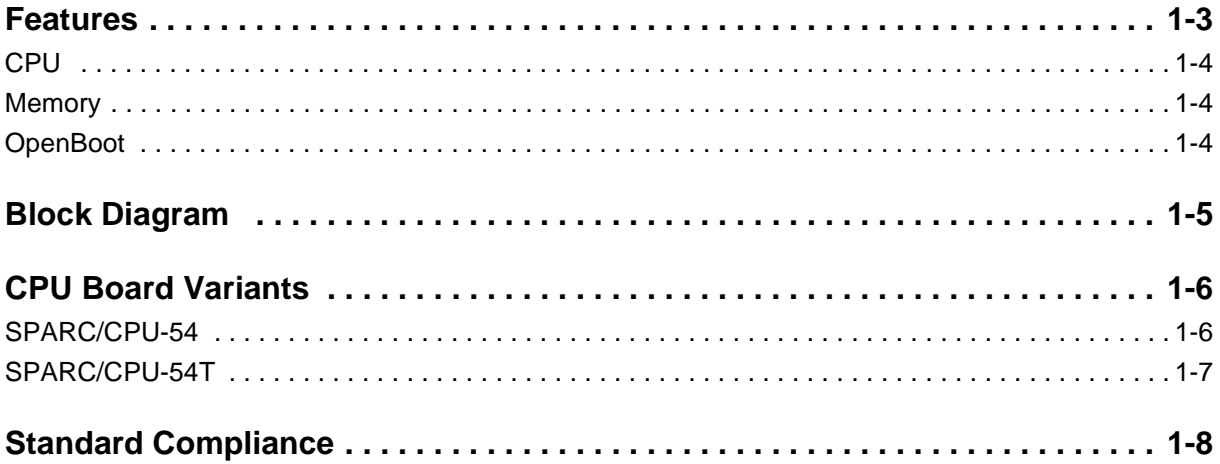

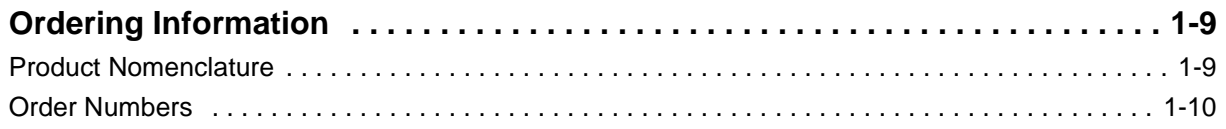

#### $\overline{2}$ **Installation**

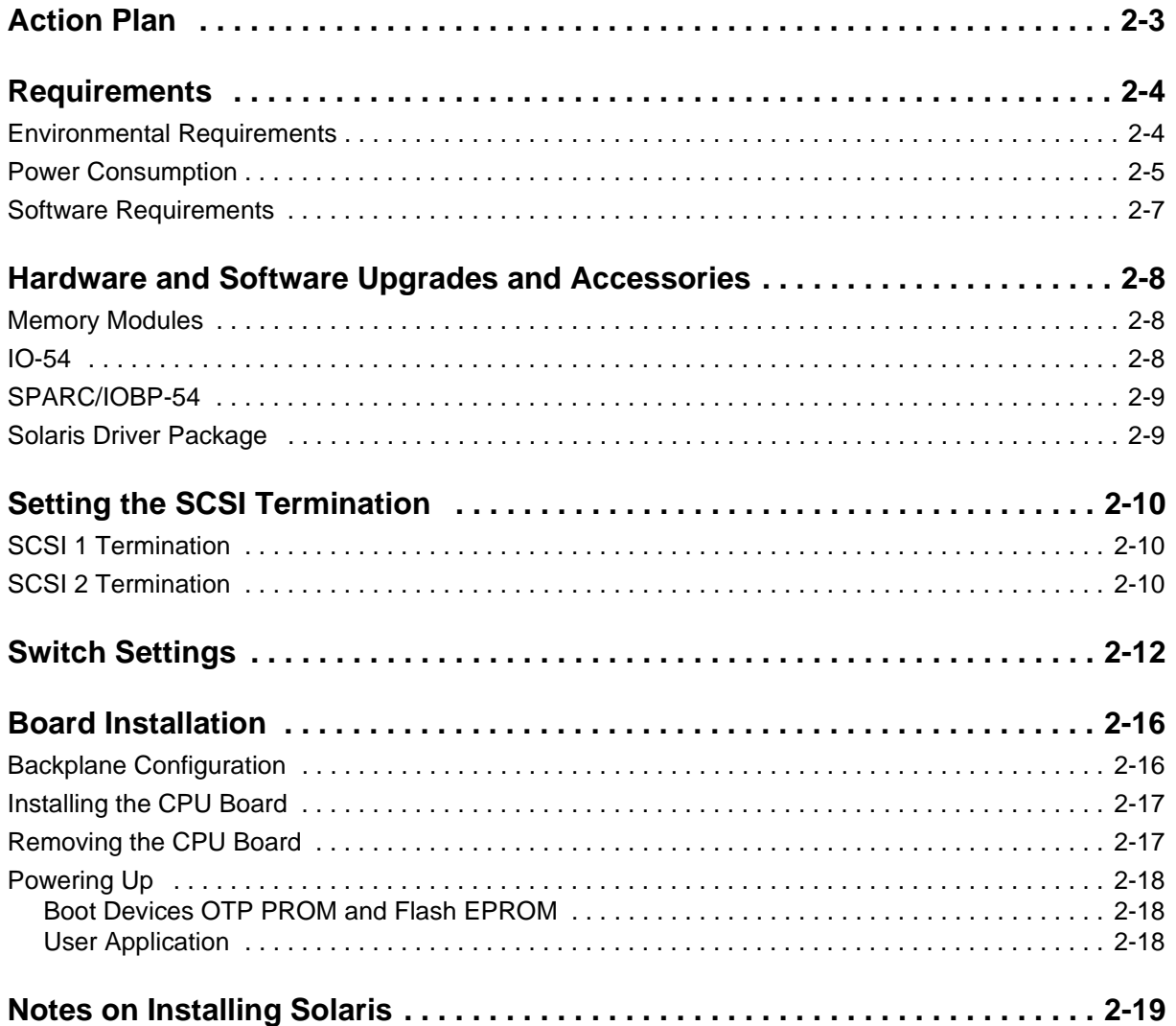

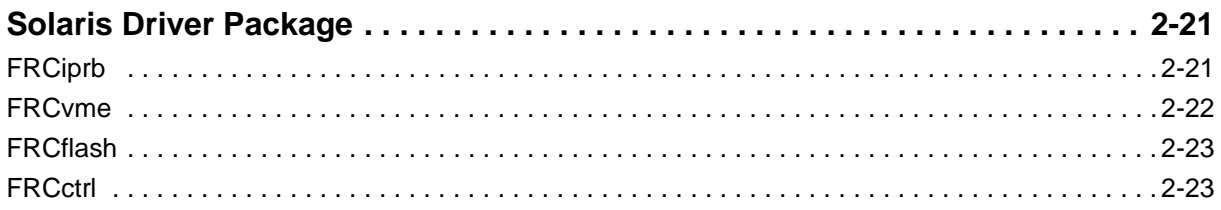

#### **Controls, Indicators, and Connectors**  $\overline{\mathbf{3}}$

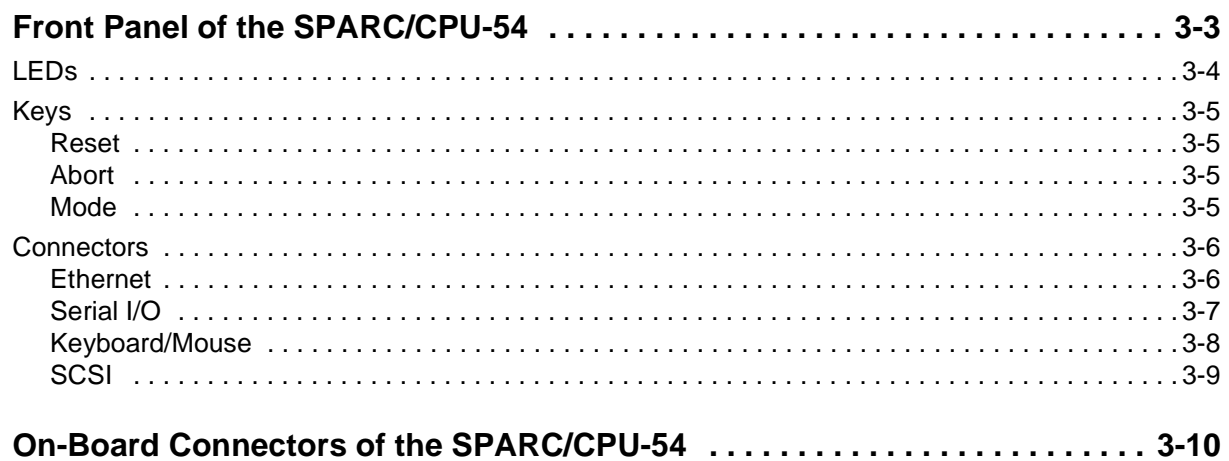

## 4 OpenBoot Firmware

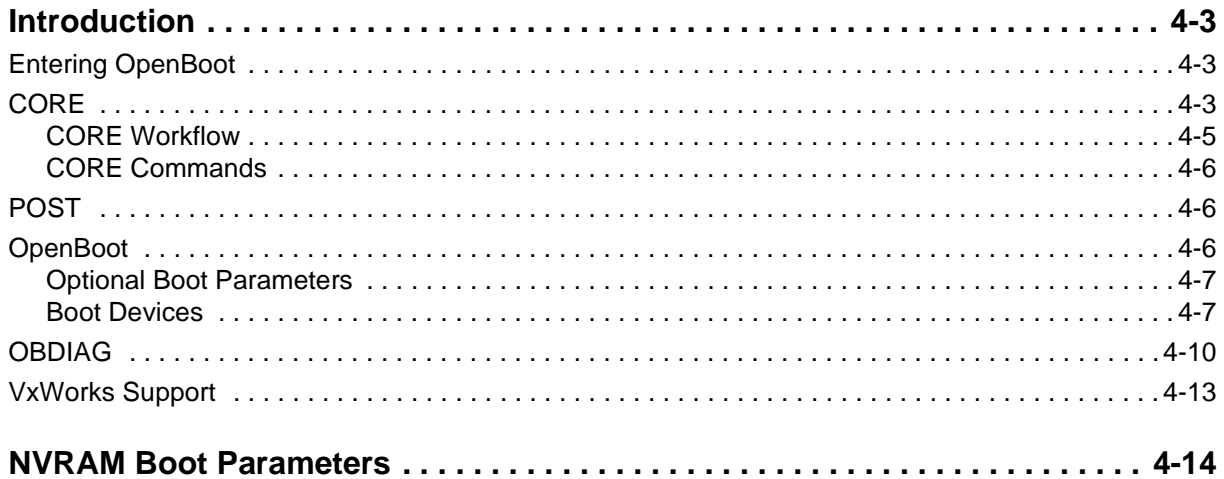

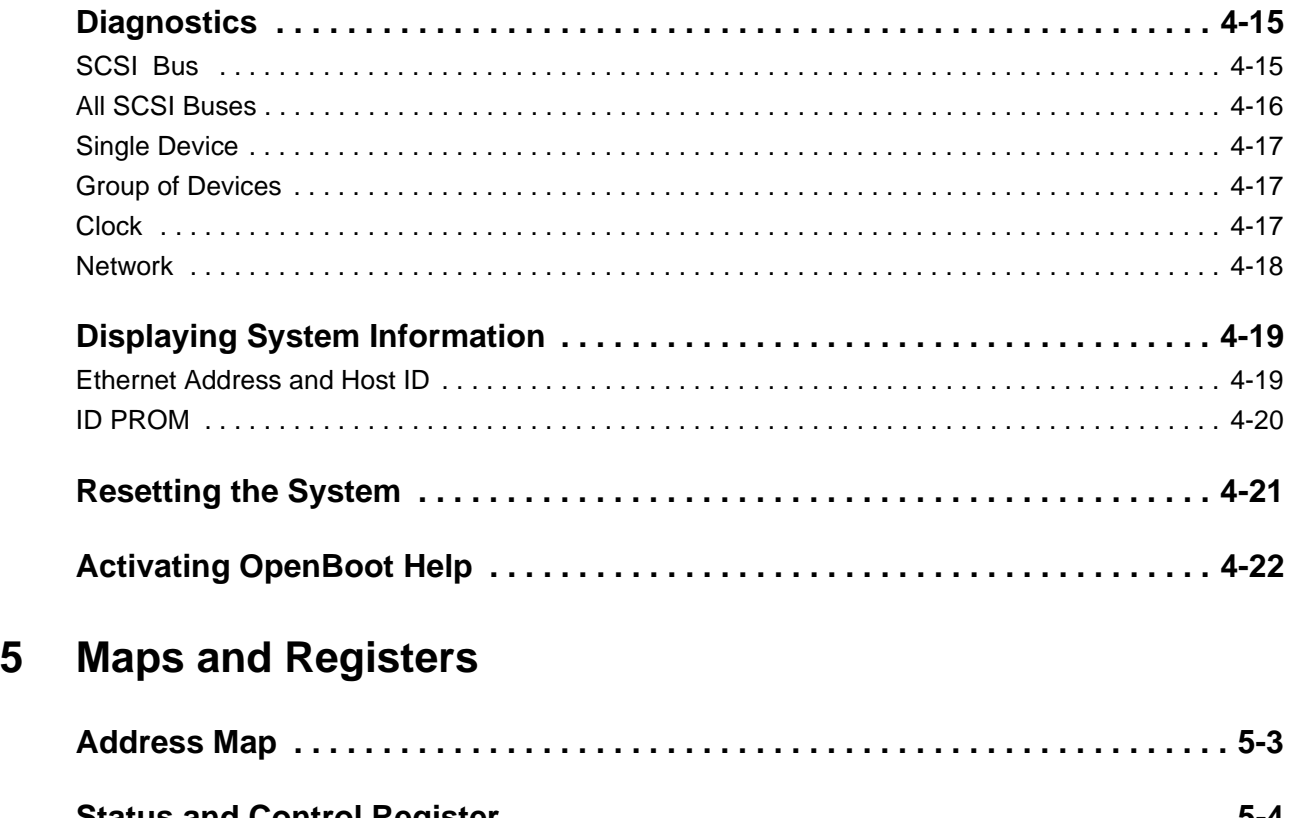

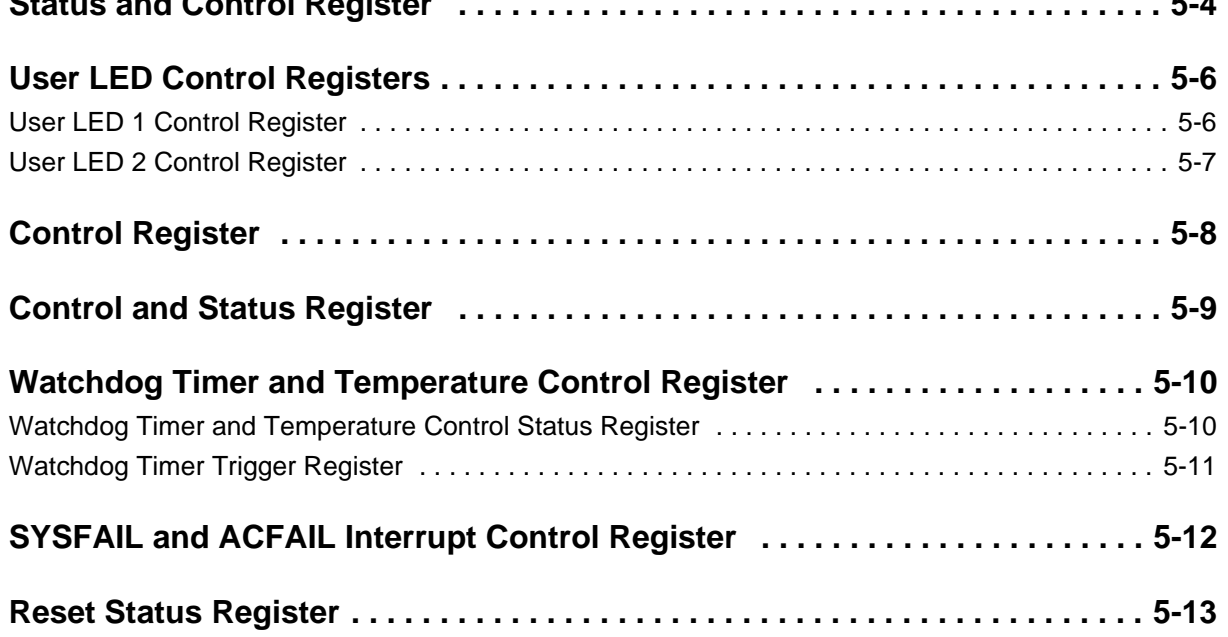

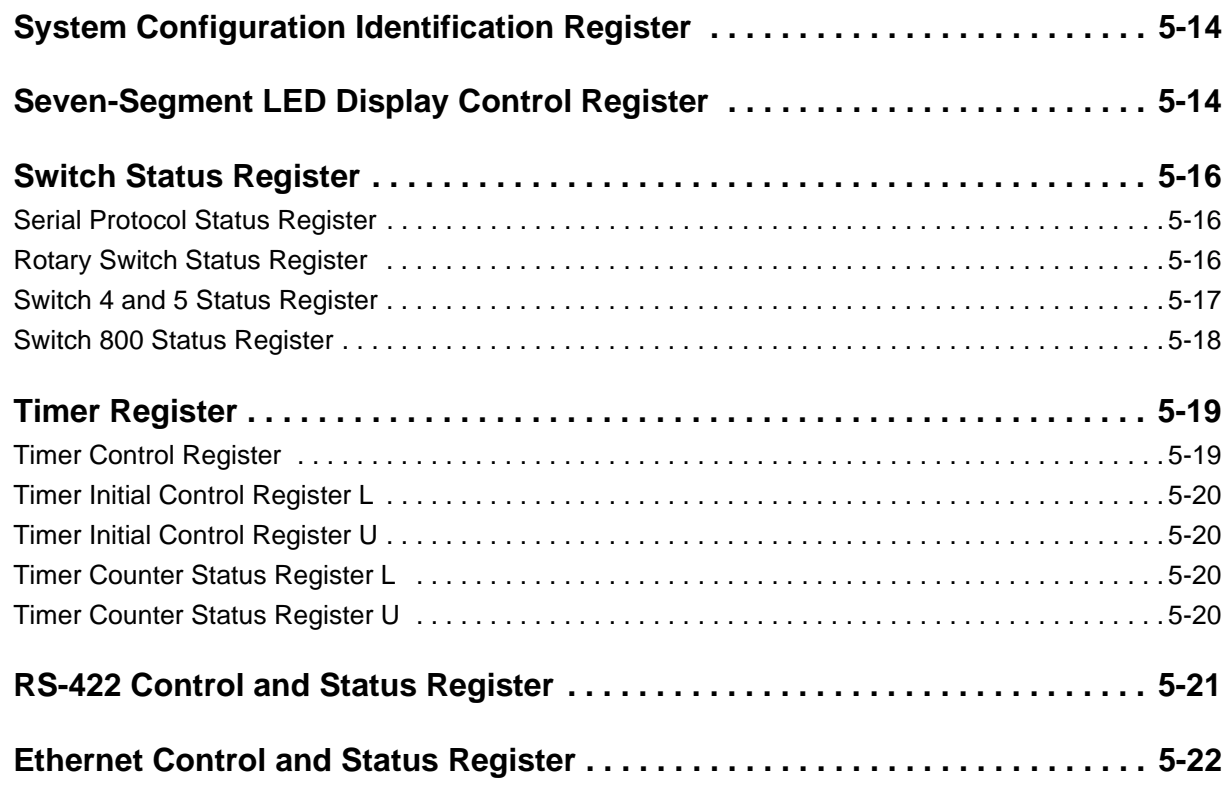

## **[A Troubleshooting](#page-122-0)**

### **[B Battery Exchange](#page-128-0)**

### **[Index](#page-132-0)**

## **[Product Error Report](#page-134-0)**

# **Tables**

#### **[Introduction](#page-28-0)**

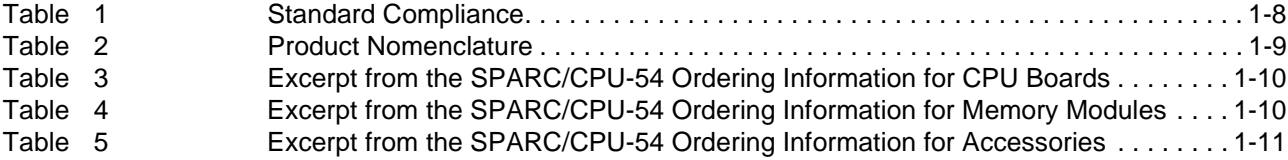

#### **[Installation](#page-40-0)**

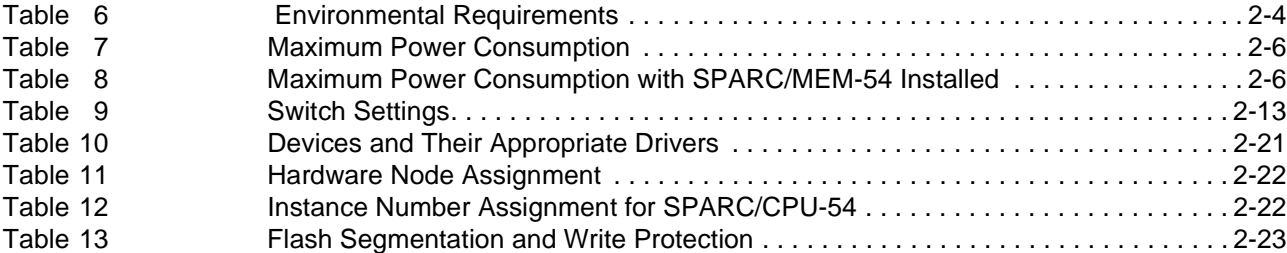

#### **[Controls, Indicators, and Connectors](#page-64-0)**

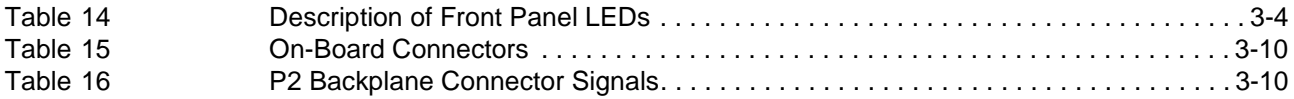

#### **[OpenBoot Firmware](#page-76-0)**

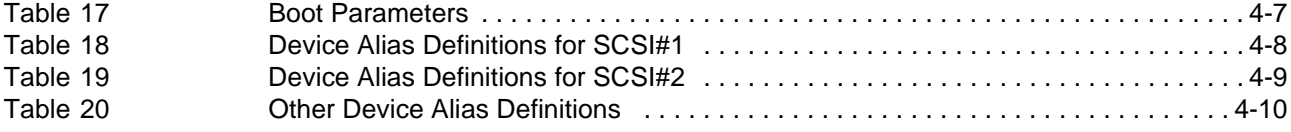

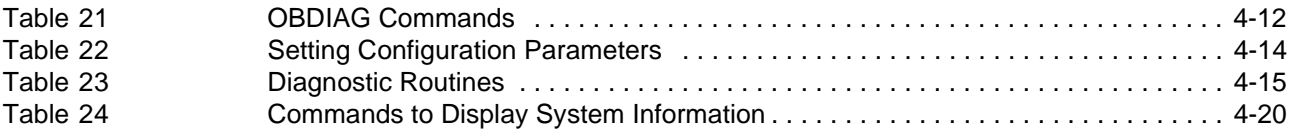

### **[Maps and Registers](#page-100-0)**

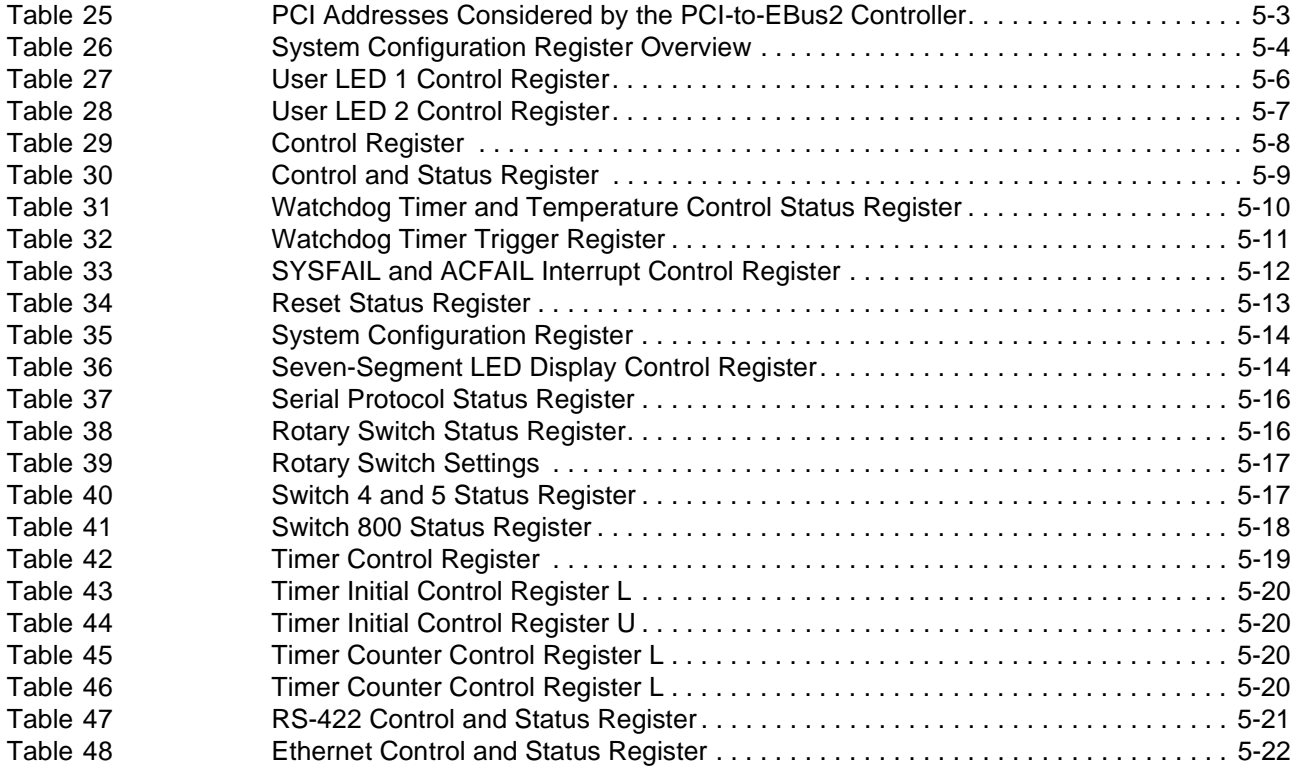

# **Figures**

#### **[Introduction](#page-28-0)**

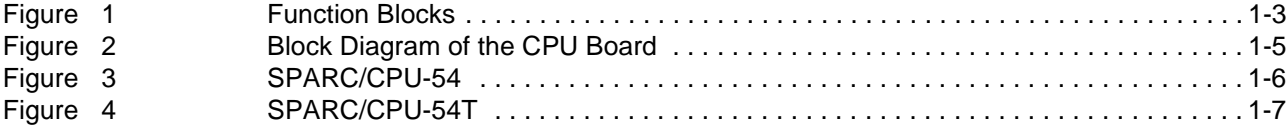

#### **[Installation](#page-40-0)**

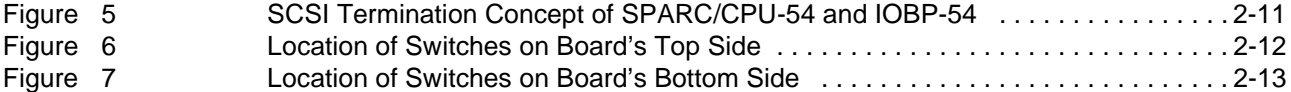

### **[Controls, Indicators, and Connectors](#page-64-0)**

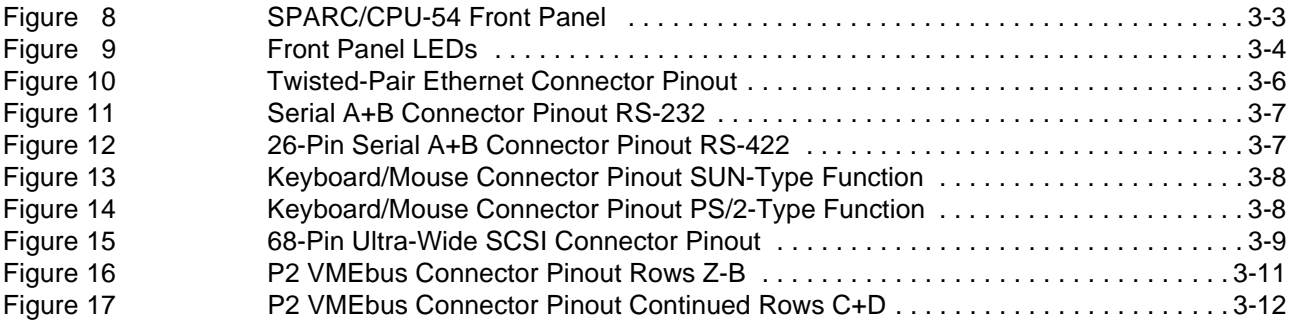

#### **[OpenBoot Firmware](#page-76-0)**

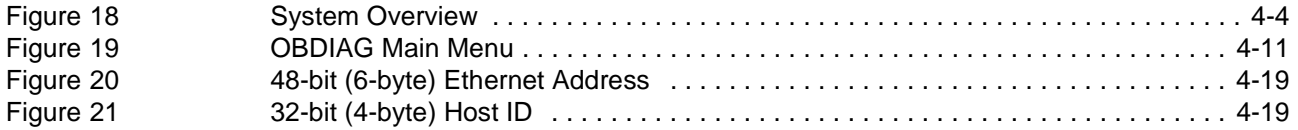

### <span id="page-14-0"></span>**Using This Guide**

This Reference Guide is intended for users qualified in electronics or electrical engineering. Users must have a working understanding of Peripheral Component Interconnect (PCI), VMEbus, and telecommunications.

### **Conventions**

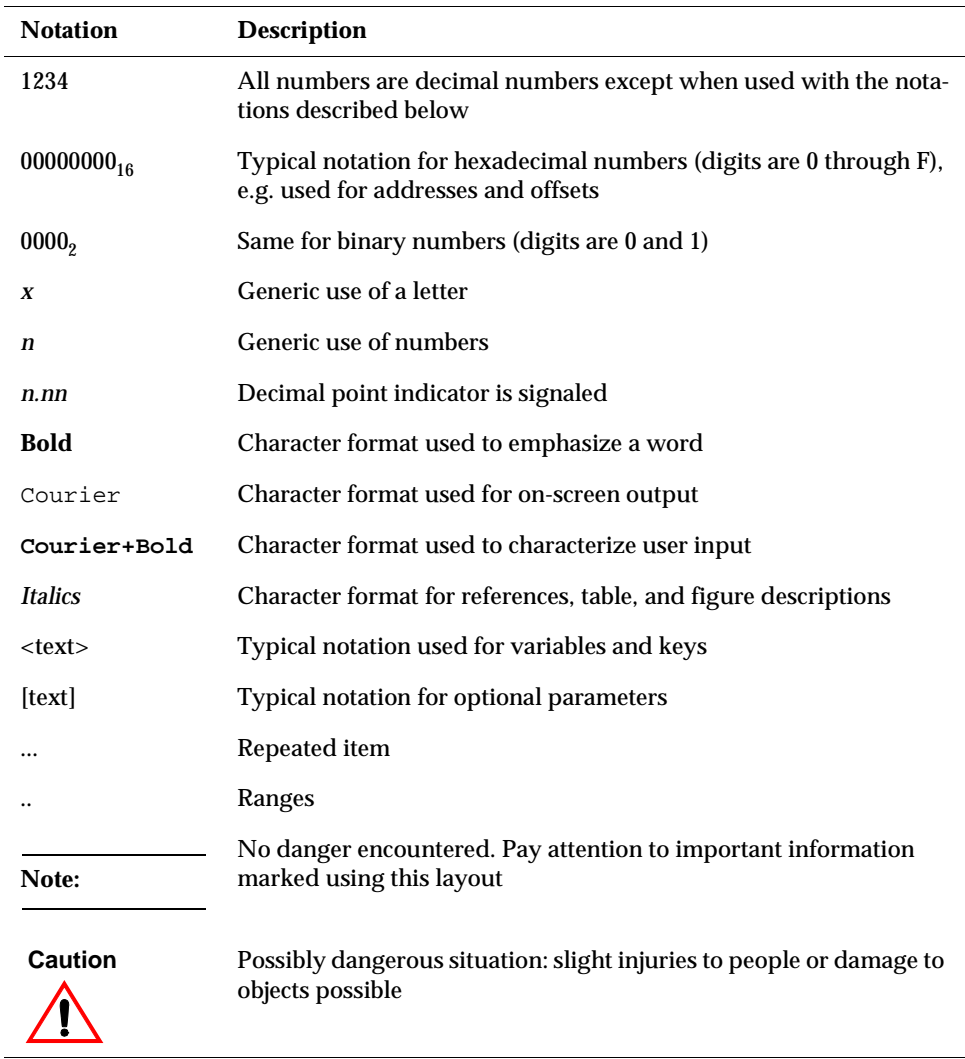

### **Revision History**

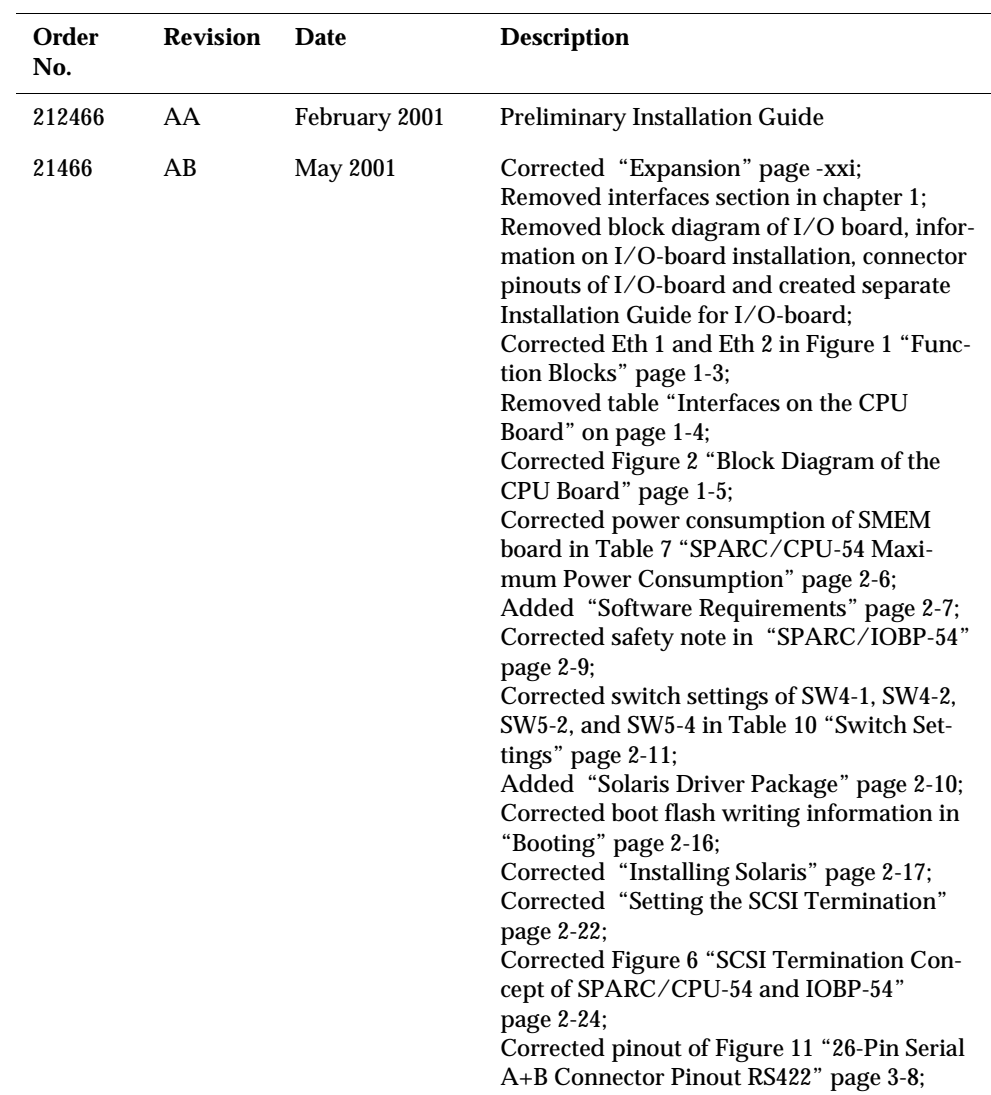

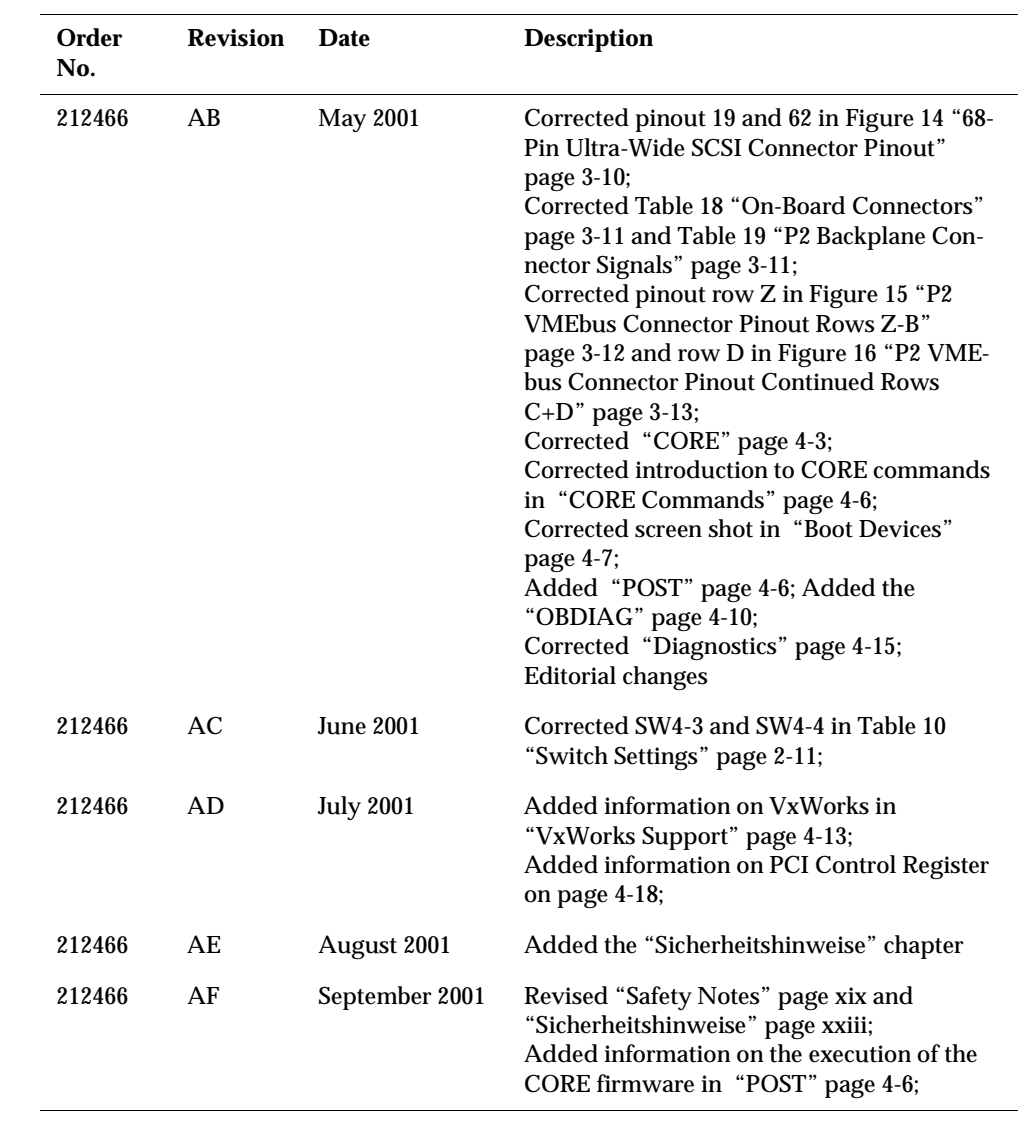

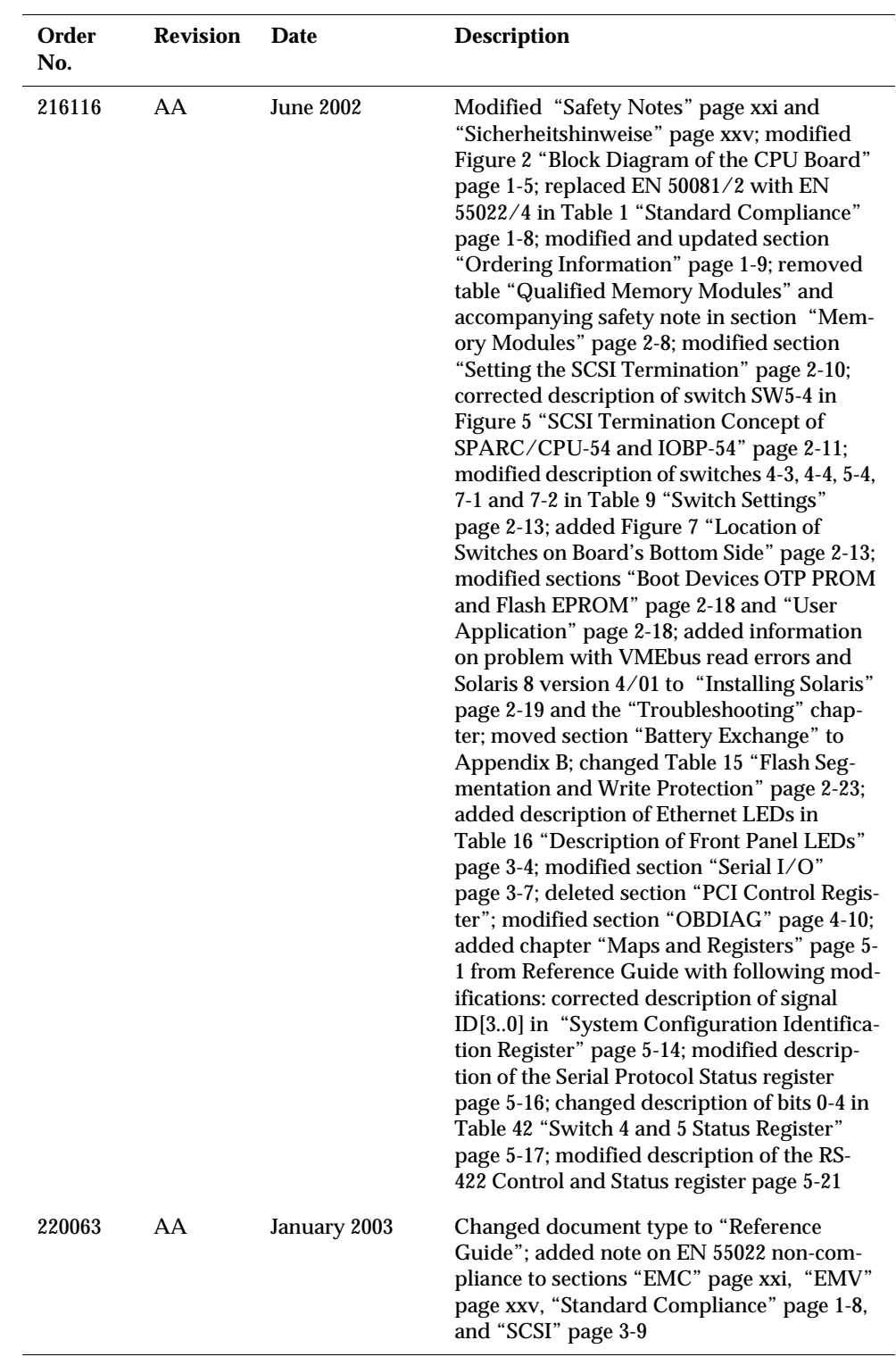

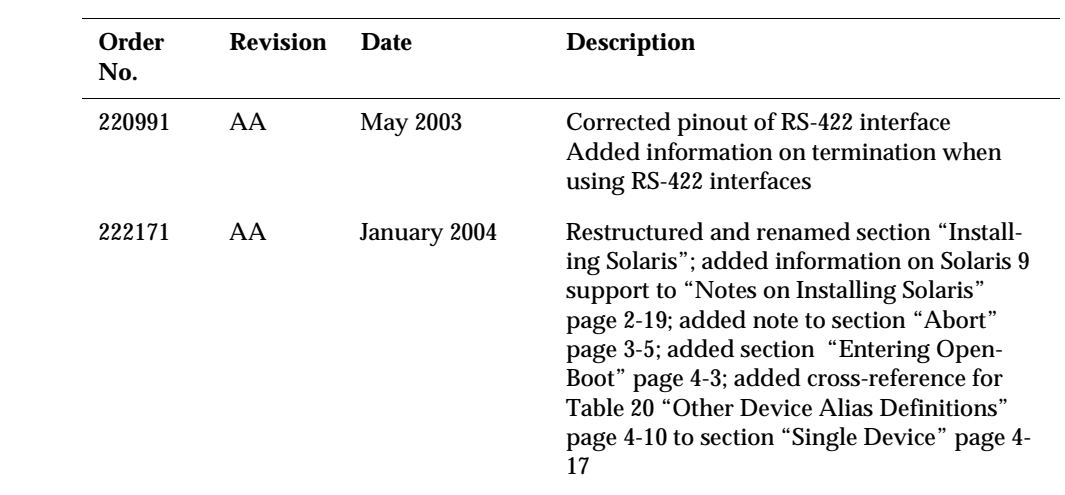

### <span id="page-19-0"></span>**Other Sources of Information**

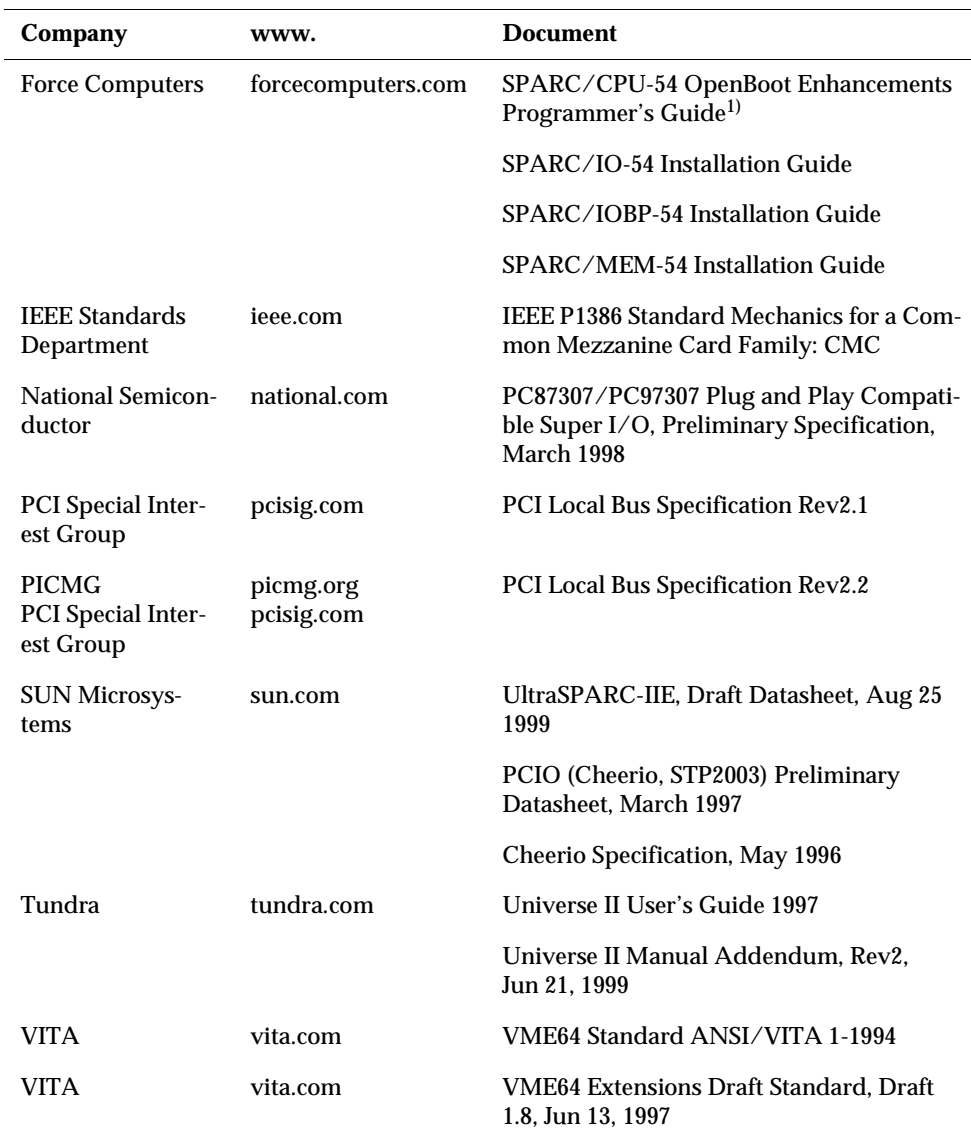

For further information refer to the following documents:

1) Only available via SMART. If you do not have a S.M.A.R.T. account, you can download the PDF file via a Public S.M.A.R.T. Access Account from Force Compters Internet Site. To get an account, click on the blue button labeled "log on S.M.A.R.T." and sign up by entering the form.

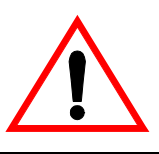

### <span id="page-20-0"></span>**Safety Notes**

This section provides safety precautions to follow when installing, operating, and maintaining the SPARC/CPU-54.

We intend to provide all necessary information to install and handle the SPARC/CPU-54 in this Reference Guide. However, as the product is complex and its usage manifold, we do not guarantee that the given information is complete. If you need additional information, ask your Force Computers representative.

**The SPARC/CPU-54 has been designed to meet the standard industrial safety requirements. It must not be used except in its specific area of office telecommunication industry and industrial control.**

**Only personnel trained by Force Computers or persons qualified in electronics or electrical engineering are authorized to install, maintain, and operate the SPARC/CPU-54. The information given in this manual is meant to complete the knowledge of a specialist and must not be taken as replacement for qualified personnel.**

### **EMC**

**The board has been tested in a standard Force Computers system and found to comply with the limits for a Class A digital device in this system, pursuant to part 15 of the FCC Rules, EN 55022 Class A respectively. These limits are designed to provide reasonable protection against harmful interference when the system is operated in a commercial, business or industrial environment.** 

**Note: The board is not compliant to EN 55022 if you connect a SCSI device to the SCSI connector on the front panel.**

**The board generates and uses radio frequency energy and, if not installed properly and used in accordance with this Reference Guide, may cause harmful interference to radio communications. Operating the system in a residential area is likely to cause harmful interference, in which case the user will be required to correct the interference at his own expense.**

**If you use the board without a PMC module, cover empty slots with blind panels to ensure proper EMC shielding. If boards are integrated into open systems, always cover empty slots.**

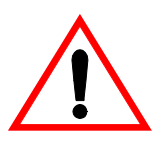

### **Installation**

**Electrostatic discharge and incorrect board installation and removal can damage circuits or shorten their life. Therefore:**

- **Before installing or removing the board, re[ad the "Action Plan" sec](#page-42-0)[tion page 2-3](#page-42-0).**
- **Before touching boards or electronic components, make sure that you are working in an ESD-safe environment.**
- **When plugging the board in or removing it, do not press on the front panel but use the handles.**
- **Before installing or removing an additional device or module, read the respective documentation.**
- **Make sure that the board is connected to the VME backplane via all assembled connectors and that power is available on all power pins.**

### **Power Up**

**If an unformatted floppy disk resides in a floppy drive connected to the SPARC/CPU-54 during power up, the SPARC/CPU-54 does not boot and the OpenBoot prompt does not appear. Therefore, never boot the SPARC/CPU-54 with an unformatted floppy disk residing in a floppy drive connected to the SPARC/CPU-54.** 

### **Operation**

**While operating the board ensure that the environmental and power requirements are met.**

**Do not operate the SPARC/CPU-54 outside the specified environmental limits. High humidity and condensation may cause short circuits. Make sure the product is completely dry and there is no moisture on any surface before applying power. Do not operate the product below 0°C.**

**When operating the board in areas of electromagnetic radiation ensure that the board is bolted on the VME system and the system is shielded by enclosure.**

**Make sure that contacts and cables of the board cannot be touched while the board is operating.**

**The switch settings have to be checked and changed before the board installation. Do not set/reset the switches during operation. Otherwise, the board is damaged.**

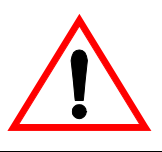

### **Replacement/Expansion**

**Only replace or expand components or system parts with those recommended by Force Computers. Otherwise, you are fully responsible for the impact on EMC and the possibly changed functionality of the product.**

**Check the total power consumption of all components installed (see the technical specification of the respective components). Ensure that any individual output current of any source stays within its acceptable limits (see the technical specification of the respective source).** 

### **System Controller**

**If more than one system controller is active in the VMEbus system, the board or other VMEbus participants can be damaged. Therefore, always ensure that only one CPU board is configured as system controller in the VMEbus system.** 

#### **RJ-45 Connector**

**An RJ-45 connector is used for both telephone and twisted pair Ethernet (TPE) connectors. Mismatching the two connectors may destroy your telephone as well as your SPARC/CPU-54. Therefore:**

- **• TPE connectors have to be clearly marked as network connectors.**
- **• The TPE bushing of the system has to be connected only to safety extra low voltages (SELV) circuits.**
- **• The total length of the electric cable connected to a TPE bushing must not exceed 100 meters.**

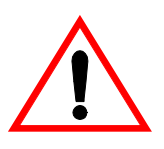

### **Battery**

**If a lithium battery on the board has to be exchanged, observe the following safety notes:** 

- **• Exchanging the battery always results in data loss of the devices which use the battery as power backup. Therefore, backup affected data before exchanging the battery.**
- **• Incorrect exchange of lithium batteries can result in a hazardous explosion.**
- **• Exchange the battery before seven years of actual battery use have elapsed.**
- **• Always use the same type of lithium battery as is already installed.**
- **• Use appropriate tools to remove the battery.**
- **• When installing the new battery, ensure that the dot marked on top of the battery covers the dot marked on the chip.**

### **Environment**

**Always dispose of old boards according to your country's legislation, if possible in an environmentally acceptable way.**

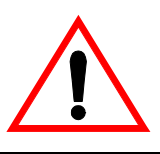

### <span id="page-24-0"></span>**Sicherheitshinweise**

Dieser Abschnitt enthält Sicherheitshinweise, die bei Einbau, Betrieb und Wartung des SPARC/CPU-54 zu beachten sind.

Wir sind darauf bedacht, alle notwendigen Informationen zum Einbau und zum Umgang mit dem SPARC/CPU-54 in diesem Handbuch bereit zu stellen. Da es sich jedoch bei dem SPARC/CPU-54 um ein komplexes Produkt mit vielfältigen Einsatzmöglichkeiten handelt, können wir die Vollständigkeit der im Handbuch enthaltenen Informationen nicht garantieren. Falls Ihnen Informationen fehlen sollten, wenden Sie sich bitte an Ihren Vertreter von Force Computers.

**Das SPARC/CPU-54 erfüllt die für die Industrie geforderten Sicherheitsvorschriften und darf ausschließlich für Anwendungen in der Telekommunikationsindustrie und im Zusammenhang mit Industriesteuerungen verwendet werden.** 

**Einbau, Wartung und Betrieb dürfen nur von durch Force Computers ausgebildetem oder im Bereich Elektronik oder Elektrotechnik qualifiziertem Personal durchgeführt werden. Die in diesem Handbuch enthaltenen Informationen dienen ausschließlich dazu, das Wissen von Fachpersonal zu ergänzen, können dieses jedoch nicht ersetzen.** 

### **EMV**

**Das Board wurde in einem Force Computers Standardsystem getestet. Es erfüllt die für digitale Geräte der Klasse A gültigen Grenzwerte in einem solchen System gemäß den FCC-Richtlinien Abschnitt 15 bzw. EN 55022 Klasse A. Diese Grenzwerte sollen einen angemessenen Schutz vor Störstrahlung beim Betrieb des Boards in Geschäfts-, Gewerbe- sowie Industriebereichen gewährleisten.** 

**Anmerkung: Das Board erfüllt den Standard EN 55022 nicht, wenn Sie ein SCSI-Gerät am SCSI-Stecker der Frontblende anschließen.**

**Das Board arbeitet im Hochfrequenzbereich und erzeugt Störstrahlung. Bei unsachgemäßem Einbau und anderem als in diesem Handbuch beschriebenen Betrieb können Störungen im Hochfrequenzbereich auftreten. Wird das Board in Wohngegenden betrieben, ist der Benutzer verpflichtet, entstehende Störungen auf seine Kosten beheben zu lassen.** **Wenn Sie das Board ohne ein PMC Modul verwenden, schirmen Sie freie Steckplätze mit einer Blende ab, um einen ausreichenden EMV Schutz zu gewährleisten. Wenn Sie Boards in Systeme einbauen, schirmen Sie freie Steckplätze mit einer Blende ab.**

### **Installation**

**Elektrostatische Entladung und unsachgemäßer Ein- und Ausbau des Boards kann Schaltkreise beschädigen oder ihre Lebensdauer verkürzen. Beachten Sie deshalb die folgenden Punkte:**

- **• Bevor Sie Boards oder elektronische Komponenten berühren, vergewissern Sie sich, dass Sie in einem ESD-geschützten Bereich arbeiten.**
- **• Lesen Sie vor Ein- oder Ausbau des Boards den Abschnitt "Action Plan" auf [Seite 2-3](#page-42-0).**
- **• Drücken Sie bei Ein- oder Ausbau des Boards nicht auf die Frontblende, sondern benutzen Sie die Griffe.**
- **• Lesen Sie vor dem Ein- oder Ausbau von zusätzlichen Geräten oder Modulen das dazugehörige Benutzerhandbuch.**
- **• Vergewissern Sie sich, dass das Board über alle Stecker an die VME Backplane angeschlossen ist und alle Spannungskontakte mit Strom versorgt werden.**

### **Booten**

**Befindet sich während des Bootens eine unformatierte Diskette in einem mit dem SPARC/CPU-54 verbundenen Diskettenlaufwerk, bootet das SPARC/CPU-54 nicht, und die OpenBoot-Eingabeaufforderung erscheint nicht. Booten Sie deshalb niemals das SPARC/CPU-54, wenn sich eine unformatierte Diskette in einem mit dem SPARC/CPU-54 verbundenen Diskettenlaufwerk befindet.** 

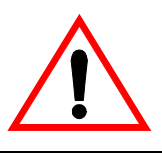

### **Betrieb**

**Achten Sie darauf, dass die Umgebungs- und die Leistungsanforderungen während des Betriebs eingehalten werden.**

**Betreiben Sie das SPARC/CPU-54 nur innerhalb der angegebenen Grenzwerte für die relative Luftfeuchtigkeit und Temperatur, da durch hohe Luftfeuchtigkeit und Kondensation Kurzschlüsse entstehen können. Stellen Sie vor dem Einschalten des Stroms sicher, dass sich auf dem SPARC/CPU-54 kein Kondensat befindet, und betreiben Sie das SPARC/CPU-54 nicht unter 0°C.**

**Wenn Sie das Board in Gebieten mit elektromagnetischer Strahlung betreiben, stellen Sie sicher, dass das Board mit dem VME System verschraubt ist und das System durch ein Gehäuse abgeschirmt wird.**

**Stellen Sie sicher, dass Anschlüsse und Kabel des Boards während des Betriebs nicht berührt werden können.**

**Prüfen und ändern Sie die Schalterstellungen bevor Sie das Board installieren. Ändern Sie die Stellungen während des Betriebs, kann das Board beschädigt werden.**

#### **Austausch/Erweiterung**

**Verwenden Sie bei Austausch oder Erweiterung ausschließlich von Force Computers empfohlene Komponenten und Systemteile. Andernfalls sind Sie für mögliche Auswirkungen auf EMV und geänderte Funktionalität des Produktes voll verantwortlich.**

**Überprüfen Sie die gesamte aufgenomme Leistung aller eingebauten Komponenten (siehe die technischen Daten der entsprechenden Komponente). Stellen Sie sicher, dass die Ausgangsströme jedes Verbrauchers innerhalb der zulässigen Grenzwerte liegen (siehe die technischen Daten des entsprechenden Verbrauchers).** 

### **System Controller**

**Bei mehr als einem aktiven System Controller im VMEbus System kann das SPARC/CPU-54 oder andere VMEbus Boards beschädigt werden. Vergewissern Sie sich deshalb, dass nur ein CPU Board im VMEbus System als System Controller konfiguriert ist.** 

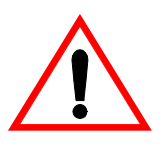

### **RJ-45 Stecker**

**Das CPU Board ist mit RJ-45 Steckern ausgestattet. Dieser Stecker wird sowohl für Telefonanschlüsse als auch für Netzwerkkabel (Twisted Pair Ethernet - TPE) verwendet. Die Verwechslung dieser Anschlüsse kann sowohl das Telefon als auch das Board zerstören. Beachten Sie deshalb die folgenden Punkte:** 

- **• Vergewissern Sie sich, dass Anschlüsse deutlich als Netzwerkanschlüsse gekennzeichnet sind.**
- **• Schließen Sie TPE-Stecker/Netzwerkstecker Ihres Systems nur an Sicherheitskleinspannungskreise (SELV) an.**
- **• Vergewissern Sie sich, dass die an einem TPE-Anschluss angeschlossene Leitung eine Gesamtlänge von 100 Metern nicht überschreitet.**

**Falls Sie Fragen haben, wenden Sie sich an Ihren Systemadministrator.** 

#### **Batterie**

**Achten Sie beim Austausch der Batterie auf folgende Hinweise:** 

- **• Fehlerhafter Austausch von Lithium-Batterien kann zu lebensgefährlichen Explosionen führen.**
- **• Der Austausch der Batterie bringt immer einen Datenverlust bei den batteriegepufferten Komponenten mit sich. Sichern Sie deshalb vor dem Batteriewechsel die betroffenen Daten.**
- **• Tauschen Sie die Batterie aus, bevor sieben Jahre reiner Betriebsdauer verstrichen sind.**
- **• Es darf nur der Batterietyp verwendet werden, der auch bereits eingesetzt ist.**
- **• Verwenden Sie zum Batteriewechsel geeignetes Werkzeug.**
- **• Installieren Sie die Batterie so, dass der Punkt auf der Batterie den Punkt auf dem Chip bedeckt.**

### **Umweltschutz**

**Entsorgen Sie alte Boards gemäß der in Ihrem Land gültigen Gesetzgebung, wenn möglich umweltfreundlich.**

**1**

# <span id="page-28-0"></span>**Introduction**

### <span id="page-30-0"></span>**Features**

The SPARC/CPU-54 is the successor of the SPARC/CPU-50. It is a single-board computer with a processor frequency of 500 MHz and is designed in the 6U VMEbus form factor. It includes a PCI bus subsystem with 32-bit/33 MHz. On-board are:

- Hardware monitor for observing board temperature
- OpenBoot diagnostics
- Universe II PCI-to-VMEbus
- PCIO chip with interfaces to the Ebus
- Ethernet "Cheerio" controller
- Program-readable registers for board information block (BIB)
- System configuration registers

The figure shows the major function blocks of the SPARC/CPU-54.

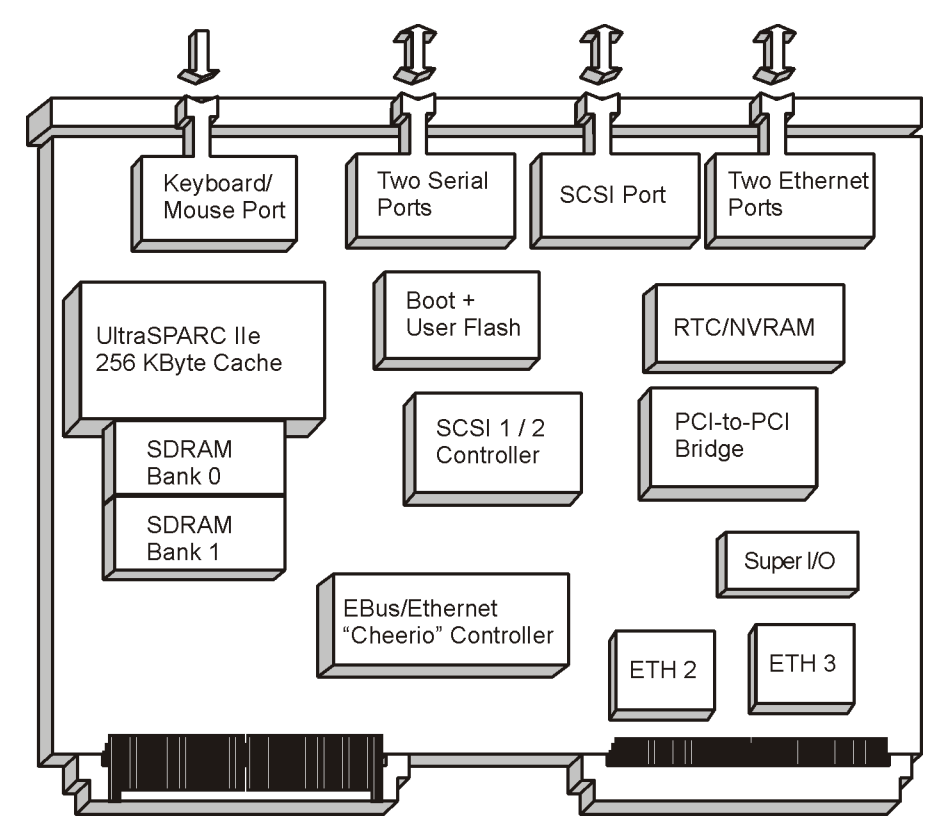

**Figure 1:** *Function Blocks*

### <span id="page-31-0"></span>**CPU**

The UltraSPARC-IIe CPU with 500 MHz has sensors for observing the CPU on-die temperature and provides the following features:

- Four-way superscalar processor
- SPARC V9 Architecture with the VIS instruction set
- 64-bit data path and 44-bit address pointers
- 16 KByte instruction cache
- 16 KByte non-blocking primary data cache
- 256 KByte L2-Cache memory

### **Memory**

Memory features include:

- 128 to 512 MByte on-board SDRAM
- 128 to 1536 MByte SDRAM memory module
- 1 MByte boot PROM
- Internal memory controller support of up to 2 GB SDRAM
- Supports up to 4 MByte user flash

### **OpenBoot**

OpenBoot serves as a boot device and provides the setup for the VMEbus interface. For further details, refe[r to the "OpenBoot Firmware" sec](#page-76-0)[tion on page 4-](#page-76-0)1.

### <span id="page-32-0"></span>**Block Diagram**

The block diagram shows how the devices of the SPARC/CPU-54 work together and which data paths they use.

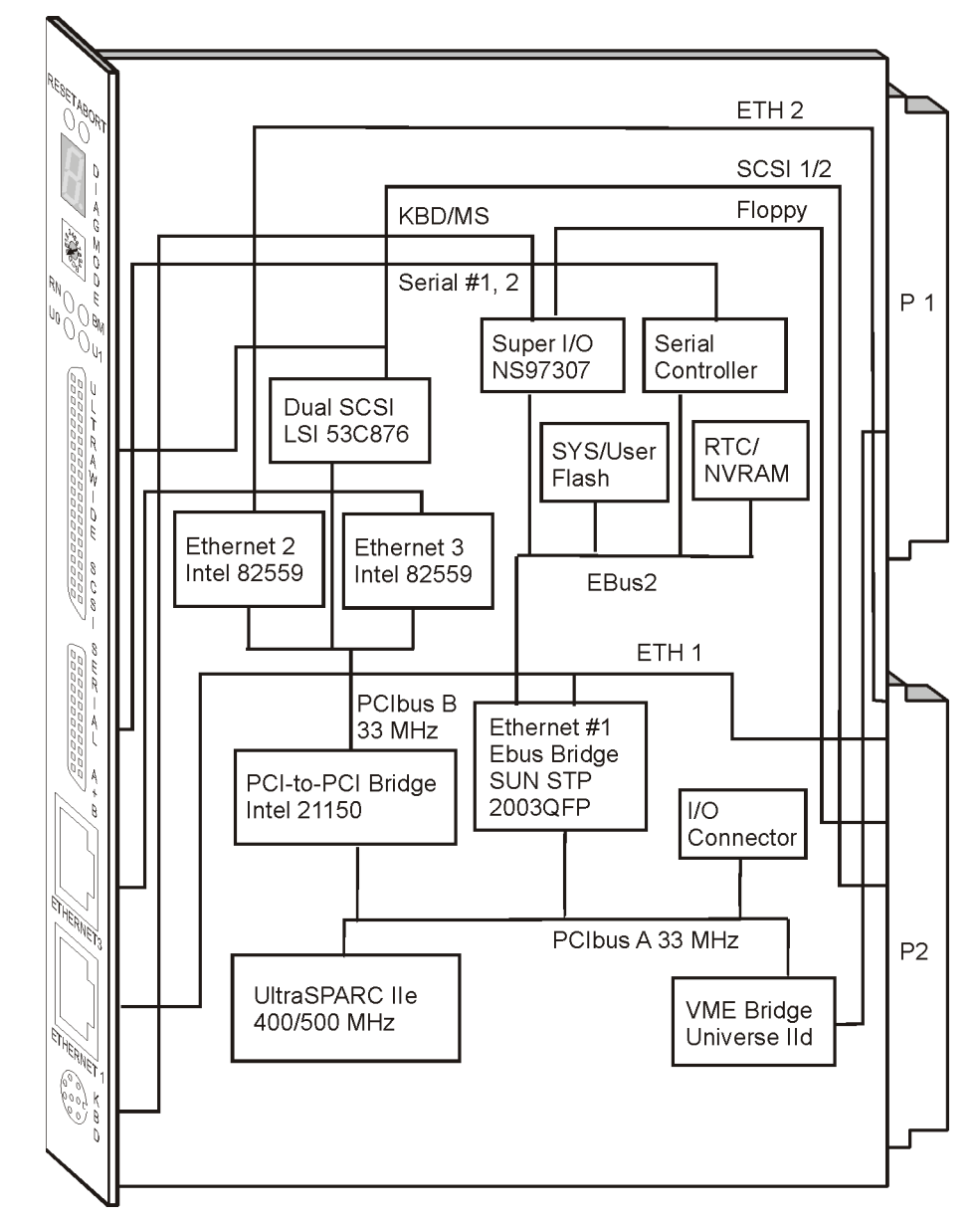

**Figure 2:** *Block Diagram of the CPU Board*

### <span id="page-33-0"></span>**CPU Board Variants**

The SPARC/CPU-54 is available as CPU board and also in combination with the I/O-54. If combined with the I/O-54, the SPARC/CPU-54 is called SPARC/CPU-54T and allows the installation of PMC modules.

#### **SPARC/CPU-54**

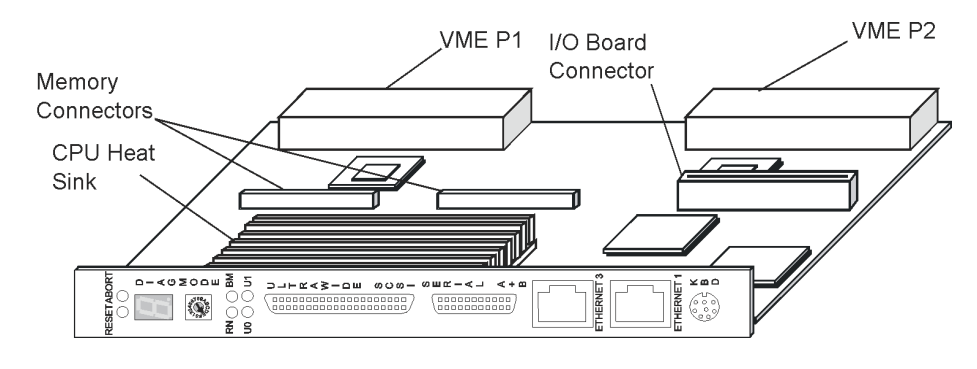

The SPARC/CPU-54 consists of a single-slot CPU board.

**Figure 3:** *SPARC/CPU-54*

### <span id="page-34-0"></span>**SPARC/CPU-54T**

The SPARC/CPU-54T consists of a single-slot CPU board and a singleslot I/O-54, which allows to mount two PMC modules. For further information on the I/O board, refer to the *IO-54 Installation Guide*.

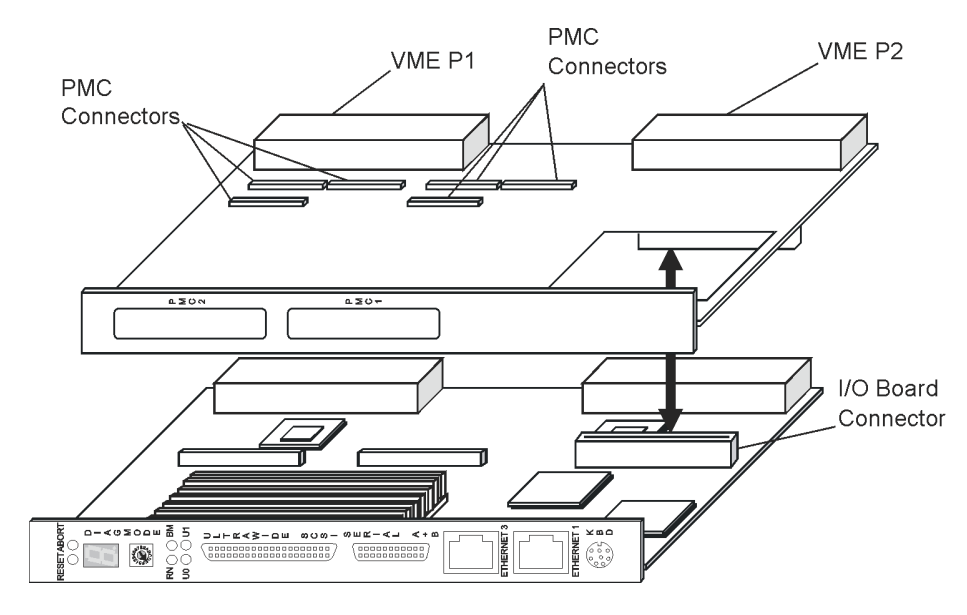

**Figure 4:** *SPARC/CPU-54T*

### <span id="page-35-0"></span>**Standard Compliance**

The CPU board was designed to comply with the standards listed below.

**Note: The board is not compliant to EN 55022 if you connect a SCSI device to the SCSI connector on the front panel.**

| <b>Standard</b>                                                                | <b>Description</b>                                                                                                    |
|--------------------------------------------------------------------------------|----------------------------------------------------------------------------------------------------|
| IEC 68-2-1/2/3/13/14                                                           | Climatic environmental requirements. The SPARC/CPU-<br>54 can only be used in an restricted temperature range<br>(see Table 6 "Environmental Requirements" on page 2-4)<br>for details. |
| IEC 68-2-6/27/32                                                               | Mechanical environmental requirements                                                                                                    |
| EN 609 50/UL 1950<br>(predefined Force sys-<br>tem);<br>UL $94V-0/1$           | Legal safety requirements                                                                                                    |
| EN 55022.<br>EN 55024.<br>FCC Part 15 Class A                                  | EMC requirements on system level                                                                                                    |
| $ANSI/IPC A-610 Rev. C$<br>$ANSI/IPC-7711$<br>$ANSI/IPC-7721$<br>ANSI-J-001003 | Manufacturing requirements                                                                                                    |
| <b>ISO 8601</b>                                                                | Y2K compliance                                                                                                    |

**Table 1:** *Standard Compliance*
# **Ordering Information**

When ordering board variants, upgrades, and accessories, use the order numbers given below.

## **Product Nomenclature**

In the following table you find the key for the product name extensions. **Table 2:** *Product Nomenclature*

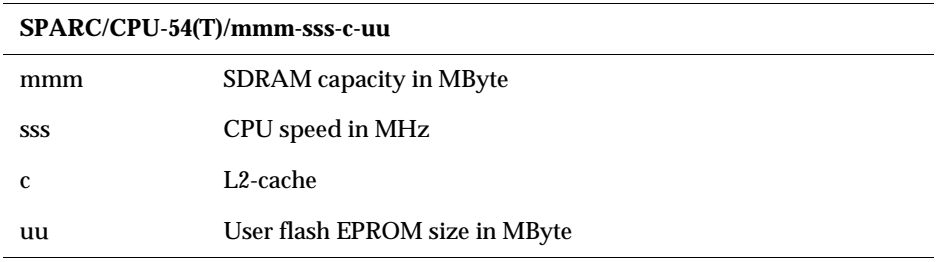

## **Order Numbers**

The table below is an excerpt from the board's ordering information. Ask your local Force Computers representative for the current SPARC/CPU-54 ordering information.

| Order No. | $SPARC/CPU-54$                  | <b>Description</b>                                                                                                    |
|-----------|---------------------------------|----------------------------------------------------------------------------------------------------|
| 110540    | $-.7128 - 500 - 1 - 4/R2$       | 128 MByte CPU board memory (2 banks,<br>64 MBit devices); 500 MHz CPU with<br>256 KByte Cache; 4 MByte user flash                                  |
| 110541    | $\ldots/512 - 500 - 1 - 4$ / R2 | 512 MByte CPU board memory (2 banks,<br>256 MBit devices); 500 MHz CPU with<br>256 KByte Cache; 4 MByte user flash                                 |
| 110542    | $\ldots$ T/128-500-1-4/R2       | 128 MByte CPU board memory (2 banks,<br>256 MBit devices); 500 MHz CPU with<br>256 KByte cache; 4 MByte user flash and<br>$I/O-54$ (two PMC slots) |
| 110543    | $\ldots T/512 - 500 - 1 - 4/R2$ | 512 MByte CPU board memory (2 banks,<br>256 MBit devices); 500 MHz CPU with<br>256 KByte cache; 4 MByte user flash and<br>I/O-54 (two PMC slots)   |

**Table 3:** *Excerpt from the SPARC/CPU-54 Ordering Information for CPU Boards*

**Table 4:** *Excerpt from the SPARC/CPU-54 Ordering Information for Memory Modules* 

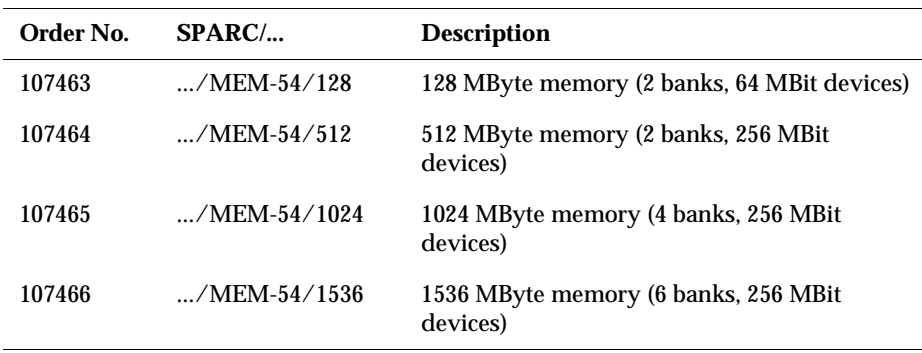

| Order No. | $SPARC/$                        | <b>Description</b>                                                          |
|-----------|---------------------------------|-----------------------------------------------------------------------------|
| 108771    | $IOBP-54/3$                     | 3-row I/O panel for the CPU-54 and I/O-54<br>with 3-row P2 connector pinout |
| 108772    | $IOBP-54/5$                     | 5-row I/O panel for the CPU-54 and I/O-54<br>with 5-row P2 connector pinout |
| 108773    | $\ldots$ /CPU-54/AccKit/3       | $IOBP-54/3$ with cables                                                     |
| 108774    | $\ldots$ / CPU-54/AccKit/5      | $IOBP-54/5$ with cables                                                     |
| 105608    | $\ldots$ /Sol/Drv/Rel.2.x       | Solaris driver package                                                      |
| 107470    | Tornado 2.0 BSP for<br>$CPU-54$ | Tornado 2.0 board support package                                           |

**Table 5:** *Excerpt from the SPARC/CPU-54 Ordering Information for Accessories* 

# **2**

# **Installation**

# **Action Plan**

In order to install the board, the following steps are necessary and will be described in further detail in the sections of this chapter.

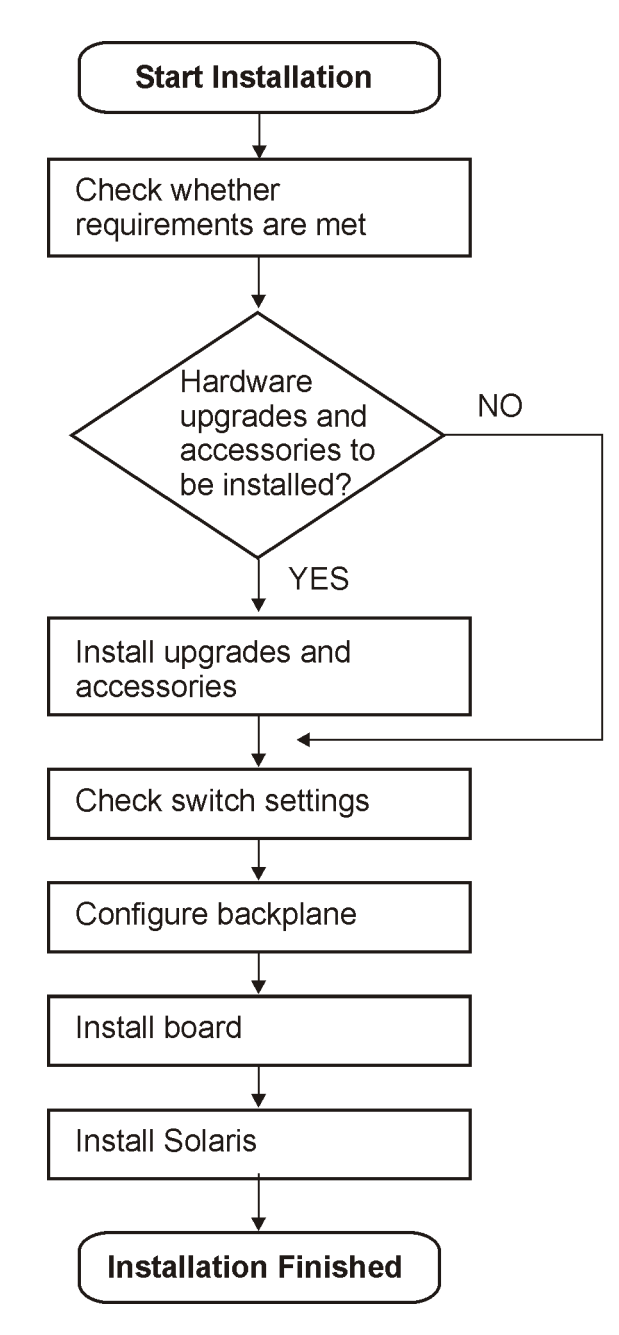

# <span id="page-43-0"></span>**Requirements**

In order to meet the environmental requirements, the CPU board has to be tested in the system in which it is to be installed.

Before you power up the board, calculate the power needed according to your combination of board upgrades and accessories.

## **Environmental Requirements**

The environmental conditions must be tested and proven in the used system configuration. The conditions refer to the surrounding of the board within the user environment.

**Note: Operating temperatures refer to the temperature of the air circulating around the board and not to the actual component temperature.**

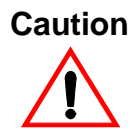

- **Caution • To ensure that the operating conditions are met, forced air cooling is required within the chassis environment.**
	- **• Do not operate the SPARC/CPU-54 outside the specified environmental limits. High humidity and condensation may cause short circuits. Make sure the product is completely dry and there is no moisture on any surface before applying power. Do not operate the product below 0°C.**

**Table 6:** *Environmental Requirements* 

| <b>Feature</b> | <b>Operating</b>                                 | <b>Non-Operating</b>                               |
|----------------|--------------------------------------------------|----------------------------------------------------|
| Temperature    | $0^{\circ}$ C to +55 $^{\circ}$ C                | $-40^{\circ}$ C to $+85^{\circ}$ C                 |
| Forced airflow | 300 LFM (linear feet per<br>minute)              |                                                    |
| Temp. change   | $+/- 0.5$ °C/min                                 | $+/- 1.0$ °C/min                                   |
| Rel. humidity  | 5% to 95% non-condensating<br>at $+40^{\circ}$ C | 5% to 95% non-condensat-<br>ing at $+40^{\circ}$ C |
| Altitude       | $-300$ m to $+3,000$ m                           | $-300$ m to $+13,000$ m                            |

| <b>Feature</b>                               | <b>Operating</b>       | <b>Non-Operating</b>                                   |
|----------------------------------------------|------------------------|--------------------------------------------------------|
| Vibration<br>10 to 15 $Hz$<br>15 to 150 $Hz$ | 2 mm amplitude<br>2g   | 5 mm amplitude<br>5g                                   |
| <b>Shock</b>                                 | $5g/11$ ms halfsine    | $15g/11$ ms halfsine                                   |
| Free fall                                    | 100 mm $\angle$ 3 axes | 1200 mm $\ell$ all edges and<br>corners (packed state) |

**Table 6:** *Environmental Requirements (cont.)*

#### **Power Consumption**

The SPARC/CPU-54 power consumption depends on the installed hardware accessories. In the following table you will find typical examples of power consumption without any accessories installed. If you want to install accessories on the SPARC/CPU-54, the load of the respective accessory has to be added to the used SPARC/CPU-54 variant. For information on the accessories' power consumption, refer to the documentation delivered together with the respective accessory or consult your local Force Computers representative for further details.

The installation of the SPARC/CPU-54 requires:

- +5V power supply
- Minimum airflow meeting the thermal requirements (see Table 6 ["Environmental Requirements" on page](#page-43-0) 2-4)
- One slot of a VMEbus backplane with P1 and P2 connectors

The installation of the SPARC/CPU-54T requires:

- +5V and +12V power supply
- Minimum airflow meeting the thermal requirements (see Table 6 ["Environmental Requirements" on page](#page-43-0) 2-4)
- Two slots of a VMEbus backplane with P1 and P2 connectors

The power supply has to meet the requirements given in the tables below.

**Table 7:** *Maximum Power Consumption* 

| <b>CPU Board</b>                        | $+5V$ | $+12V$             | <b>Major Components</b>                                     |
|-----------------------------------------|-------|--------------------|-------------------------------------------------------------|
| $SPARC/CPU-54/$<br>$128 - 400 - 1 - 4$  | 4.5A  | n.a.               | <b>CPU-54 400 MHz, 128 MByte</b><br><b>SDRAM</b>            |
| $SPARC/CPU-54/$<br>$512 - 500 - 1 - 4$  | 5.0A  | n.a.               | CPU-54 500 MHz, 512 MByte<br><b>SDRAM</b>                   |
| $SPARC/CPU-54T/$<br>$128 - 400 - 1 - 4$ | 6.0A  | 500 <sub>m</sub> A | <b>CPU-54 400 MHz, 128 MByte</b><br>SDRAM, including I/O-54 |
| $SPARC/CPU-54T/$<br>$512 - 500 - 1 - 4$ | 7.5A  | 500mA              | CPU-54 500 MHz, 512 MByte<br>SDRAM, including I/O-54        |

**Table 8:** *Maximum Power Consumption with SPARC/MEM-54 Installed*

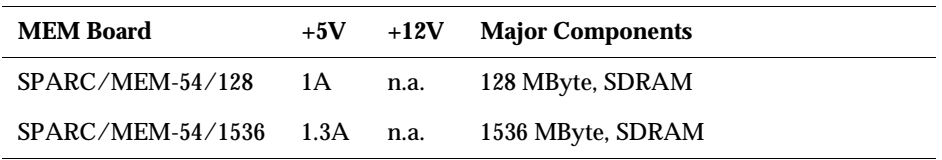

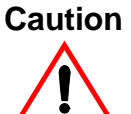

**Caution In order to protect its components, the SPARC/CPU-54 only powers up if the 5V supply voltage is stable and within its limits. The SPARC/CPU-54T only powers up if the 5V and 12V supply voltages are stable and within their limits. This is in compliance with the VMEbus specification. However, there are systems which are not fully VMEbus-compliant. The power supplies of these systems do not turn on the 12V supply if the 5V supply has not been loaded before. Use a VMEbus board in the system which loads the 5V to prevent such systems from running into a power-up deadlock.** 

## **Software Requirements**

If you wish to use one of the SPARC/CPU-54 devices listed below you need to install the Force Computers Solaris Driver Package Version 2.11 or higher:

- Intel 82559 Ethernet device
- Universe II PCI-to-VMEbus bridge
- On-board Flash memory
- Temperature sensors, LEDs, seven-segment display, watchdog and floppy ejection

For information on which drivers have to be installed and on the driver package itself, refer [to the "Notes on Installing Solaris" section on](#page-58-0)  [page 2-19](#page-58-0) and to the *Solaris Driver Package Installation Guide*.

# **Hardware and Software Upgrades and Accessories**

The following upgrades and accessories are available for the SPARC/CPU-54:

- SPARC/MEM-54 memory module
- $IO-54$
- **IOBP-54**
- Solaris Driver Package

#### **Memory Modules**

The main memory capacity is adjustable via installation of the Force Computers memory module SPARC/MEM-54. The following memory module variants are available:

- SPARC/MEM-54/128 with 128 MByte additional memory
- SPARC/MEM-54/512 with 512 MByte additional memory
- SPARC/MEM-54/1024 with 1024 MByte additional memory
- SPARC/MEM-54/1536 with 1536 MByte additional memory

For installation information, see the *SPARC/MEM-54 Installation Guide*.

## **IO-54**

The SPARC/CPU-54T includes an I/O board, the SPARC/IO-54, which can be plugged onto the CPU board. The SPARC/IO-54 serves as a carrier board and provides connectors for two PMC modules

**Note: The I/O board has to be mounted on the CPU board before the CPU board is installed into the system.** 

For further information, refer to the *IO-54 Installation Guide*.

## **SPARC/IOBP-54**

As a separate price list item an I/O back panel is available for the CPU board, the SPARC/IOBP-54. It is part of the SPARC/CPU-54/AccKit3/5 Accessory Kit. The SPARC/IOBP-54 provides access to the CPU board's user I/O interfaces via industry standard connectors.

**Note: The IOBP has to be connected to the CPU board after it has been installed in the system.** 

For further information, refer to the *IOBP-54 Installation Guide*.

- **Caution • The SPARC/IOBP-54 is especially designed for the SPARC/CPU-54. Do not use any other I/O back panels on the SPARC/CPU-54. Otherwise, the board may be damaged.**
	- **• The IOBP-54 provides automatic SCSI termination. Therefore, SW5-2 on the CPU board must be configured appropriately to disable the corresponding backplane SCSI termination.**

## **Solaris Driver Package**

Force Computers provides a Solaris driver package which supports the following devices and features of the SPARC/CPU-54:

- Intel 82559 Ethernet device
- Universe II PCI-to-VMEbus bridge
- On-board flash memory
- Temperature sensors, LEDs, seven-segment display, watchdog and floppy ejection

If you wish to use one of these devices you need to install the Force Computers Solaris Driver Package Version 2.11 or higher.

For information on which drivers have to be installed and on the driver package itself, refer [to the "Notes on Installing Solaris" section on](#page-58-0)  [page 2-19](#page-58-0) and to the *Solaris Driver Package Installation Guide*.

# **Setting the SCSI Termination**

The SPARC/CPU-54 provides two Ultra Wide SCSI buses. SCSI 1 is accessible via the front panel and the backplane via the IOBP-54. SCSI 2 is available via the backplane via the IOBP-54. The SPARC/CPU-54 enables and disables the SCSI termination automatically according to the board's position in the SCSI bus, if switch SW5 is set to the respective default settings.

# **SCSI 1 Termination**

The SCSI 1 bus is available via the front panel connector and via the VMEbus P2 connector and the IOBP-54. By default, switch SW5-2 is set to OFF and switch SW5-3 is set to ON to enable automatic termination of the SCSI bus 1. To guarantee proper termination, leave switches in the mentioned position.

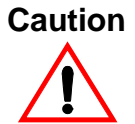

**Caution Only connect the SCSI cable at its end connectors and never at its middle connectors. Otherwise, data may be lost.**

## **SCSI 2 Termination**

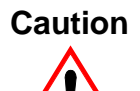

**Caution If you use a flat ribbon T-cable at the SCSI 2 bus, the termination of SCSI 2 has to be set manually to prevent data transmission errors. Before installing the board, che[ck Figure 5 "SCSI Termination Con](#page-50-0)[cept of SPARC/CPU-54 and IOBP-54" on page 2-1](#page-50-0)1 whether this applies to your planned configuration.**

> The SCSI 2 bus is only available via the VMEbus P2 connector and can only be terminated manually. The following options apply:

- The SCSI 2 connector on the IOBP is connected to SCSI devices. The switch SW5-4 must be set to the OFF position which enables the termination on the CPU board.
- The SCSI 2 connector on the IOBP is connected to SCSI devices, but a flat ribbon T-cable is used. The switch SW5-4 must be set to the ON position which disables the termination on the CPU board.

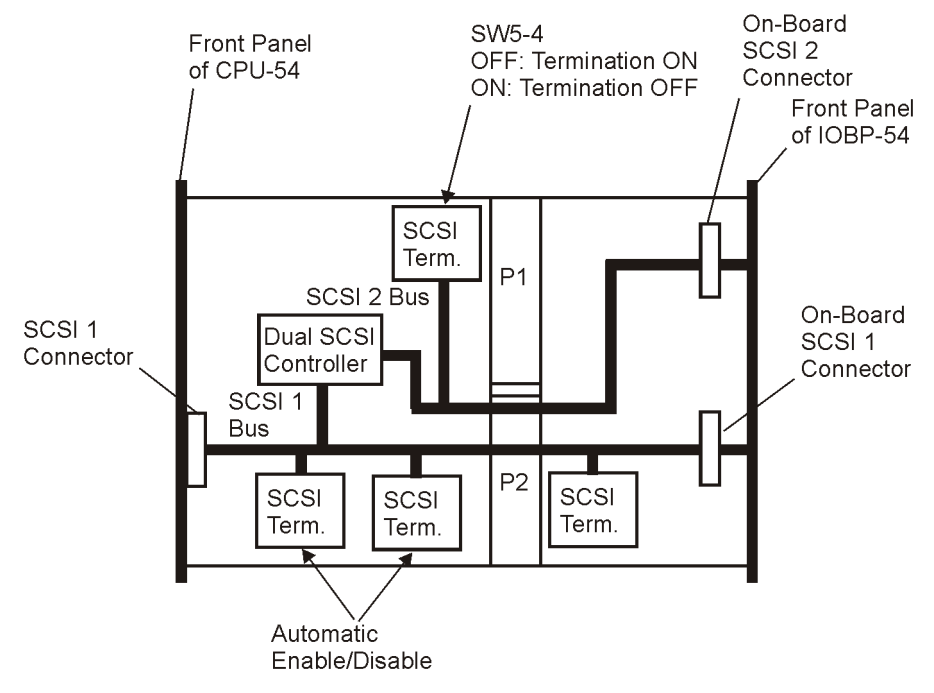

<span id="page-50-0"></span>The figure below shows the SCSI bus termination concept on the SPARC/CPU-54 and the IOBP-54.

**Figure 5:** *SCSI Termination Concept of SPARC/CPU-54 and IOBP-54*

# <span id="page-51-0"></span>**Switch Settings**

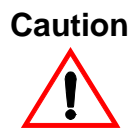

**Caution The switch settings have to be checked and changed before the board installation. Do not set/reset the switches during operation. Otherwise, the board is damaged.**

> The SPARC/CPU-54 provides five configuration switches: SW4, SW5, SW6, SW7, and SW800. Switches SW4, SW6 and SW7 are located on the top side (see figure below).

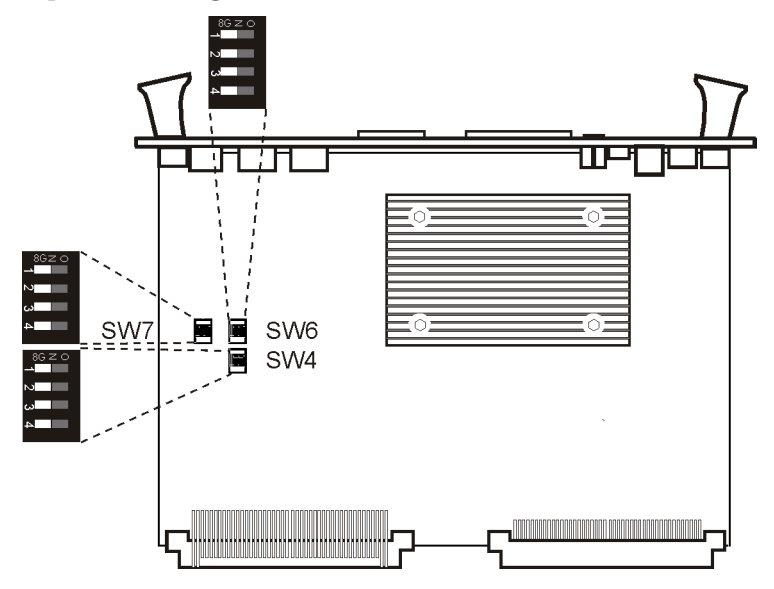

**Figure 6:** *Location of Switches on Board's Top Side*

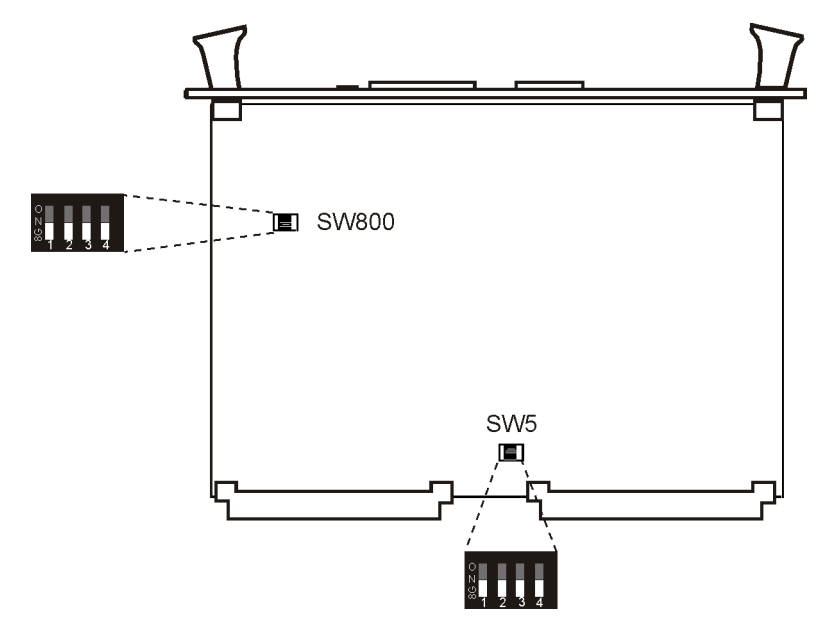

<span id="page-52-0"></span>The switches SW5 and SW800 are located on the bottom side of the board.

**Figure 7:** *Location of Switches on Board's Bottom Side*

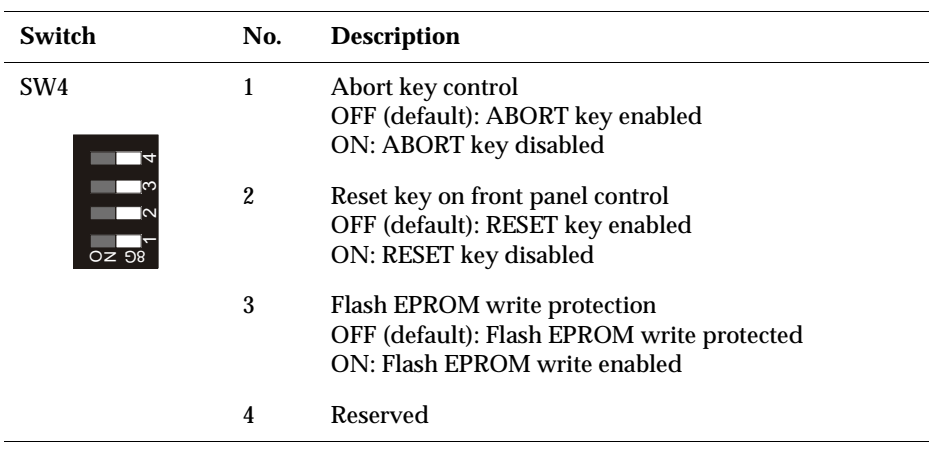

| Switch          | No.              | <b>Description</b>                                                                                                    |
|-----------------|------------------|----------------------------------------------------------------------------------------------------|
| SW <sub>5</sub> | 1                | Termination for SCSI 1 on front panel<br>OFF (default): Front panel termination automatic<br>ON: Front panel termination disabled |
|                 | $\overline{2}$   | Termination for SCSI 1 on P2<br>OFF (default): Manual termination enabled<br>ON: Manual termination disabled                      |
|                 | 3                | Automatic termination for SCSI 1 on P2<br>OFF: Automatic termination disabled<br>ON (default): Automatic termination enabled      |
|                 | 4                | Manual SCSI termination for SCSI 2 on P2<br>OFF (default): Termination enabled<br>ON: Termination disabled                        |
| SW <sub>6</sub> | 1                | Reserved, must be OFF                                                                                                    |
|                 | $\overline{2}$   | Boot device selection<br>OFF (default): Boot from OTP PROM<br>ON: Boot from flash EPROM                                           |
|                 | 3                | <b>VMEbus SYSRESET</b> on power-up<br>OFF (default): Enabled<br>ON: Disabled                                                      |
|                 | 4                | Watchdog enable switch<br>OFF (default): Disabled<br>ON: Enabled                                                                  |
| SW7             | 1                | Serial interface A control selection<br>OFF (default): RS-232<br>ON: RS-422 (factory option)                                      |
|                 | $\boldsymbol{2}$ | Serial interface B control selection<br>OFF (default): RS-232<br>ON: RS-422 (factory option)                                      |
|                 | 3                | Reserved. must be OFF                                                                                                    |
|                 | 4                | <b>Reserved, must be OFF</b>                                                                                                    |

**Table 9:** *Switch Settings (cont.)*

| Switch    | No. | <b>Description</b>                                                                                                    |
|-----------|-----|----------------------------------------------------------------------------------------------------|
| SW800     | 1   | Automatic VMEbus slot-1 detection<br>OFF (default): Automatic detection of VMEbus slot-1<br>function<br>ON: Automatic detection of VME bus slot-1 function<br>disabled. Set SW800-2 appropriately. |
| $OZ$ $98$ | 2   | Manual VMEbus slot-1 selection - only relevant if<br><b>SW800-1 is ON</b><br>OFF (default): VMEbus slot-1 function enabled<br>ON: VMEbus slot-1 function disabled                                  |
|           | 3   | <b>External VMEbus SYSRESET</b><br>OFF (default): VMEbus SYSRESET generates on-board<br><b>RESET</b><br>ON: VMEbus SYSRESET does not generate on-board<br><b>RESET</b>                             |
|           | 4   | <b>VMEbus SYSRESET generation</b><br>OFF (default): SYSRESET is driven to VMEbus<br>ON: SYSRESET is not driven to VMEbus                                                                           |

**Table 9:** *Switch Settings (cont.)*

 $\frac{1}{2}$ 

# **Board Installation**

The SPARC/CPU-54 can be installed in a system with or without the IO-54.

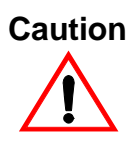

**Caution The SPARC/CPU-54 has to be installed in a non-powered system. If you install the SPARC/CPU-54 in or remove it from a powered system, the system board and other cards installed may be damaged.**

## **Backplane Configuration**

If the CPU board is plugged into slot 1 and configured accordingly with switches SW800-1 and SW800-[2 \(see Table 9 "Switch Settings" on page](#page-52-0)  [2-13](#page-52-0)), the board acts as IACK daisy-chain driver. Plugged in any other slot, the board closes the IACKIN-IACKOUT path.

If one board is missing in this daisy chain, an active backplane will be able to automatically transfer the signals to the next board in the chain. If the board is not plugged into an active backplane, jumpers on the backplane will transmit the signals. The jumpers have to be set manually. In order to do so, proceed as follows:

- 1. Remove jumpers connecting BG3IN\* and BG3OUT\* signals from empty slot on backplane where SPARC/CPU-54 is to be plugged into backplane
- 2. Assemble jumpers for BG3IN\* and BG3OUT\* signals on lower and higher slots on backplane where no board is plugged to ensure that daisy chain is not interrupted

If configured appropriately, the SPARC/CPU-54 recognizes automatically whether it is plugged into slot 1 of the VMEbus backplane or in any other slot. This auto-configuration feature requires SW800-1 to be set to the OFF position. The VMEbus system controller is enabled via auto-configuration if the CPU board is plugged into slot 1. Otherwise, it is disabled.

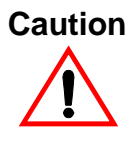

**Caution If more than one system controller is active in the VMEbus system, the board or other VMEbus participants can be damaged. Therefore, always ensure that only one CPU board is configured to be system controller in the VMEbus system.**

## **Installing the CPU Board**

- 1. Check system documentation for all important steps to be taken before switching off power
- 2. Take those steps
- 3. Switch off power

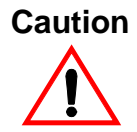

**Caution Before installing the board, check switch settings for consistency (see [Table 9 "Switch Settings" on page 2-](#page-52-0)13).**

4. Plug board into system slot on left-hand side

**Note: Make sure all other boards which are plugged into the system are to the right of the system board.** 

- 5. Fasten board with screws
- 6. Plug interface cables into front panel connectors, if applicable
- 7. Switch on power

#### **Removing the CPU Board**

- 1. Check system documentation for all important steps to be taken before switching off power
- 2. Take those steps
- 3. Switch off power
- 4. Remove interface cables, if applicable
- 5. Unfasten screws
- 6. Remove board

# **Powering Up**

We recommend to use a terminal when powering up the SPARC/CPU-54. The advantage of using a terminal is that you do not need any frame buffer, monitor, or keyboard for initial powering up.

**Note:**

- **• Before powering up, chec[k the "Requirements" section on page 2-](#page-43-0) [4](#page-43-0) for installation prerequisites and requirements.**
- **• If an unformatted floppy disk resides in a floppy drive connected to the SPARC/CPU-54 during power up, the SPARC/CPU-54 does not boot and the OpenBoot prompt does not appear.**
- **• Check the consistency of the switch setti[ngs \(Table 9 "Switch Set](#page-52-0)[tings" on page 2-1](#page-52-0)3).**

In order to power up the CPU board, proceed as follows:

- 1. Connect terminal to front panel serial I/O interface A For information on the serial interface connector pi[nout, see](#page-73-0)  [the "On-Board Connectors of the SPARC/CPU-54" section on](#page-73-0)  [page 3-10](#page-73-0).
- 2. Switch on system The monitor will display information about the OpenBoot booting process.
- 3. Enter OpenBoot commands, if applicable

#### **Boot Devices OTP PROM and Flash EPROM**

By default, the SPARC/CPU-54 boots from the 1 MByte OTP PROM (PLCC socket device) which is not writeable and contains the OpenBoot firmware. Alternatively, a 4 MByte flash EPROM device can be enabled with SW6-2. This flash EPROM device is rewriteable if enabled by SW4-3.

#### **User Application**

The SPARC/CPU-54 provides a flash EPROM to store user applications. For write-protection of the flash EPROM, see SW4[-3 in the](#page-51-0)  ["Switch Settings" section on page 2](#page-51-0)-12. The commands needed to program the flash EPROM are described in the *SPARC/CPU-54 OpenBoot Enhancements Reference Guide*.

# <span id="page-58-0"></span>**Notes on Installing Solaris**

The SPARC/CPU-54 is designed to run with Solaris Version 8 10/00 or higher or Version 9 with the 64-bit kernel. Pay attention to the information in this section before and during Solaris installation.

**Note:**

- **• Solaris versions prior to version 8 10/00 are not supported. SPARC/CPU-54 runs with 64-bit kernel only.**
- **• During installation, make sure that the 64-bit support is enabled.**
- **• If a VME bus read error (e.g. bus time-out) occurs and Solaris 8 version 4/01 is used, Solaris sometimes shuts down the system unexpectedly. To avoid this problem, install Solaris 8 kernel patch 108528-12 or higher. For information on how to install it, refer to the README file contained in the zip file. This problem is fixed with Solaris Version 8 2/02.**

If you want to use a PS/2 keyboard/mouse and one of the following software groups, you need to customize the groups during Solaris installation:

- Entire distribution
- Developer system support
- End user system support
- Core system support

Customization is done by selecting "PS/2 keyboard and mouse device drivers (Root, 64 Bit)" under "Drivers for SME support (64 bit)". The other software groups do not require customization.

If Solaris is already installed and you want to have PS/2 keyboard/mouse support afterwards, you need to install the SUNWkmp2x package.

**Note: During the boot process, the following warning may appear: WARNING: i2c\_client\_register\_failed. If this warning appears, the warning can be ignored as it has no impact on the boot process.** 

The following devices of the SPARC/CPU-54 are not supported by the Solaris operating system:

- Intel 82559 Ethernet device
- Universe II PCI-to-VMEbus bridge
- On-board flash memory
- Temperature sensors, LEDs, seven-segment display, watchdog, and floppy ejection

If you wish to use one of these devices, you need to install the Force Computers Solaris Driver Package Version 2.11 or higher. For information on which driver must be installed for a particular devi[ce, see the](#page-60-0)  ["Solaris Driver Package" section on page 2](#page-60-0)-21.

# <span id="page-60-0"></span>**Solaris Driver Package**

The following table shows which driver has to be installed for a particular device.

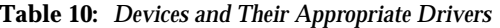

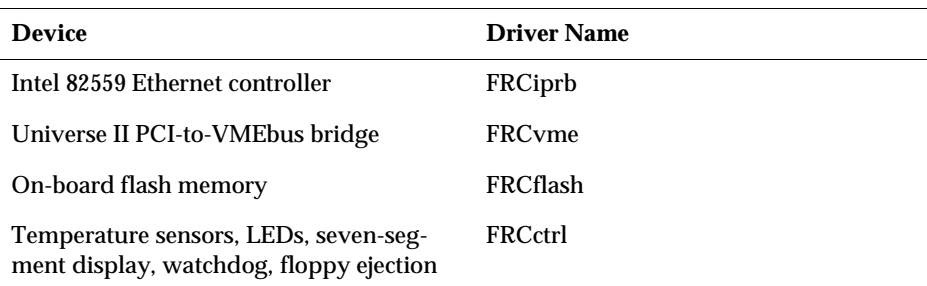

For further information on the Solaris Driver Packages Release 2.11, refer to the following sections and to the documentation delivered together with the package. For information on how to install the respective driver, see the Solaris Driver Packages Release 2.11 Installation Guide.

## **FRCiprb**

The assignment of the driver's instance number to an Intel 82559 Ethernet device can be viewed by booting with the OpenBoot command boot -rv. Each device is shown with the driver name and instance number during the Solaris boot up.

The other way to obtain the instance number of the Ethernet devices is to look into the file /etc/path\_to\_inst. In order to do so, type the command:

**grep fciprb /etc/path\_to\_inst**

Typical output:

"/pci@1f,0/pci@3/ethernet@2" 1 "fciprb" "/pci@1f,0/pci@3/ethernet@1" 0 "fciprb"

The first part (in quotation marks) specifies the hardware node name in the device tree. The number specifies the instance number and the third part (also in quotation marks) specifies the driver name.

The following table shows how the hardware node names are assigned to a label on the front panel and the IOBP.

**Table 11:** *Hardware Node Assignment* 

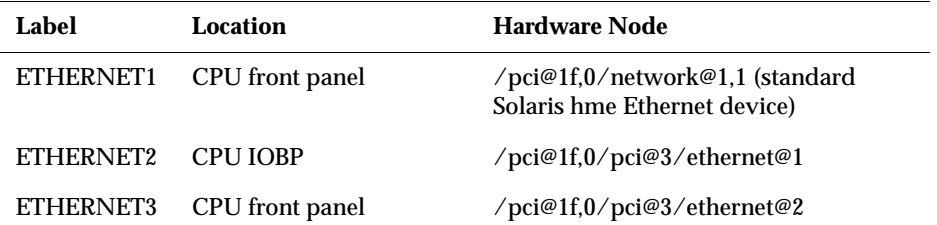

The following table shows how the driver instance numbers are typically assigned to Ethernet devices on the SPARC/CPU-54 (without IO-54) and the SPARC/CPU-54T (with IO-54).

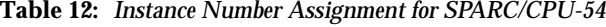

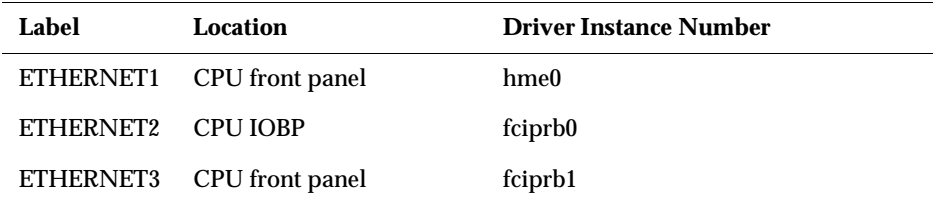

#### **FRCvme**

The FRCvme is a set of drivers which handles the Universe II device. The following functions are supported:

- Master windows
- Slave windows
- Interrupts
- DMA controller
- VME arbiter
- Mailboxes

Additionally, the FRCvme package provides a common programming interface for application and driver development to the FRCvme package and a detailed description of the software interface and sample programs.

For more detailed information and board-specific notes, refer to the Solaris Driver Package Installation Guide.

## **FRCflash**

The Solaris 2.x flash memory driver provides access to the flash EPROM device. According to the SPARC/CPU-54(T) switch settings, the flash EPROM is accessible as one user flash or is divided into a boot and a user section.

The following table shows the effects the different CPU board switch settings have on the flash segmentation and the flash write protection.

| <b>SW4-3</b> | <b>SW6-2</b> | <b>Flash Segmentation and Write-Protection</b>                                         | <b>Boot from</b>           |
|--------------|--------------|----------------------------------------------------------------------------------------|----------------------------|
| OFF          | OFF          | 4 MByte user section, write-protected                                                  | <b>Boot</b><br><b>PROM</b> |
| ON           | OFF          | 4 MByte user section, not write-protected                                              | <b>Boot</b><br><b>PROM</b> |
| OFF          | ΩN           | 1 MByte boot section, write-protected<br>3 MByte user section, write-protected         | Flash<br><b>PROM</b>       |
| OΝ           | OΝ           | 1 MByte boot section, not write-protected<br>3 MByte user section, not write-protected | Flash<br><b>PROM</b>       |

**Table 13:** *Flash Segmentation and Write Protection* 

## **FRCctrl**

The FRCctrl driver contains the sysconfig device driver which offers the following features:

- Sets all user LEDs.
- Sets the seven-segment display.
- Accesses the temperature sensor devices. To enable the temperature sensors, set the OpenBoot environment variable env-monitor before booting. To do so, enter at the prompt:

#### **setenv env-monitor enabled**

- Handles the floppy disk eject pin.
- Enables and triggers watchdog functions. To enable the watchdog, set switch SW6-4 to ON.

# **3**

# **Controls, Indicators, and Connectors**

# **Front Panel of the SPARC/CPU-54**

The following figure shows the connectors, keys and LEDs available on the front panel of the SPARC/CPU-54. For the front panel features of the IO-54, see the *IO-54 Installation Guide*.

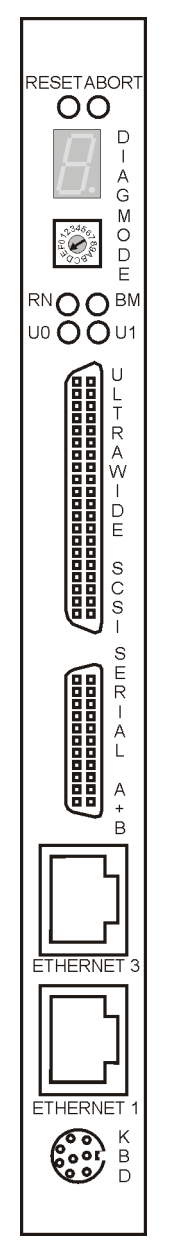

**Figure 8:** *SPARC/CPU-54 Front Panel*

# **LEDs**

The figure below shows the LEDs available on the SPARC/CPU-54.

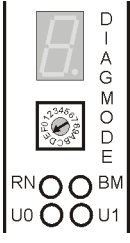

**Figure 9:** *Front Panel LEDs*

**Table 14:** *Description of Front Panel LEDs*

| LED           | <b>Description</b>                                                                                                    |
|---------------|----------------------------------------------------------------------------------------------------|
| <b>DIAG</b>   | Software-programmable hexadecimal display for diagnostics                                                                                                    |
| RN            | <b>CPU</b> status LED<br><b>Green: Normal operation</b><br>Red: Processor halted or reset is active; starts flashing at hung sig-<br>nal of SPARC/CPU-54                                      |
| <b>BM</b>     | <b>VMEbus busmaster and SYSEAIL LED</b><br>Green: If CPU board accesses VMEbus bus as master<br>Red: If SYSFAIL is asserted from Universerve II to VMEbus<br>Off: Otherwise                   |
| U0 and U1     | Software-programmable user LEDs<br>Possible status: Off, red, yellow, or green; all colors are either per-<br>manently lit up or flash with a frequency of approximately 0.5, 1,<br>or $2$ Hz |
| Ethernet 1, 3 | <b>Activity and link LEDs</b><br>Upper green LED:<br>On: Ethernet link is up<br>Off: Ethernet link is down<br>Lower orange LED:<br>Flashing: Ethernet link activity<br>Off: No link activity  |

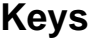

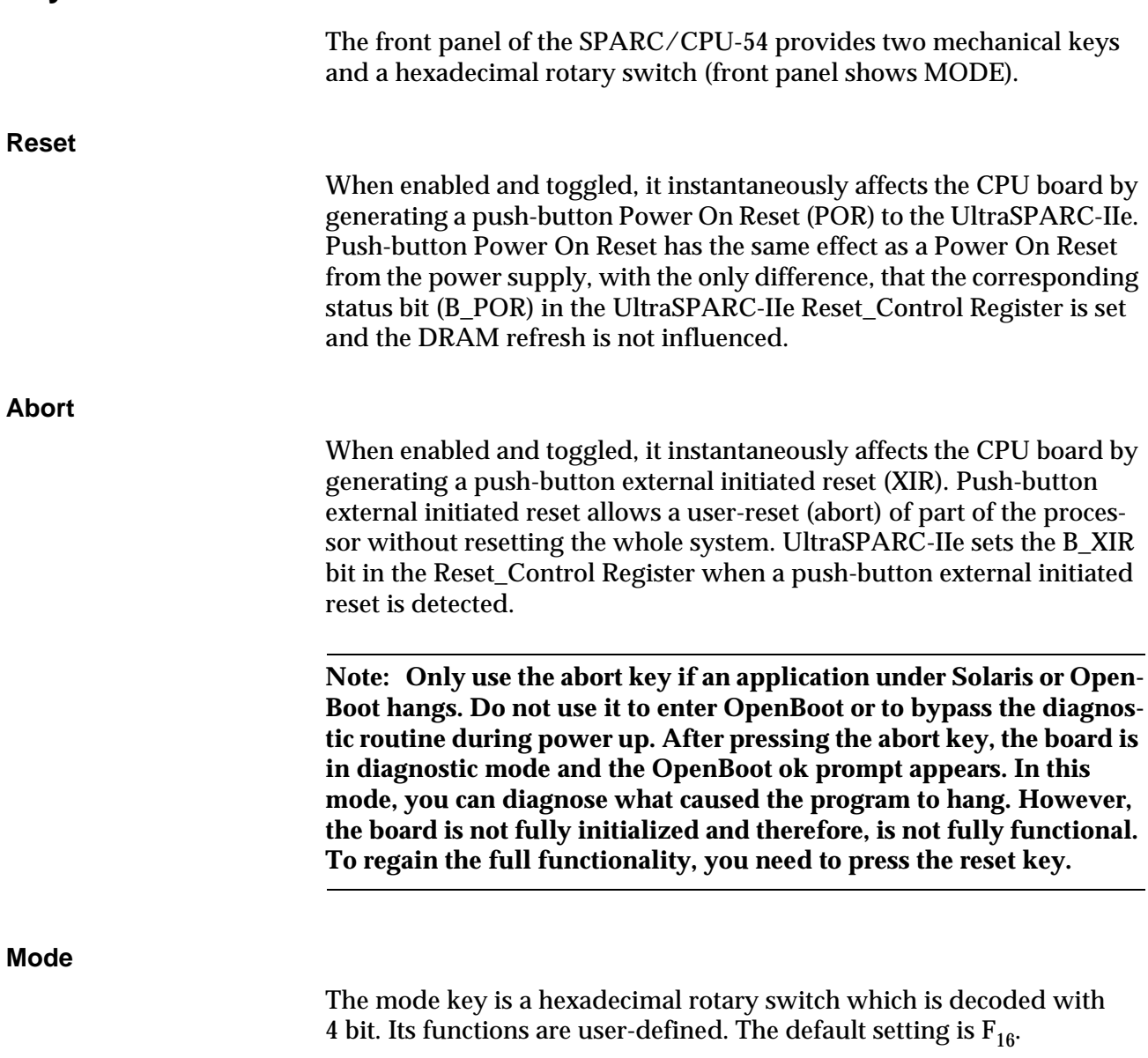

## **Connectors**

By means of the front panel connectors, the peripherals can be connected to the SPARC/CPU-54.

#### **Ethernet**

Two full duplex Ethernet interfaces are available at the front panel via the 10BaseT/100BaseTx Twisted-Pair-Ethernet (TPE) connectors.

 $\begin{array}{c} 1 \\ 2 \\ 3 \end{array}$ TX+ TX-RX+  $\begin{array}{c} 4 \\ 6 \\ 6 \end{array}$ GND GND RX-GND  $\begin{array}{c} 7 \\ 8 \end{array}$ GND

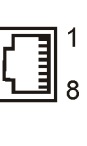

**Figure 10:** *Twisted-Pair Ethernet Connector Pinout*

The Ethernet #1 interface is also accessible at the 5-row P2 back panel connector. For the connector pin[out see Figure 17 "P2 VMEbus Connec](#page-75-0)[tor Pinout Continued Rows C+D" on page](#page-75-0) 3-12.

**Note: If Ethernet #1 is accessed via the IOBP, the front panel connector is disabled automatically.** 

#### **Serial I/O**

The serial interface on the CPU board's front panel holds the signals for the two serial interfaces A and B. If you want to use both interfaces you need a splitter cable.

Both serial I/O interfaces of the CPU board are independent full-duplex channels. For each of them, the four signals RXD, TXD, RTS, and CTS are also provided via the respective VMEbus P2 connector.

Both I/O interfaces can be configured as RS-232 and RS-422. The selection is made via the switches SW7-1 and SW7-2.

**Note: When configuring the serial interfaces as RS-422 and you want to terminate the signals RxD+/- and CTS+/-, you have to mount termination resistors into the serial cable you use. These resistors are not assembled on the CPU board.** 

The following figures show the pinout of the 26-pin connector in RS-232 and RS-422 mode (factory option).

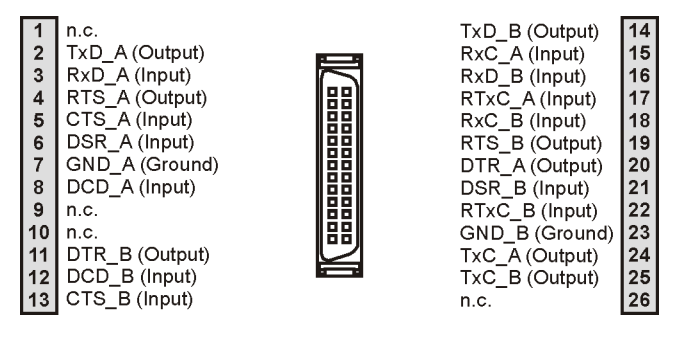

**Figure 11:** *Serial A+B Connector Pinout RS-232*

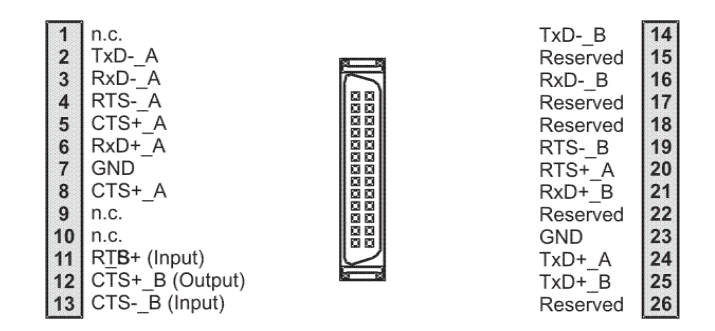

**Figure 12:** *26-Pin Serial A+B Connector Pinout RS-422* 

#### **Keyboard/Mouse**

A SUN-type keyboard/mouse is available at the front panel via an 8-pin mini-DIN connector. The pinout can be seen in the following figure.

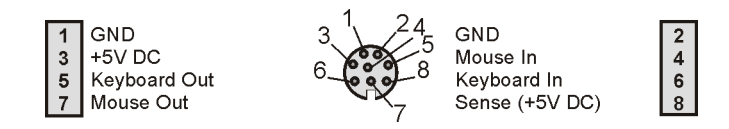

**Figure 13:** *Keyboard/Mouse Connector Pinout SUN-Type Function* 

If using an adapter a PS/2-type interface is also available. The pinout of the PS/2-type interface can be seen in the following figure.

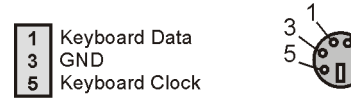

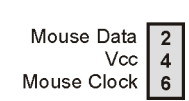

**Figure 14:** *Keyboard/Mouse Connector Pinout PS/2-Type Function*
#### **SCSI**

The following connector pinout shows the signals of the ultra-wide SCSI connector.

**Note: The board is not compliant to EN 55022 if you connect a SCSI device to the SCSI connector on the front panel.**

| 1<br>$\overline{2}$<br>3<br>4<br>5<br>6<br>7<br>8<br>9<br>10<br>11<br>12<br>13<br>14<br>15<br>16<br>17<br>18<br>19<br>20<br>21<br>22<br>23<br>24<br>25<br>26<br>27<br>28<br>29<br>30 | GND<br>GND<br>GND<br><b>GND</b><br>GND<br>GND<br>GND<br>GND<br>GND<br>GND<br>GND<br>GND<br>GND<br>GND<br>GND<br>GND<br>TERMPWR<br>TERMPWR<br>n.c.<br>GND<br><b>GND</b><br>GND<br><b>GND</b><br>GND<br>GND<br>GND<br>GND<br>GND<br>GND<br>GND | D <sub>12</sub><br>D <sub>13</sub><br>D14<br>D <sub>15</sub><br>DP <sub>1</sub><br>D <sub>0</sub><br>D <sub>1</sub><br>D <sub>2</sub><br>D3<br>D4<br>D <sub>5</sub><br>D <sub>6</sub><br>anaaanaaaaaaaaaaaa<br>aaaaaaaaaaaaaaaa<br>D7<br>DP <sub>0</sub><br>GND<br><b>AUTOTERM</b><br><b>TERMPWR</b><br><b>TERMPWR</b><br>n.c.<br>GND<br><b>ATN</b><br>GND<br><b>BSY</b><br>ACK<br><b>RST</b><br>MSG<br>SEL<br>CD<br><b>REQ</b><br>IO | 35<br>36<br>37<br>38<br>39<br>40<br>41<br>42<br>43<br>44<br>45<br>46<br>47<br>48<br>49<br>50<br>51<br>52<br>53<br>54<br>55<br>56<br>57<br>58<br>59<br>60<br>61<br>62<br>63<br>64 |
|----------------------------------------------------------------------------------------------------|----------------------------------------------------------------------------------------------------|----------------------------------------------------------------------------------------------------|----------------------------------------------------------------------------------------------------|
|                                                                                                    |                                                                                                    |                                                                                                    |                                                                                                    |
| 31                                                                                                    | GND                                                                                                    | D <sub>8</sub>                                                                                                    | 65                                                                                                    |
| 32                                                                                                    | GND                                                                                                    | D <sub>9</sub>                                                                                                    | 66                                                                                                    |
| 33                                                                                                    | GND                                                                                                    | D10                                                                                                    | 67                                                                                                    |
| 34                                                                                                    | GND                                                                                                    | D <sub>11</sub>                                                                                                    | 68                                                                                                    |

**Figure 15:** *68-Pin Ultra-Wide SCSI Connector Pinout*

# **On-Board Connectors of the SPARC/CPU-54**

In addition to the front panel connectors, the CPU board provides backplane connectors and on-board connectors for memory modules and for the IO-54.

**Table 15:** *On-Board Connectors*

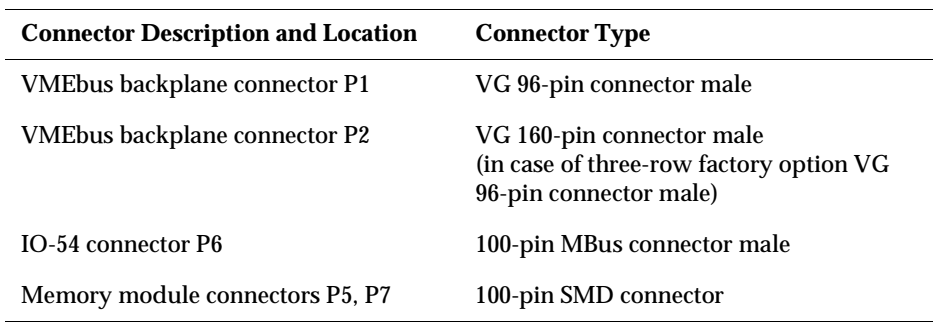

**Table 16:** *P2 Backplane Connector Signals*

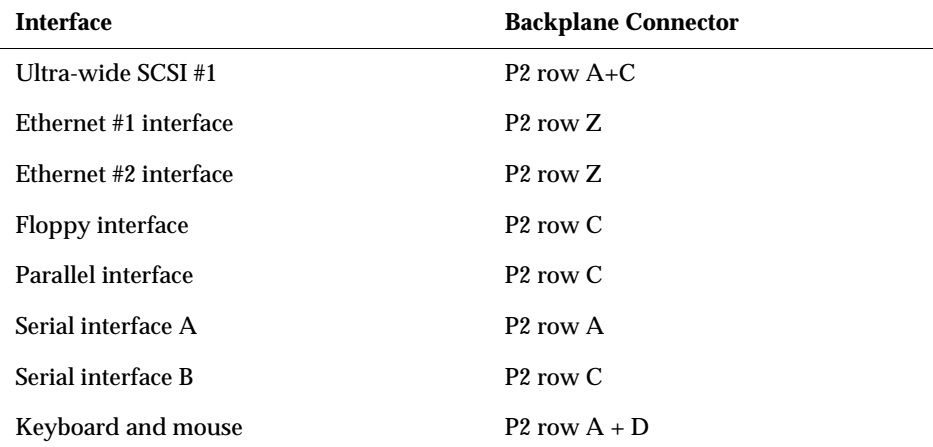

The signal names used in the following pinouts are given in brackets:

- Floppy (FDC)
- Fused 5V power (VP5)
- Keyboard (KBD) and mouse (MSE)
- Ethernet 1 (TP1R)
- Ethernet 2 (TP2R)
- Parallel (LPT)
- SCSI (SCSI)
- Serial interface A (SerA) and serial interface B (SerB)

The standard CPU board is delivered with a five-row P2 VMEbus connector. However, a three-row P2 connector variant is also available as factory option.

#### **Note: If the three-row P2 VMEbus connector is used, the rows Z and D are not active.**

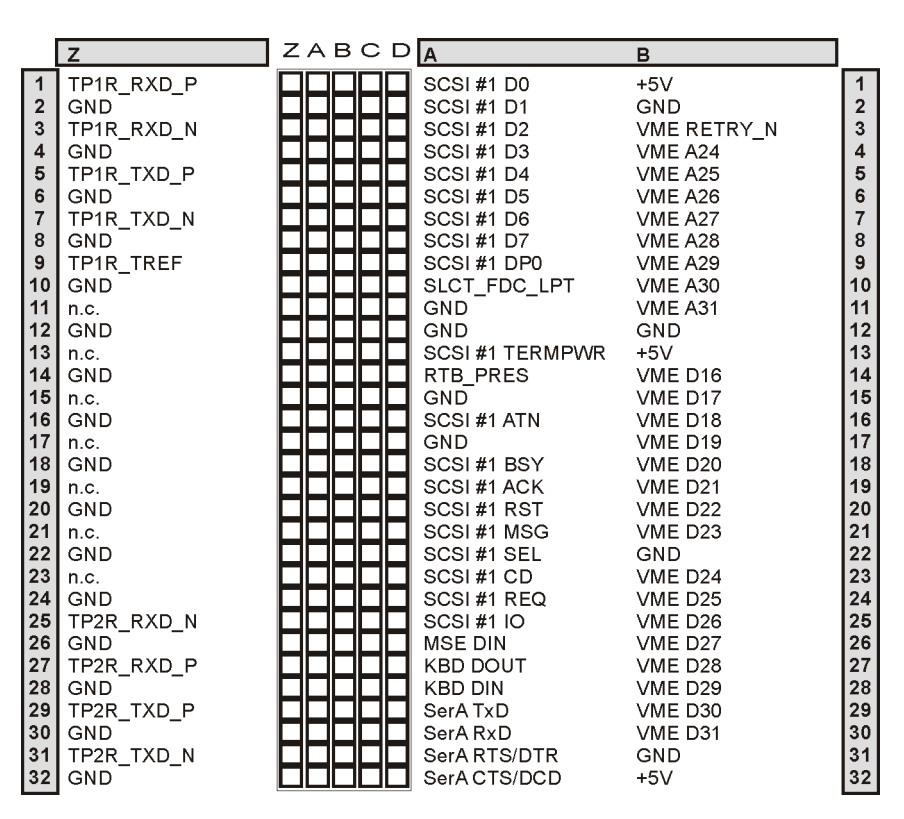

**Figure 16:** *P2 VMEbus Connector Pinout Rows Z-B*

|                | $\mathbf C$                                         |  |  | ZABCDD                   |                         |
|----------------|-----------------------------------------------------|--|--|--------------------------|-------------------------|
| 1              | FDC DENSEL/LPT STB                                  |  |  | SCSI 2 DP<1>             | 1                       |
| $\overline{2}$ | FDC DENSENSE / LPT_PD0                              |  |  | SCSI_2_TERMPOWER         | $\overline{2}$          |
| 3              | $n.c./LPT$ PD1                                      |  |  | SCSI 2 D<0>              | 3                       |
| 4              | FDC INDEX / LPT PD2                                 |  |  | SCSI 2 D<1>              | $\overline{\mathbf{4}}$ |
| 5              | FDC DRVSEL0 / LPT PD3                               |  |  | SCSI 2 D<2>              | 5                       |
| 6              | FDC DRVSEL1 / LPT PD4                               |  |  | SCSI 2 D<3>              | 6                       |
| $\overline{7}$ | $\ln c$ . / LPT PD5                                 |  |  | $SCSI_2_D<4>$            | 7                       |
| 8              | <b>FDC MTRO / LPT PD6</b>                           |  |  | SCSI_2_D<5>              | 8                       |
| 9              | FDC DIR / LPT PD7                                   |  |  | SCSI_2_D<6>              | 9                       |
| 10             | <b>FDC STEP/LPT ACK</b>                             |  |  | SCSI 2 D<7>              | 10                      |
|                | 11 FDC WRDATA / LPT_BUSY                            |  |  | SCSI 2 DP<0>             | 11<br>12                |
|                | 12 FDC WRGATE / LPT PE                              |  |  | SCSI 2 TERMPOWERS        | 13                      |
|                | 13 FDC TRACK 0 / LPT AFD                            |  |  | SCSI_2_ATN               | 14                      |
|                | 14 FDC WRPROT / LPT INIT<br>15 FDC RDDATA / LPT ERR |  |  | SCSI 2 BSY               | 15                      |
|                | 16 FDC HEADSEL / LPT SLIN                           |  |  | SCSI 2 ACK<br>SCSI_2_RST | 16                      |
|                | 17 FDC DISKCHG / LPT_SLCT                           |  |  | SCSI 2 MSG               | 17                      |
|                | 18 FDC EJECT                                        |  |  | SCSI 2 SEL               | 18                      |
|                | 19 SCSI#1 WIDETERM-PWR                              |  |  | SCSI_2_CD                | 19                      |
|                | 20 SCSI#1 D8                                        |  |  | SCSI_2_REQ               | 20                      |
|                | 21 SCSI#1 D9                                        |  |  | SCSI 2 IO                | 21                      |
|                | 22 SCSI#1 D10                                       |  |  | SCSI_2_D<8>              | 22                      |
|                | 23 SCSI#1 D11                                       |  |  | C MSE DOUT               | 23                      |
|                | 24 SCS#1 D12                                        |  |  | SCSI 2 D<9>              | 24                      |
|                | 25 SCSI#1 D13                                       |  |  | SCSI_2_D<10>             | 25                      |
|                | 26 SCSI#1 D14                                       |  |  | SCSI 2 D<11>             | 26                      |
|                | 27 SCSI#1 D15                                       |  |  | SCSI_2_D<12>             | 27                      |
|                | 28 SCSI#1 DP1                                       |  |  | SCSI_2_D<13>             | 28                      |
|                | 29 SerB TxD                                         |  |  | SCSI 2 D<14>             | 29                      |
|                | 30 SerB RxD                                         |  |  | SCSI 2 D<15>             | 30                      |
|                | 31 SerB RTS/DTR                                     |  |  | GND                      | 31                      |
| 32             | SerB CTS/DCD                                        |  |  | n.c.                     | 32                      |

**Figure 17:** *P2 VMEbus Connector Pinout Continued Rows C+D*

# **4**

**OpenBoot Firmware**

## **Introduction**

The OpenBoot firmware consists of the Common Operations and Reset Environment (CORE), the POST, the OpenBoot Diagnostics (OBDIAG), and the OpenBoot itself as well as support for the VxWorks RTOS.

The OpenBoot firmware is subject to changes. For the newest version and how to upgrade refer to the SMART service accessible via the Force Computers World Wide Web site (www.forcecomputers.com).

**Note: The appearance of the on-screen output shown in the examples can differ from the appearance of the output on your monitor according to your device tree (CPU architecture).**

For more information on the OpenBoot firmware, see the OpenBoot 4.x Manual Set.

### **Entering OpenBoot**

To enter OpenBoot while the operating system boots or when the operating system is already running, press <~>+<#>.

**Note: Do not press the abort key to enter OpenBoot. After pressing the abort key, the board is not fully initialized, and therefore, is not fully functional.**

## **CORE**

CORE is responsible for setting up proper environments for booting purposes. It first initializes the system to a status where different firmware can be loaded from.

CORE automatically transfers control to its clients (such as OpenBoot, VxWorks, Chorus Booter...) during power up.

Furthermore, it provides a unified interface for using public CORE functions. Thus the CORE unifies system initialization and minimizes modifications within the upper level firmware.

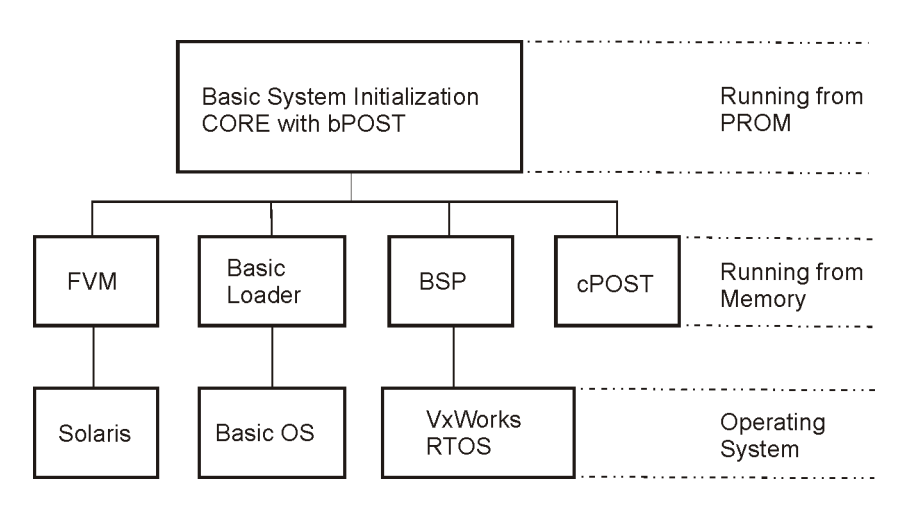

The following figure gives a system overview of which systems are initialized by CORE.

**Figure 18:** *System Overview*

Additionally, CORE is designed to reach the following goals:

- Ability to use I/O devices including serial port, flash, floppy, and net early on the cold boot sequence of a firmware client.
- Basic system tests that can replace existing POST in min. mode.
- System testing may be done using the POST drop-in in max. mode.
- Error recovery from exceptions which currently do not exist in Open-Boot and from any fatal conditions during flash update
- Developing standard validation test suites that could prevent major bugs in CORE and clients
- Sample client codes that could facilitate any client porting

#### **CORE Workflow**

The following figure describes the workflow of CORE.

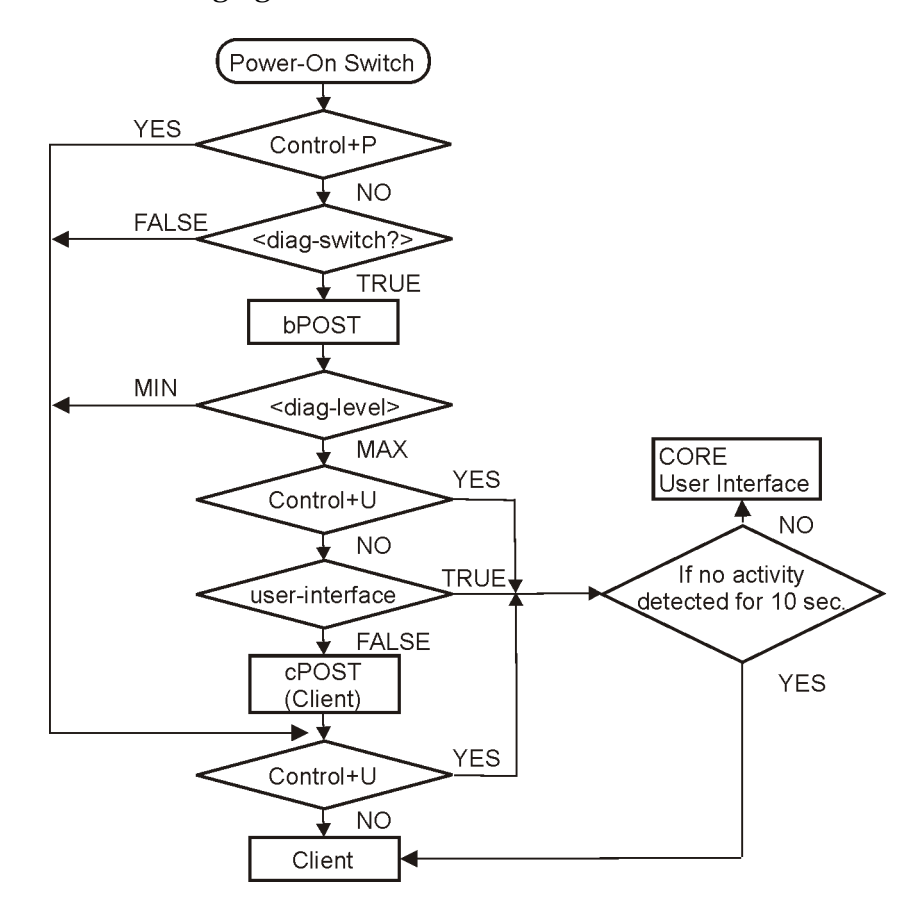

#### **CORE Commands**

In order to change or interrupt the boot process in CORE, the following commands can be executed:

- Skip POST: <Control>+<P>
- Enter user interface: <Control>+<U>
- User default NVRAM variables for this run: <Control>+<N>
- Turn-on messages (if <diag-switch> is set to true): <Control>+<M>

## **POST**

At hardware power-on or button power-on, the CORE firmware executes power-on selftest (POST) if the NVRAM configuration parameter <diag-switch?> was set to true beforehand. The extents of certain tests executed within in the POST depend on the state of the configuration parameter <diag-level>.

You choose between minimal or maximal testing by setting this configuration parameter to min or max. If the NVRAM configuration parameter <diag-switch?> is true for each test, a message is displayed on a terminal connected to the serial I/O interface A.

If the system does not work correctly, error messages will be displayed which indicate the problem. After POST, the OpenBoot firmware boots an operating system or enters the Forth monitor, if the NVRAM configuration parameter <auto-boot?> is false.

## **OpenBoot**

Booting the system is the most important function of the OpenBoot firmware.

Booting is the process of loading and executing a stand-alone program such as the operating system. After the system is powered on, it usually boots automatically after it has passed POST (power-on self-test) which occurs without user intervention.

If necessary, you can explicitly initiate the boot process from the OpenBoot command interpreter. Automatic booting uses the default boot device specified in the nonvolatile RAM (NVRAM). User-initiated booting either uses the default boot device or one specified by the user.

In order to boot the system from the default boot device, enter the following command at the Forth monitor prompt ok:

ok **boot**

The boot command has the following format: boot <device-specifier> <filename> <-bootoption>

#### **Optional Boot Parameters**

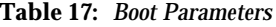

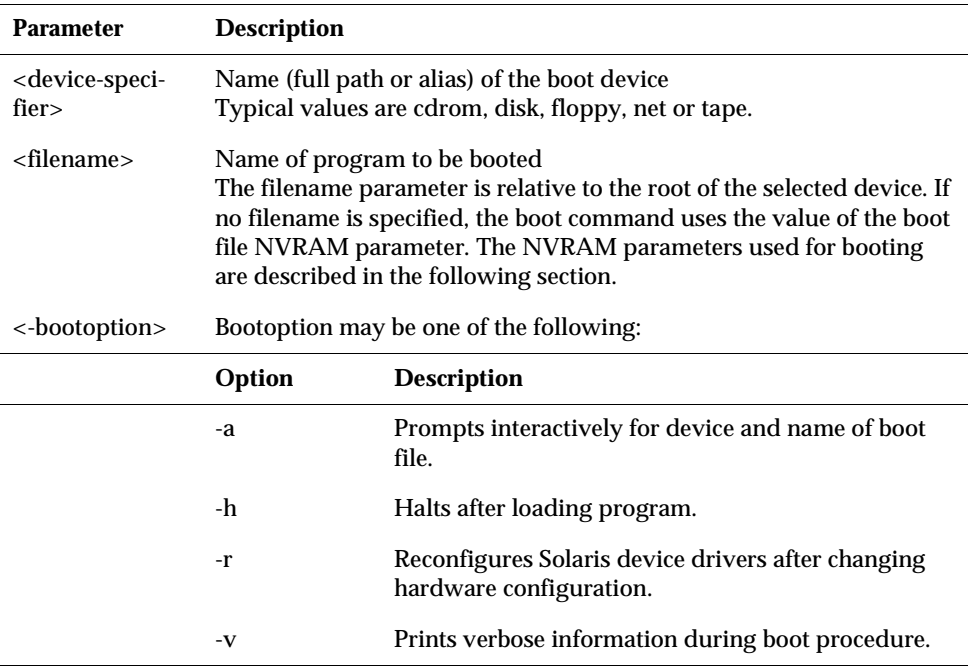

#### **Boot Devices**

To explicitly boot from the internal disks using the Forth Monitor, enter:

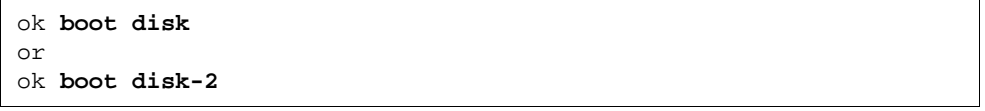

To retrieve a list of all device alias definitions, enter at the Forth Monitor command prompt: **devalias**

<span id="page-83-0"></span>The following tables list some typical device aliases.

**Table 18:** *Device Alias Definitions for SCSI#1* 

| <b>Alias</b>      | <b>Description</b>                   |
|-------------------|--------------------------------------|
| scsi              | <b>SCSI</b>                          |
| disk              | Disk SCSI-target-ID 0                |
| diskf             | Disk SCSI-target-ID f                |
| diske             | Disk SCSI-target-ID e                |
| diskd             | Disk SCSI-target-ID d                |
| diskc             | Disk SCSI-target-ID c                |
| diskb             | Disk SCSI-target-ID b                |
| diska             | Disk SCSI-target-ID a                |
| disk9             | Disk SCSI-target-ID 9                |
| disk8             | Disk SCSI-target-ID 8                |
| disk7             | Disk SCSI-target-ID7                 |
| disk <sub>6</sub> | Disk SCSI-target-ID 6                |
| disk5             | Disk SCSI-target-ID 5                |
| disk4             | Disk SCSI-target-ID 4                |
| disk3             | Disk SCSI-target-ID 3                |
| disk2             | Disk SCSI-target-ID 2                |
| disk1             | Disk SCSI-target-ID 1                |
| disk0             | Disk SCSI-target-ID 0                |
| tape (or tape0)   | First tape drive SCSI-target-ID 4    |
| tape1             | Second tape drive SCSI-target-ID 5   |
| cdrom             | CD-ROM partition f, SCSI-target-ID 6 |

| <b>Alias</b>       | <b>Description</b>                   |
|--------------------|--------------------------------------|
| $scsi-2$           | SCSI <sub>2</sub>                    |
| disk-2             | Default disk SCSI-target-ID 0        |
| disk2f             | Disk SCSI-target-ID f                |
| disk2e             | Disk SCSI-target-ID e                |
| disk2d             | Disk SCSI-target-ID d                |
| disk2c             | Disk SCSI-target-ID c                |
| disk2b             | Disk SCSI-target-ID b                |
| disk2a             | Disk SCSI-target-ID a                |
| disk29             | Disk SCSI-target-ID 9                |
| disk28             | Disk SCSI-target-ID 8                |
| disk27             | Disk SCSI-target-ID7                 |
| disk26             | Disk SCSI-target-ID 6                |
| disk25             | Disk SCSI-target-ID 5                |
| disk24             | Disk SCSI-target-ID 4                |
| disk23             | Disk SCSI-target-ID 3                |
| disk22             | Disk SCSI-target-ID 2                |
| disk21             | Disk SCSI-target-ID 1                |
| disk20             | Disk SCSI-target-ID 0                |
| tape-2 (or tape20) | First tape drive SCSI-target-ID 4    |
| tape21             | Second tape drive SCSI-target-ID 5   |
| cdrom-2            | CD-ROM partition f, SCSI-target-ID 6 |

<span id="page-84-0"></span>**Table 19:** *Device Alias Definitions for SCSI#2* 

| <b>Alias</b> | <b>Description</b>           |
|--------------|------------------------------|
| ebus         | <b>EBus</b>                  |
| flash        | <b>Flash EPROM</b>           |
| flash-prog   | Flash EPROM programming mode |
| floppy       | Floppy disk                  |
| keyboard     | Keyboard                     |
| mouse        | Mouse                        |
| net          | Ethernet                     |
| pci          | Primary PCI bus              |
| ttya         | Serial interface A           |
| ttyb         | Serial interface B           |
| vme          | VME                          |

<span id="page-85-0"></span>**Table 20:** *Other Device Alias Definitions* 

### **OBDIAG**

OBDIAG stands for OpenBoot Diagnostics and is an additional diagnostics drop-in driver program which serves as an NVRAM configuration feature.

It allows to test the hardware by calling OBDIAG when the OpenBoot firmware is present and the <ok> prompt has appeared. During the start-up sequence of the CPU, OpenBoot searches for the presence of devices on all expansion buses and evaluates their characteristics such as device-ID, device-type, vendor-ID, and revision-ID. In order to test the hardware, OBDIAG requires selftest methods for the discovered devices. If OBDIAG does not find any selftest methods in the device nodes, it looks for its own selftest methods.

There are two different methods to execute OBDIAG:

a) Set the configuration variable mfg-mode to chamber and set the variable diag-switch? to true. To set the variable mfg-mode to chamber, enter:

#### **setenv mfg-mode chamber**

When setting the variable mfg-mode to chamber a script of additional diagnostic tests is executed automatically after each POST from OBDIAG provided the POST has been running without failure during hardware power on.

b) Open OBDIAG by entering the following command at the ok prompt: **obdiag**

After entering the command obdiag at the ok prompt, the OBDIAG main menu mask appears. The following figure shows the main menu mask if the SPARC/CPU-54 is used and if the standard probe lists have not been changed.

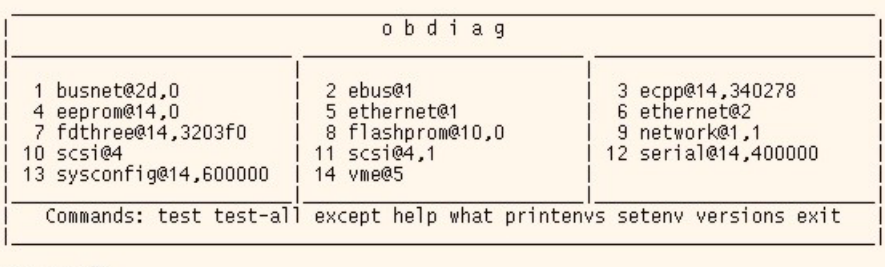

 $obdiag>$ 

**Figure 19:** *OBDIAG Main Menu*

When OBDIAG is called, the <obdiag> test prompt appears and you can now choose the required test. You can run single tests, a number of tests, all tests, or all tests with exceptions. If the test has passed successfully, a short test comment will appear on screen. In order to return to the main menu, hit the enter key.

In order to terminate OBDIAG and return to OpenBoot, enter

**exit**

The OpenBoot prompt will then reappear.

Apart from testing the hardware, you can also call several commands which can be seen in the ODBIAG main menu. The following table provides an overview of these commands.

**Table 21:** *OBDIAG Commands* 

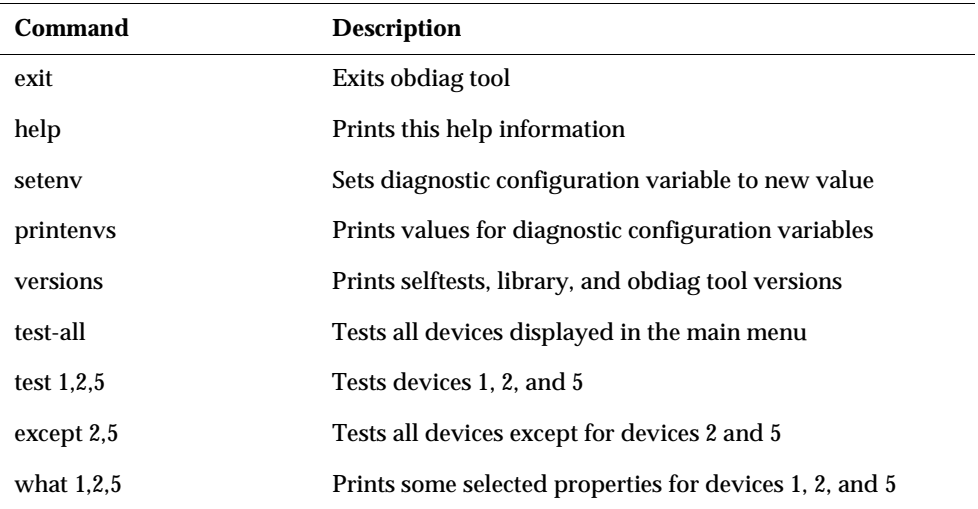

OBDIAG provides a brief excerpt of the OpenBoot configuration variables. The values of the variables are displayed after entering the following command:

#### **printenvs**

You can decide whether the chosen test will either stop at the occurrence of the first error or continue to test the hardware. It is also possible to run the test more than once or produce a detailed print-out of the test.

The example below shows the detailed print-out of an OBDIAG test.

Example:

```
obdiag> setenv diag-verbosity 2 
diag-verbosity = 2
Hit any key to return to the main menu <cr>
obdiag> setenv diag-continue? 0
diag-continue? = 0
Hit any key to return to the main menu <Cr>
obdiag> test 2
Hit the spacebar to interrupt testing
Testing /pci@1f,0/ebus@1 
SUBTEST: vendor-id-test
SUBTEST: device-id-test
SUBTEST: mixmode-read
SUBTEST: e2-class-test
SUBTEST: status-reg-walk1
SUBTEST: line-size-walk1
SUBTEST: latency-walk1
SUBTEST: line-walk1
SUBTEST: pin-test
SUBTEST: dma-reg-test
SUBTEST: dma-func-test
Selftest at /pci@1f,0/ebus@1 
.......................................... passed
Hit any key to return to the main menu <cr>
obdiag> exit <cr>
```
#### ok

#### **VxWorks Support**

The boot PROM delivered together with the CPU board contains support for the real-time operating system VxWorks 5.4 from WindRiver Systems. A VxWorks booter, "bootrom.hex" image, is provided as dropin named "bootrom". In order to execute it, enter at the CORE command prompt;

**execute bootrom** 

To automatically start the VxWorks booter at power-up, enter:

**set kernel bootrom**

## **NVRAM Boot Parameters**

The OpenBoot firmware holds its configuration parameters in NVRAM. To see a list of all available configuration parameters, enter at the Forth Monitor prompt:

#### **printenv**

**Note: By default the SPARC/CPU-54 boots the operating system automatically. If this is not the case, ensure that the <auto-boot?> parameter is set to true.**

To set specific parameters, use the setenv command as shown below: setenv <configuration\_parameter> <value>

The configuration parameters in the following table are involved in the boot process.

**Table 22:** *Setting Configuration Parameters* 

| <b>Parameter</b> | <b>Default Value</b> | <b>Description</b>                                 |
|------------------|----------------------|----------------------------------------------------|
| auto-boot?       | true                 | If true, automatic booting after power on or reset |
| boot-device      | disk                 | Device from which to boot                          |
| boot-file        | empty string         | File to boot                                       |
| diag-switch?     | false                | If true, run in diagnostic mode                    |
| diag-device      | net                  | Device from which to boot in diagnostic mode       |
| diag-file        | empty string         | File to boot in diagnostic mode                    |

When booting an operating system or another stand-alone program, and neither a boot device nor a filename is supplied, the boot command of the Forth monitor takes the omitted values from the NVRAM configuration parameters. If the parameter <diag-switch?> is false, the parameters <br/> <br/>bootdevice> and <boot-file> are used. Otherwise, the OpenBoot firmware uses the parameters <diag-device> and <diag-file> for booting.

# **Diagnostics**

The Forth Monitor includes several diagnostic routines. These on-board tests let you check devices such as network controller, SCSI devices, floppy disk system, memory, clock, keyboard and audio. User-installed devices can be tested if their firmware includes a self-test routine.

The table below lists several diagnostic routines.

**Table 23:** *Diagnostic Routines*

 $\overline{a}$ 

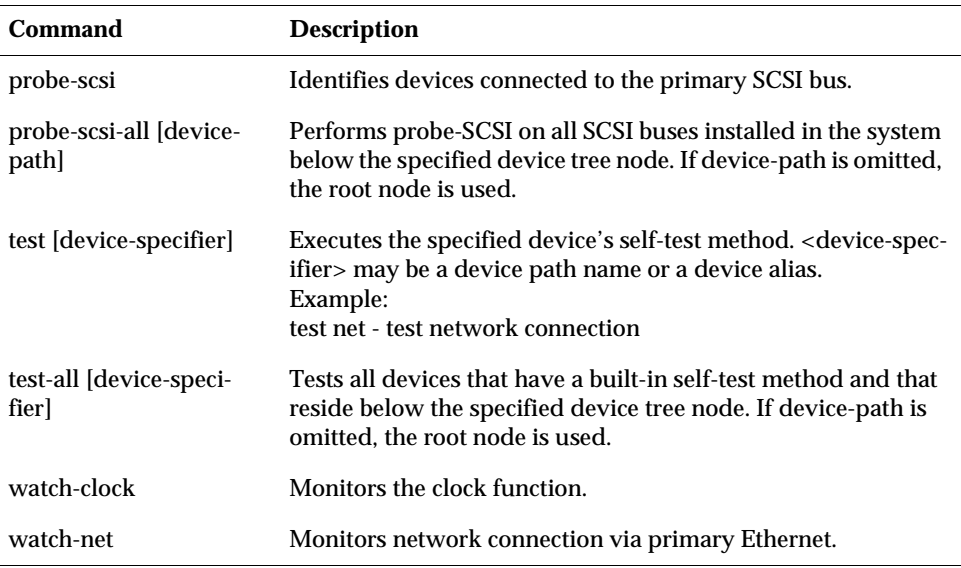

## **SCSI Bus**

To check the on-board SCSI#1 or SCSI#2 for connected devices, enter:

**probe-scsi**

ok **probe-scsi** Primary Ultra SCSI bus Target 3 Unit 0 Disk FUJITSU M2952ESP SUN2.1G2545 Secondary Ultra SCSI bus ok

### **All SCSI Buses**

To check all SCSI buses installed in the system, enter the following:

**probe-scsi-all**

The actual response depends on the devices on the SCSI buses.

**Note: A terminal message as answer to the command probe-scsi-all can take up to two minutes.**

```
ok probe-scsi-all
/pci@1f,0/scsi@2
Target 6
Unit 0 Disk Removable Read Only Device SONY CD-ROM CDU-8012 3.1a
/pci@1f/pci@4,1/scsi@2
Target 3
Unit 0 Disk FUJITSU M2952ESP SUN2.1G2545
ok
```
## **Single Device**

To test a single installed device, enter:

**test <device-specifier>**

This executes the selftest device method of the specified device node.

<Device-specifier> may be a device path name or a device alias as described in the following tables:

- [Table 18 "Device Alias Definitions for SCSI#1" on page](#page-83-0) 4-8
- [Table 19 "Device Alias Definitions for SCSI#2" on page](#page-84-0) 4-9
- [Table 20 "Other Device Alias Definitions" on page](#page-85-0) 4-10

The response depends on the selftest of the device node.

### **Group of Devices**

To test a group of installed devices, enter:

**test-all**

All devices below the root node of the device tree are tested. The response depends on the devices having a selftest method. If a device specifier option is supplied at the command line, all devices below the specified device tree node are tested.

### **Clock**

To test the clock function enter:

**watch-clock**

```
ok watch-clock
Watching the 'seconds' register of the real time clock chip.
It should be 'ticking' once a second.
Type any key to stop.
22
ok
```
The system responds by incrementing a number every second. Press any key to stop the test.

## **Network**

To monitor the network connection enter:

**watch-net**

```
ok watch-net
Internal loopback test -- succeeded.
Transceiver check -- Using Onboard transceiver -- Link Up.
passed
Using Onboard transceiver -- Link Up.
Looking for Ethernet packets.
'.' is a good packet. 'X' is a bad packet.
Type any key to stop.
...........X...........................X..............
ok
```
The system monitors the network traffic. It displays a dot (.) each time it receives a valid packet and displays an X each time it receives a packet with an error which can be detected by the network hardware interface.

# **Displaying System Information**

The Forth Monitor provides several commands to display system information such as the system banner, the Ethernet address for the Ethernet controller, the contents of the ID PROM, and the version number of the OpenBoot firmware.

### **Ethernet Address and Host ID**

In order to see the Ethernet address and host ID, enter the following command at the OpenBoot prompt:

ok **banner**

The figures below explain how the SPARC/CPU-54 Ethernet address and the host ID are determined.

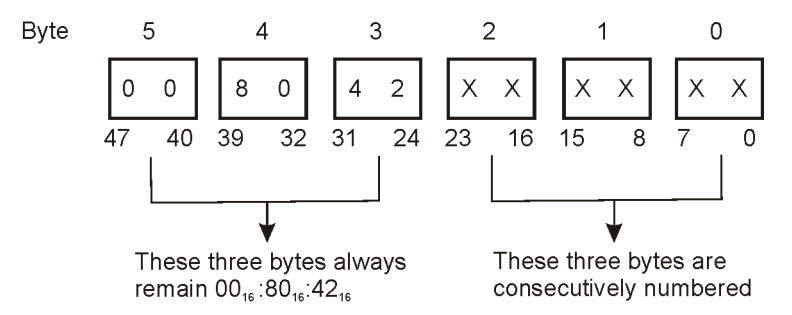

**Figure 20:** *48-bit (6-byte) Ethernet Address*

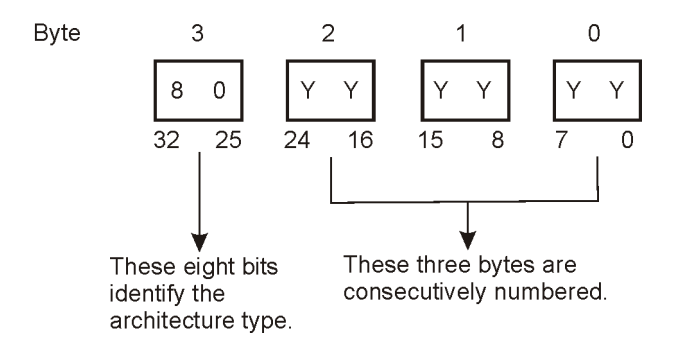

**Figure 21:** *32-bit (4-byte) Host ID*

## **ID PROM**

The ID PROM contains specific information on the individual machine including the serial number, date of manufacture, and assigned Ethernet address. The following table lists these commands. **Table 24:** *Commands to Display System Information*

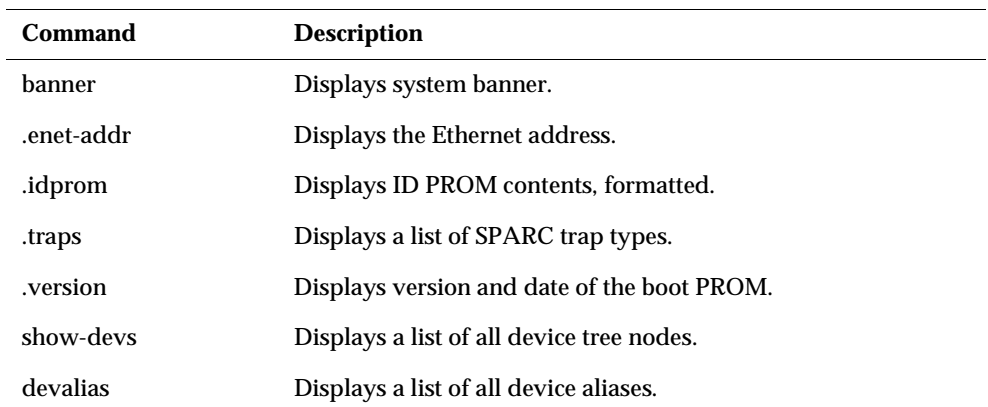

# **Resetting the System**

If your system needs to be reset, there are two possibilities:

- Software reset For this type of reset, use the command reset at the Forth command line.
- Button power-on reset

In both cases the system begins with the initialization procedures. If the system is reset via a button power-on reset, the power-on self-test is executed before the initialization if the NVRAM configuration variable <diagswitch?> is set true.

## **Activating OpenBoot Help**

The Forth Monitor contains an online help which can be activated by entering the command help. Entering help creates the following screen output.

```
ok help 
Enter 'help command-name' or 'help category-name' for more help
(Use ONLY the first word of a category description) 
Examples: help select -or- help line
Main categories are: 
Numeric output
Radix (number base conversions)
Arithmetic
Memory access
Line editor
System and boot configuration parameters
Select I/O devices
Floppy eject
Power-on reset
Diag (diagnostic routines)
Resume execution
File download and boot
Nvramrc (making new commands permanent)
ok
```
A list of all available help categories is displayed. These categories may also contain subcategories. To get help for special Forth words or subcategories, enter

**help <name>**

The online help shows you the Forth word, the parameter stack before and after execution of the Forth word (before -- after), and a short description.

The online help of the Forth monitor is located in the boot PROM. This means that an online help is not available for all Forth words.

Typical examples for how to get help for special Forth words or subcategories are given below.

ok help power reset-all reset-machine, (simulates power cycling ) power-off Power Off ok

```
ok help memory
dump ( addr length -- ) display memory at addr for length bytes 
fill ( addr length byte -- ) fill memory starting at addr with 
byte 
move ( src dest length -- ) copy length bytes from src to dest 
address 
map? ( vaddr -- ) show memory map information for the virtual
address 
x? ( addr -- ) display the 64-bit number from location addr 
l? ( addr -- ) display the 32-bit number from location addr 
w? ( addr -- ) display the 16-bit number from location addr
c? ( addr -- ) display the 8-bit number from location addr 
x@ ( addr -- n ) place on the stack the 64-bit data at location 
addr 
l@ ( addr -- n ) place on the stack the 32-bit data at location 
addr 
w@ ( addr -- n ) place on the stack the 16-bit data at location 
addr 
c@ ( addr -- n ) place on the stack the 8-bit data at location addr 
x! ( n addr -- ) store the 64-bit value n at location addr 
l! ( n addr -- ) store the 32-bit value n at location addr 
w! ( n addr -- ) store the 16-bit value n at location addr 
c! ( n addr -- ) store the 8-bit value n at location addr 
ok
```
# **5**

**Maps and Registers**

# **Address Map**

The main address map gives an overview of the whole address space of the UltraSPARC-II CPU. This address range is among others used for the main memory and the system configuration registers. Each defined address space is divided into subspaces which are described in the following chapter.

| <b>PCI Address</b>                         | <b>Description</b>                                            | <b>EBUS CS#</b> |
|--------------------------------------------|---------------------------------------------------------------|-----------------|
| $F0000000_{16} - F0$ FFFFFFF <sub>16</sub> | Up to 16 MByte of boot and<br>user flash                      | 0               |
| $F1000000_{16} - F10$ FFFFF <sub>16</sub>  | TOD/NVRAM M48T58                                              | 1               |
| $F1100000_{16} - F11$ FFFFF <sub>16</sub>  | <b>Boot FLASH PLCC</b>                                        | $\overline{2}$  |
| $F1200000_{16} - F12$ FFFFF <sub>16</sub>  | Reserved                                                      | 3               |
| $F1300000_{16} - F13FFFFF_{16}$            | Super-I/O PC97307                                             | 4               |
| $F1400000_{16} - F14$ FFFFF <sub>16</sub>  | Serial communication control-<br>ler SAB82532                 | 5               |
| $F1500000_{16} - F15$ FFFFF <sub>16</sub>  | $I2C$ controller                                              | 6               |
| $F1600000_{16} - F16$ FFFFF <sub>16</sub>  | <b>System Configuration regis-</b><br>ters (EBUS-LCA XCS20XL) | 7               |
| $F1700000_{16} - F17$ FFFFF <sub>16</sub>  | Ebus2 Controller Configura-<br>tion registers                 | n.a.            |

**Table 25:** *PCI Addresses Considered by the PCI-to-EBus2 Controller*

# **Status and Control Register**

The following table provides an overview of the system configuration registers which are described in this chapter.

| <b>Offset</b>   | <b>Reset</b><br>Value | <b>Size in</b><br><b>Byte</b> | <b>Description</b>                                                                             |
|-----------------|-----------------------|-------------------------------|------------------------------------------------------------------------------------------------|
| $60.0000_{16}$  | $F0_{16}$             | 8                             | <b>USER LED1 Control register</b>                                                              |
| $60.0001_{16}$  | $F0_{16}$             | 8                             | <b>USER LED 2 Control register</b>                                                             |
| $60.0002_{16}$  | $F3_{16}$             | 8                             | Reserved                                                                                       |
| $60.0003_{16}$  | $F0_{16}$             | 8                             | Reserved                                                                                       |
| $60.0004_{16}$  | $F0_{16}$             | 8                             | Miscellaneous Control register                                                                 |
| $60.0005_{16}$  | $F0_{16}$             | 8                             | Miscellaneous Control- and Status register                                                     |
| $60.0006_{16}$  | $F0_{16}$             | 8                             | <b>Watchdog Timer and Temperature Control</b><br><b>Interrupt Control- and Status register</b> |
| 60.000716       | $F0_{16}$             | 8                             | Watchdog Timer Trigger register                                                                |
| $60.0008_{16}$  | $F0_{16}$             | 8                             | Reserved                                                                                       |
| 60.000916       | $F0_{16}$             | 8                             | Reserved                                                                                       |
| $60.000A_{16}$  | $F0_{16}$             | 8                             | SYSFAIL, ACFAIL Interrupt Control register                                                     |
| $60.000B_{16}$  | FF <sub>16</sub>      | 8                             | Reserved                                                                                       |
| $60.000C_{16}$  | $FF_{16}$             | 8                             | Reserved                                                                                       |
| $60.000D_{16}$  | $FF_{16}$             | 8                             | Switch 7 Status register                                                                       |
| $60.000E_{16}$  | $FX_{16}$             | 8                             | <b>Reset Status register</b>                                                                   |
| 60.000 $F_{16}$ | $FX_{16}$             | 8                             | System Configuration Identification register                                                   |
| $60.0010_{16}$  | $00_{16}$             | 8                             | Seven Segment LED Display Control register                                                     |
| $60.0011_{16}$  | $XX_{16}$             | 8                             | Rotary Switch Status register                                                                  |
| $60.0012_{16}$  | $XX_{16}$             | 8                             | Switch 4 and 5 Status register                                                                 |
| $60.0013_{16}$  | $XF_{16}$             | 8                             | Switch 800 Status register                                                                     |
| $60.0020_{16}$  | $XF_{16}$             | 8                             | <b>Timer Control register</b>                                                                  |
| $60.0024_{16}$  | $XF_{16}$             | 8                             | Timer Initial Control register L                                                               |
| $60.0025_{16}$  | $\rm{XF}_{16}$        | 8                             | Timer Initial Control register U                                                               |

**Table 26:** *System Configuration Register Overview*

| <b>Offset</b>         | Reset<br>Value | <b>Size in</b><br>Byte | <b>Description</b>                     |
|-----------------------|----------------|------------------------|----------------------------------------|
| $60.0026_{16}$        | $XF_{16}$      | 8                      | Timer Counter Status register L        |
| 60.0027 <sub>16</sub> | $XF_{16}$      | 8                      | Timer Counter Status register U        |
| $60.0028_{16}$        | $FX_{16}$      | 8                      | RTB Status register                    |
| 60.0029 <sub>16</sub> | $F0_{16}$      | 8                      | Reserved                               |
| $60.002A_{16}$        | $F0_{16}$      | 8                      | RS-422 Control and Status register     |
| $60.002B_{16}$        | $F0_{16}$      | 8                      | <b>Ethernet Configuration register</b> |

**Table 26:** *System Configuration Register Overview (cont.)*

# **User LED Control Registers**

The following registers control front panel LED related features.

## **User LED 1 Control Register**

| <b>Address: F1600000<sub>16</sub></b> |                   |                                                                                                    |               |  |  |  |  |
|---------------------------------------|-------------------|----------------------------------------------------------------------------------------------------|---------------|--|--|--|--|
| Bit                                   | Signal            | <b>Description</b>                                                                                                    | <b>Access</b> |  |  |  |  |
| 10                                    | <b>COLOR</b>      | Turns user LED on or off and controls color of<br>LED.<br>$002$ : User LED turned off<br>$012$ : User LED turned on and shines green<br>$102$ : User LED turned on and shines red<br>$112$ : User LED turned on and shines yellow     | r/w           |  |  |  |  |
| 32                                    | <b>BLINK FREQ</b> | Controls frequency at which user LED blinks.<br>$002$ : User LED not flashing<br>$012$ : User LED flashing at 0.5 Hz (slow)<br>10 <sub>2</sub> : User LED flashing at 1.0 Hz (moderate)<br>$112$ : User LED flashing at 2.0 Hz (fast) | r/w           |  |  |  |  |
| 7 <sub>4</sub>                        | Reserved          | Reserved                                                                                                    | r             |  |  |  |  |

**Table 27:** *User LED 1 Control Register* 

## **User LED 2 Control Register**

| Address: F1600001 <sub>16</sub> |                   |                                                                                                    |               |  |  |  |  |  |
|---------------------------------|-------------------|----------------------------------------------------------------------------------------------------|---------------|--|--|--|--|--|
| Bit                             | <b>Signal</b>     | <b>Description</b>                                                                                                    | <b>Access</b> |  |  |  |  |  |
| 10                              | <b>COLOR</b>      | Turns user LED on or off and controls color of<br>LED.<br>$002$ : User LED turned off<br>$012$ : User LED turned on and shines green<br>$102$ : User LED turned on and shines red<br>$112$ : User LED turned on and shines yellow | r/w           |  |  |  |  |  |
| 32                              | <b>BLINK FREQ</b> | Controls frequency at which user LED flashes.<br>$002$ : User LED not flashing<br>$012$ : User LED flashing at 0.5 Hz (slow)<br>$102$ : User LED flashing at 1.0 Hz (moderate)<br>$112$ : User LED flashing at 2.0 Hz (fast)      | r/w           |  |  |  |  |  |
| $71$ .4                         | Reserved          | Reserved                                                                                                    | r             |  |  |  |  |  |

**Table 28:** *User LED 2 Control Register* 

# **Control Register**

The following register serves to control and monitor various conditions of the SPARC/CPU-54.

**Table 29:** *Control Register* 

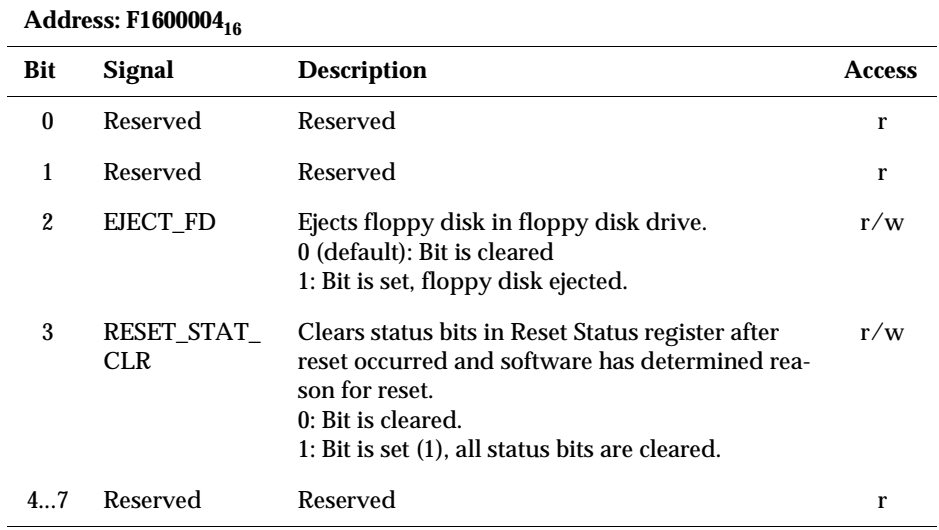
# <span id="page-108-0"></span>**Control and Status Register**

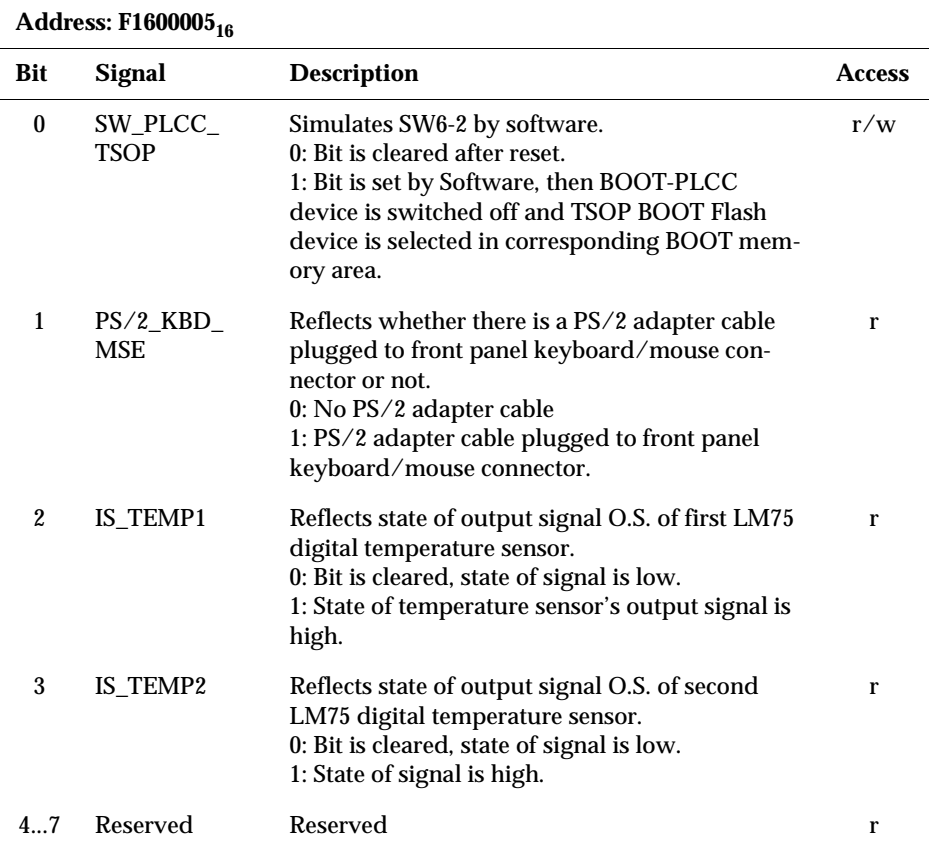

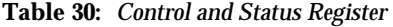

The temperature sensors may be programmed in such a way that either the O.S. output is operating in the Comparator Mode or the Interrupt Mode.

In the comparator mode the O.S output is cleared (0) when the current temperature exceeds an upper temperature limit  $(T_{OS})$ ; and the O.S. output is set (1) only when the current temperature falls below a lower limit  $(T_{H YST})$ .

In the interrupt mode the O.S output is cleared (0) whenever the current temperature exceeds an upper temperature limit  $(T_{OS})$ , or falls below a lower limit ( $T<sub>HYST</sub>$ ). The O.S. output is set (1) only upon reading one of the temperature sensor's internal registers across the  $I<sup>2</sup>C$  Bus.

# **Watchdog Timer and Temperature Control Register**

The registers described in this section serve to control and monitor the watchdog and temperature sensors of the SPARC/CPU-54.

#### **Watchdog Timer and Temperature Control Status Register**

For temperature control, two temperature sensors connected to the  $I^2C$ based temperature controller LM75 are used. The watchdog time-out is three seconds.

| <b>Address: F1600006</b> <sub>16</sub> |                |                                                                                                    |               |  |  |
|----------------------------------------|----------------|----------------------------------------------------------------------------------------------------|---------------|--|--|
| Bit                                    | Signal         | <b>Description</b>                                                                                                    | <b>Access</b> |  |  |
| $\mathbf{0}$                           | <b>IE WDT</b>  | Enables Watchdog Timer Interrupt.<br>0: Watchdog Timer interrupt is disabled<br>1: Watchdog Timer interrupt is enabled.                                                                                          | r/w           |  |  |
| 1                                      | IS WDT         | 1: Watchdog timer interval still does not expire.<br>Watchdog logic designed within LCA is fully<br>compatible with Watchdog Timer device<br><b>MAX815.</b>                                                      | r             |  |  |
| $\overline{2}$                         | <b>IE_TEMP</b> | Enables Temperature Control Interrupt.<br>0: Temperature Control interrupt is disabled.<br>1: Temperature Control interrupt is enabled.                                                                          | r/w           |  |  |
| 3                                      | <b>IP_TEMP</b> | Reflects if one of two temperature sensors has its<br>O.S. output active and signals an alarm condi-<br>tion.<br>0: No temperature Control Interrupt is pending.<br>1: Temperature Control Interrupt is pending. | r             |  |  |
| $4 \ldots 7$                           | Reserved       | Reserved                                                                                                    | r             |  |  |

**Table 31:** *Watchdog Timer and Temperature Control Status Register* 

### **Watchdog Timer Trigger Register**

| <b>Address: F1600007<sub>16</sub></b> |          |                                                                                                    |               |  |
|---------------------------------------|----------|----------------------------------------------------------------------------------------------------|---------------|--|
| <b>Bit</b>                            | Signal   | <b>Description</b>                                                                                                    | <b>Access</b> |  |
| 0.2                                   | Reserved | Reserved                                                                                                    | r             |  |
| 3                                     | WDI      | Triggers Watchdog Timer.<br>$0:$ Default<br>1: To start Watchdog timer (must be enabled by<br>hardware-switch SW6-4 in ON position), it is<br>necessary to trigger WDI once. | r/w           |  |
| $4 \ldots 7$                          | Reserved | Reserved                                                                                                    | r             |  |

**Table 32:** *Watchdog Timer Trigger Register* 

# **SYSFAIL and ACFAIL Interrupt Control Register**

| Address: $F160000A_{16}$ |                  |                                                                                                    |        |  |
|--------------------------|------------------|----------------------------------------------------------------------------------------------------|--------|--|
| Bit                      | Signal           | <b>Description</b>                                                                                                    | Access |  |
| $\boldsymbol{0}$         | <b>IE SYSF</b>   | Enables SYSFAIL interrupt.<br>0: SYSFAIL interrupt enabled<br>1: SYSFAIL interrupt disabled                                                                    | r/w    |  |
| 1                        | <b>IP SYSF</b>   | Reflects if SYSFAIL interrupt is pending.<br>0: No SYSFAIL interrupt is pending.<br>1: SYSFAIL interrupt is pending.                                           | r/w    |  |
| $\overline{2}$           | <b>IE ACFAIL</b> | Enables ACFAIL interrupt.<br>0: ACFAIL interrupt disabled<br>1: ACFAIL interrupt enabled                                                                       | r/w    |  |
| 3                        | <b>IP ACFAIL</b> | Reflects if ACFAIL interrupt is pending due to a<br>low to high transition of signal SYSFAIL.<br>0: No ACFAIL interrupt pending<br>1: ACFAIL interrupt pending | r/w    |  |
| $4 \ldots 7$             | Reserved         | Reserved                                                                                                    | r      |  |

**Table 33:** *SYSFAIL and ACFAIL Interrupt Control Register* 

**Note: SYSFAIL/ACFAIL are rising edge sensitive.**

# **Reset Status Register**

Once one of the bits listed below has been set (1), it can be cleared (0) by setting the RESET\_STAT\_CLR bit in the Miscellaneous Control Register. **Table 34:** *Reset Status Register* 

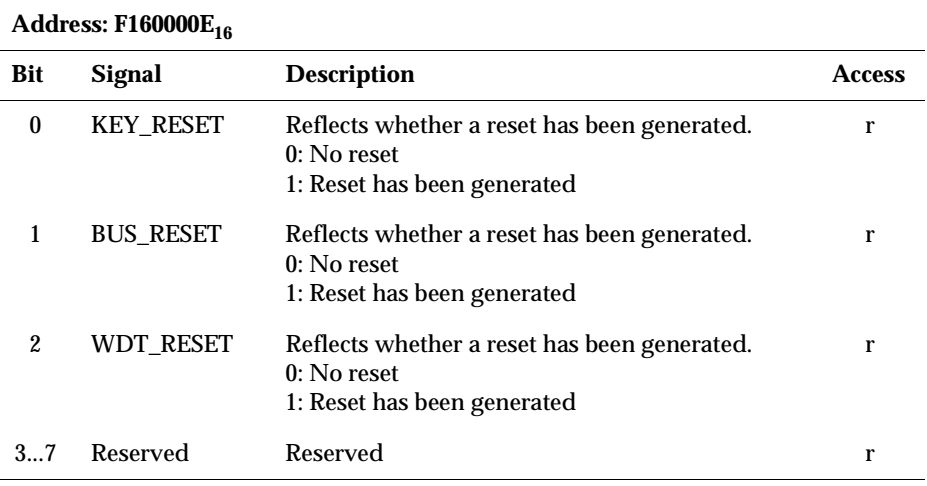

**Note: When all status bits in this register are cleared (0) after a reset, then the reset has been generated due to a power on reset. A power on reset occurs when the power supply unit is turned on, or the power supply sensor detects that one of the available power supply voltages falls below a tolerable limit.**

# **System Configuration Identification Register**

| <b>Address: F160000F</b> <sub>16</sub> |          |                                                                 |               |  |
|----------------------------------------|----------|-----------------------------------------------------------------|---------------|--|
| <b>Bit</b>                             | Signal   | <b>Description</b>                                              | <b>Access</b> |  |
| 30                                     | ID[30]   | Reads the version of LCA logic<br>Current revision is $F1_{16}$ |               |  |
| 74                                     | Reserved | Reserved                                                        |               |  |

**Table 35:** *System Configuration Register* 

# **Seven-Segment LED Display Control Register**

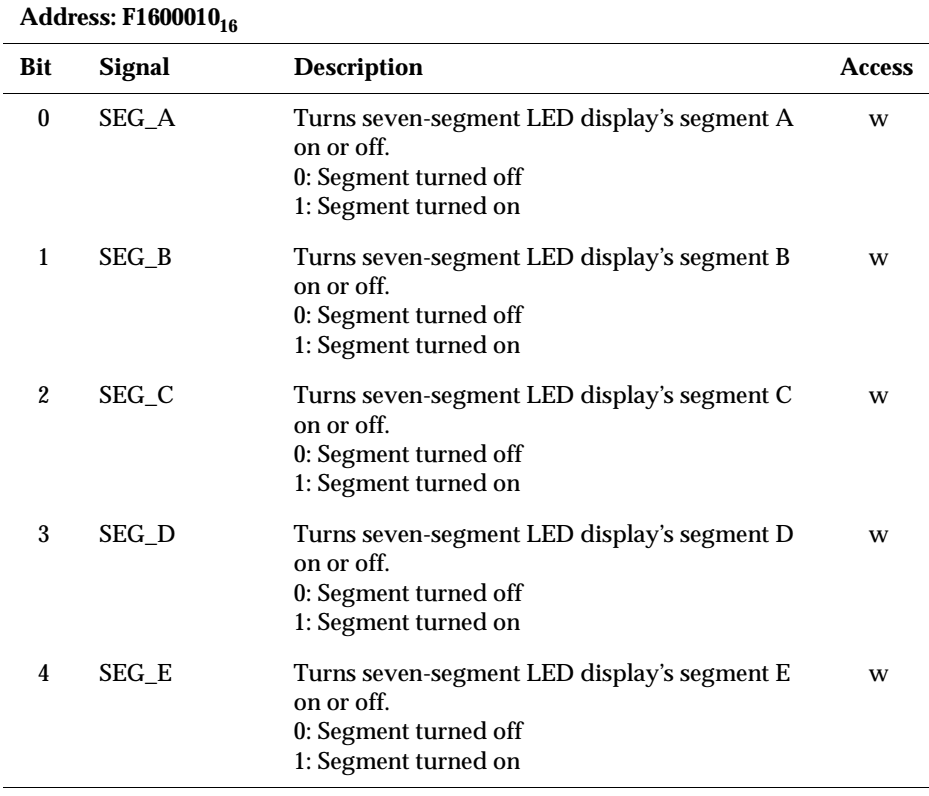

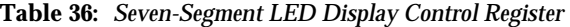

|     | <b>Address: F1600010</b> <sub>16</sub> |                                                                                                    |               |
|-----|----------------------------------------|----------------------------------------------------------------------------------------------------|---------------|
| Bit | Signal                                 | <b>Description</b>                                                                                          | <b>Access</b> |
| 5   | SEG F                                  | Turns seven-segment LED display's segment F<br>on or off.<br>0: Segment turned off<br>1: Segment turned on  | W             |
| 6   | SEG G                                  | Turns seven-segment LED display's segment G<br>on or off.<br>0: Segment turned off<br>1: Segment turned on  | W             |
| 7   | SEG DP                                 | Turns seven-segment LED display's segment DP<br>on or off.<br>0: Segment turned off<br>1: Segment turned on | W             |

**Table 36:** *Seven-Segment LED Display Control Register (cont.)*

# **Switch Status Register**

The registers described in this section serve to monitor the condition of the various switches on the SPARC/CPU-54.

### **Serial Protocol Status Register**

| Address: $F160000D_{16}$ |          |                                                                                                    |        |  |
|--------------------------|----------|----------------------------------------------------------------------------------------------------|--------|--|
| Bit                      | Signal   | <b>Description</b>                                                                                   | Access |  |
| 0                        | SW7 1    | Reflects state of switch SW7-1.<br>0: RS-422 enabled (factory option)<br>1 (default): RS-232 enabled | r      |  |
|                          | SW7 2    | Reflects state of switch SW7-2.<br>0: RS-422 enabled (factory option)<br>1 (default): RS-232 enabled | r      |  |
| 2                        | SW7 3    | Reflects state of reserved switch SW7 3.<br>1 (default)                                              | r      |  |
| 3                        | SW7 4    | Reflects state of reserved switch SW7 4.<br>1 (default)                                              | r      |  |
| 47                       | Reserved | Reserved                                                                                             | r      |  |

**Table 37:** *Serial Protocol Status Register* 

### **Rotary Switch Status Register**

**Table 38:** *Rotary Switch Status Register* 

| <b>Address: F1600011</b> <sub>16</sub> |                         |                                                                                                    |        |  |
|----------------------------------------|-------------------------|----------------------------------------------------------------------------------------------------|--------|--|
| <b>Bit</b>                             | <b>Signal</b>           | <b>Description</b>                                                                                              | Access |  |
| 30                                     | ROTARY<br><b>SWITCH</b> | Reflects current state of rotary switch. For the<br>values, see Table 39 "Rotary Switch Settings"<br>page 5-17. |        |  |
| 47                                     | Reserved                | Reserved                                                                                                    | r      |  |

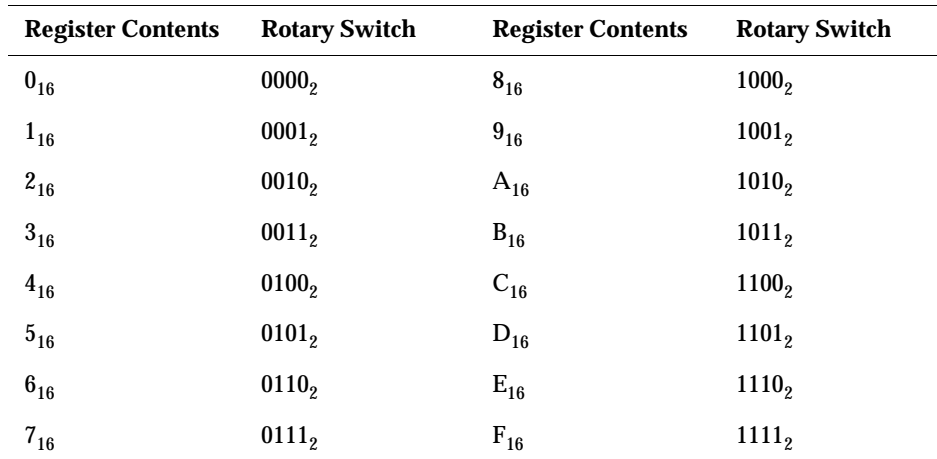

<span id="page-116-0"></span>The following table provides an overview of the rotary switch settings. **Table 39:** *Rotary Switch Settings* 

### **Switch 4 and 5 Status Register**

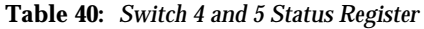

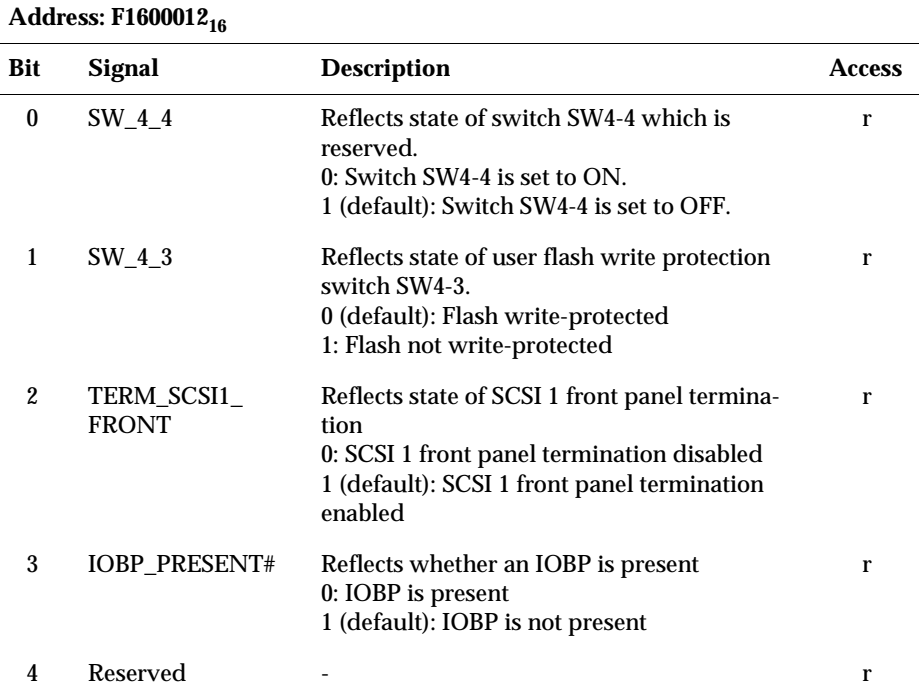

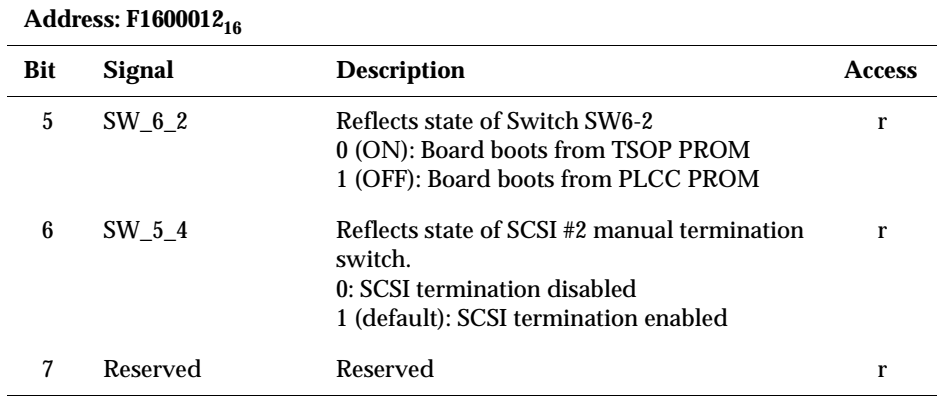

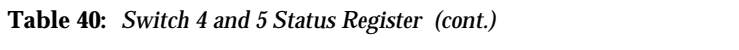

### **Switch 800 Status Register**

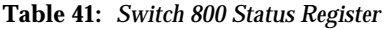

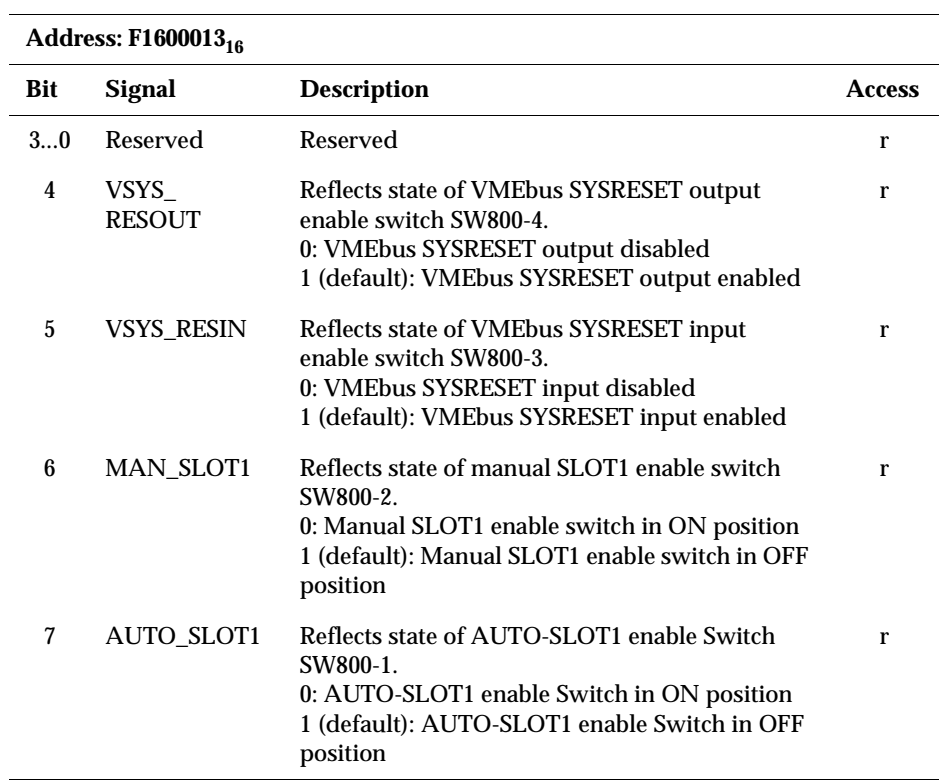

# <span id="page-118-0"></span>**Timer Register**

In order to set a new initial timer value, the timer must be disabled. The registers described in the following section serve to control and monitor the timer and the timer status.

#### **Timer Control Register**

The SPARC/CPU-54 contains an interruptible timer used for real time operating systems.

The timer is implemented within the LCA and consists of five registers. The first register is used to control the timer status. Two additional registers are used for setting the initial timer value, and the last two registers are used to read the current value of the count down timer.

The timer counts down from its initial value to zero in steps of 10us. The initial value can be set by software from 1 to 65535 which results in a timer period of 10us to 655.35 ms. If the timer has reached zero, an interrupt is generated, if enabled, and the timer loads his initial value to count down again.

The following register is used to set up the timer.

|          | <b>Address: F1600020<sub>16</sub></b> |                                                                                                    |               |  |  |
|----------|---------------------------------------|----------------------------------------------------------------------------------------------------|---------------|--|--|
| Bit      | Signal                                | <b>Description</b>                                                                                   | <b>Access</b> |  |  |
| $\bf{0}$ | EN TIM                                | Controls timer status.<br>1: Timer enabled<br>0: Timer disabled                                      | r/w           |  |  |
| 1        | <b>IE_TIM</b>                         | Enables interrupt timer.<br>1: Timer interrupt enabled<br>0: Timer interrupt disabled                | r/w           |  |  |
| 2        | IP_TIM                                | Reflects if timer interrupt occurred.<br>0: No timer interrupt pending<br>1: Timer interrupt pending | r             |  |  |
| 3        | IC TIM                                | Clears pending timer interrupt.<br>0: No function<br>1: Interrupt cleared                            | W             |  |  |
| 47       | Reserved                              | Reserved                                                                                             | $\mathbf{r}$  |  |  |

**Table 42:** *Timer Control Register* 

### **Timer Initial Control Register L**

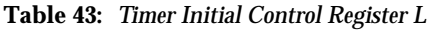

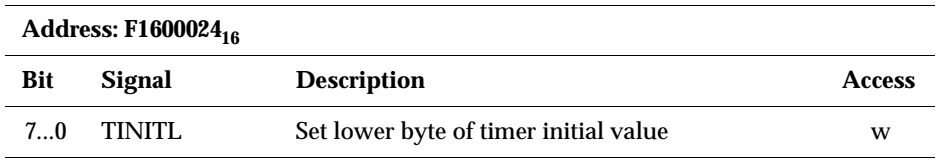

### **Timer Initial Control Register U**

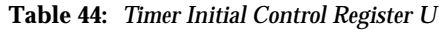

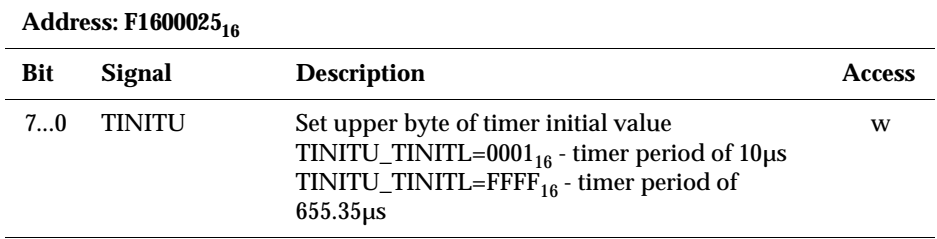

### **Timer Counter Status Register L**

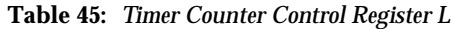

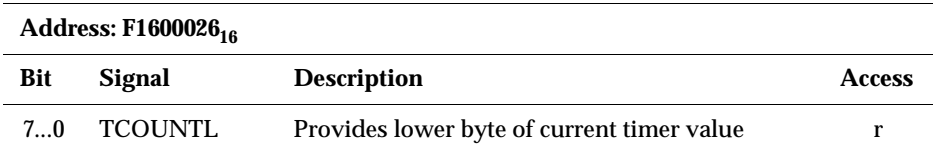

### **Timer Counter Status Register U**

**Table 46:** *Timer Counter Control Register L* 

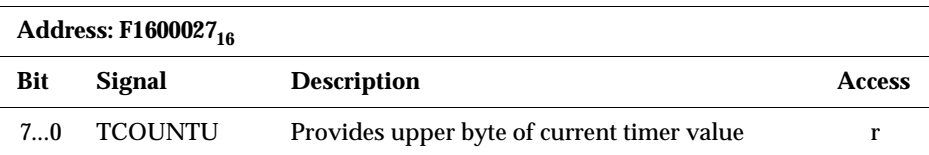

# **RS-422 Control and Status Register**

The serial interfaces can be configured as RS-232 or RS-422 (factory option). The following register controls and monitors the interface mode.

| <b>Address: F160002A</b> <sub>16</sub> |                       |                                                                                                    |               |  |
|----------------------------------------|-----------------------|----------------------------------------------------------------------------------------------------|---------------|--|
| Bit                                    | Signal                | <b>Description</b>                                                                                                    | <b>Access</b> |  |
| 0                                      | <b>REG TTYA</b>       | Selects protocol of serial transceiver for TTYA.<br>$0: RS-232$ enabled<br>1: RS-422 enabled (factory option)                                                                                                    | r/w           |  |
|                                        | <b>REG TTYB</b>       | Selects protocol of serial transceiver for TTYB.<br>$0: RS-232$ enabled<br>1: RS-422 enabled (factory option)                                                                                                    | r/w           |  |
| 2                                      | SW<br><b>OVERRIDE</b> | Enables settings of bits 0 and 1 of the RS-422<br>Control and Status register.<br>0: Bit settings disabled<br>1: Value of bits 0 and 1 of RS-422 Control and<br>Status register overrides value of hardware<br>switches SW7-1 and SW7-2. | r/w           |  |
| 37                                     | Reserved              | Reserved                                                                                                    | r             |  |

**Table 47:** *RS-422 Control and Status Register*

# **Ethernet Control and Status Register**

This register is used to select the Ethernet connection for Ethernet interface 1. It is possible to make a connection to Ethernet interface 1 via the front panel or the backplane.

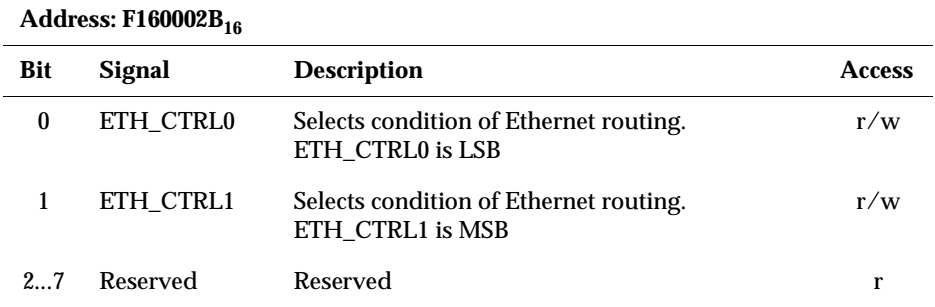

**Table 48:** *Ethernet Control and Status Register* 

The table below shows the selection for autodetect or fixed routing.

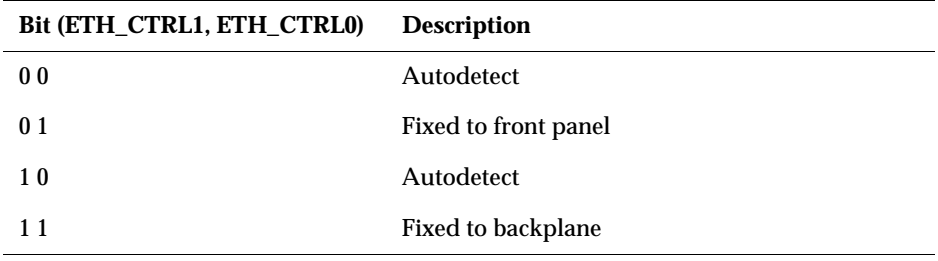

# **A**

**Troubleshooting**

# **Dear Customer,**

a typical VMEbus system is highly sophisticated. This chapter can be taken as a hint list for detecting erroneous system configurations and strange behaviors. It cannot replace a serious and sophisticated presales and postsales support during application development.

If it is not possible to fix a problem with the help of this chapter, contact your local sales representative or FAE for further support.

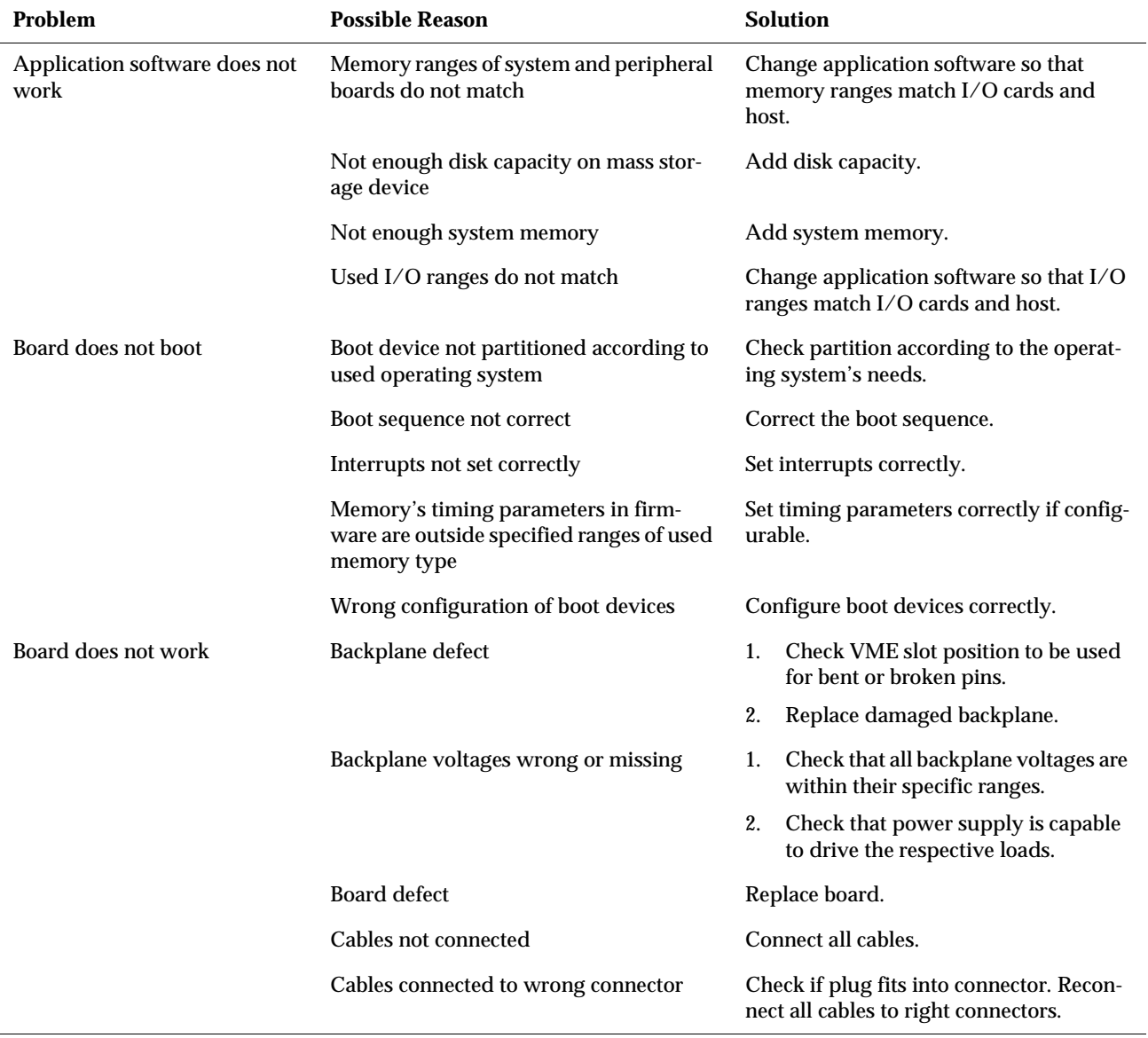

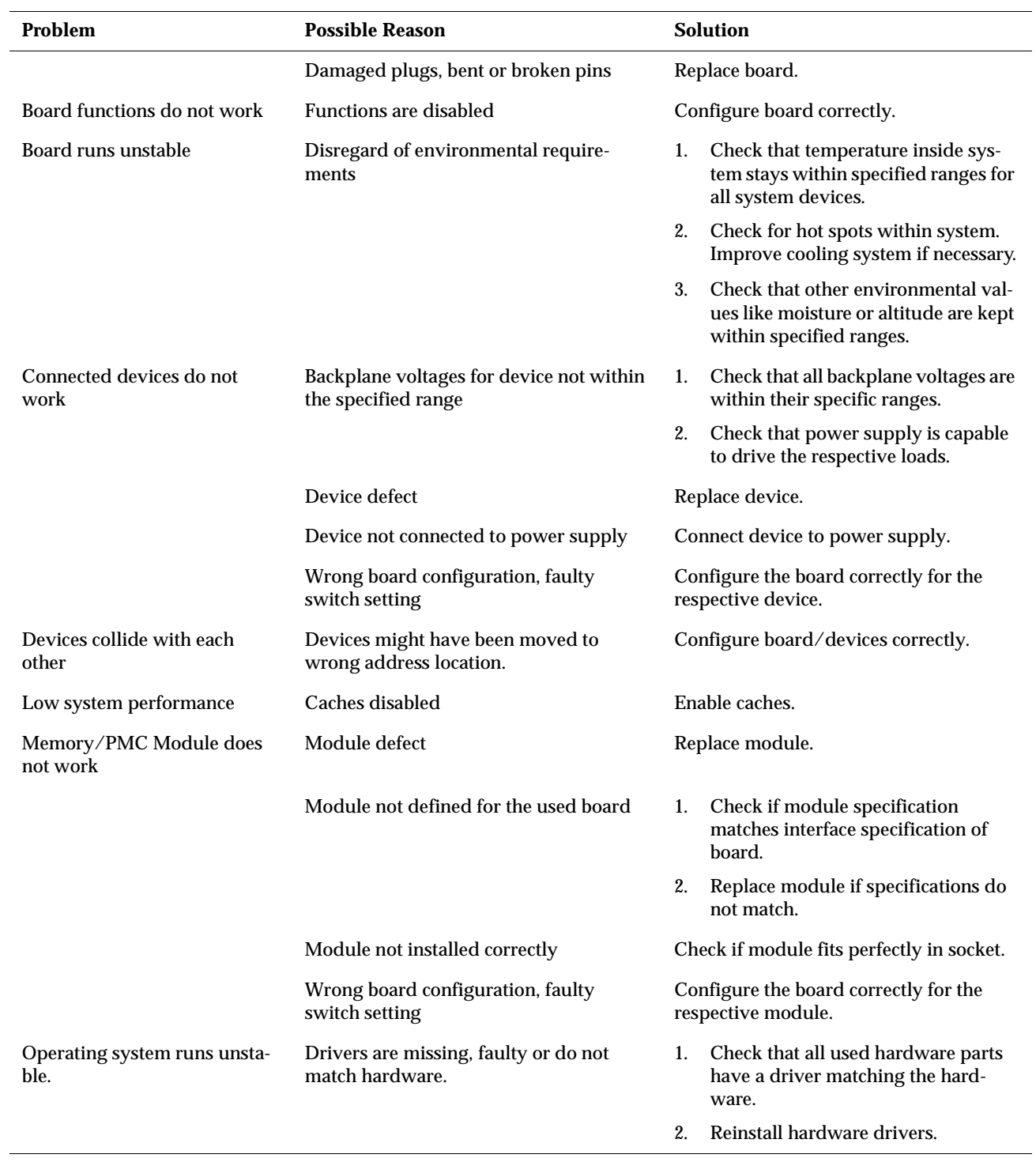

<span id="page-126-0"></span>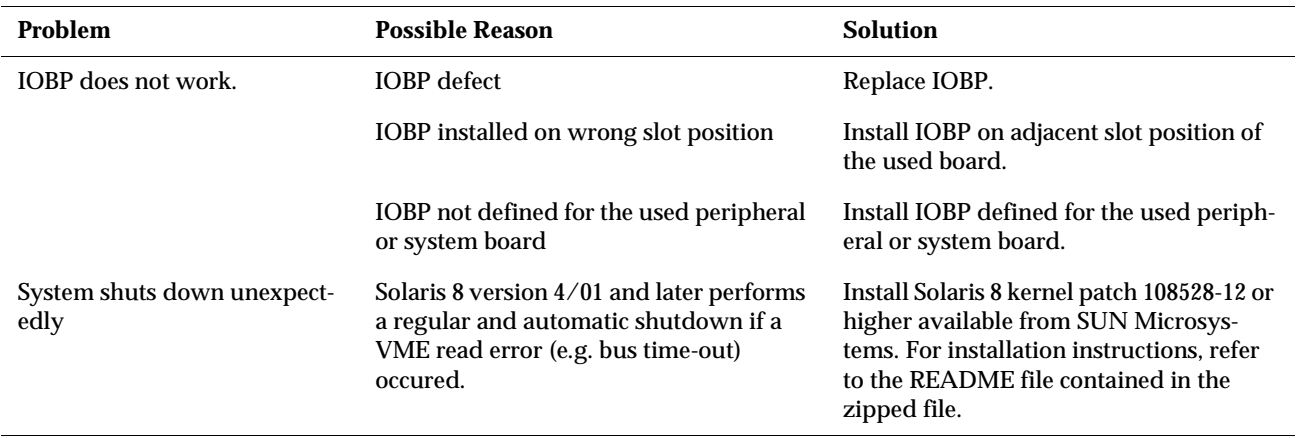

# **B**

**Battery Exchange**

# **Dear Customer,**

the battery provides data retention of five years summing up all periods of actual data use. Force Computers therefore assumes that there usually is no need to exchange the battery except for example in case of long-term spare part handling.

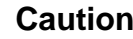

- **Caution • Incorrect exchange of lithium batteries can result in a hazardous explosion.**
	- **• Exchange battery before five years of actual battery use have elapsed.**
	- **• Exchanging the battery always results in data loss of the devices which use the battery as power backup. Therefore, back up affected data before exchanging the battery.**
	- **• Always use the same type of lithium battery as is already installed.**

In order to exchange the battery, follow the instructions below:

1. If battery is covered by PMC module or memory module, remove module first

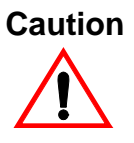

**Caution In order to prevent the PCB or the battery holder from being damaged, do not use a screw driver to remove the battery from its holder.**

- 2. Exchange battery
- 3. When installing new battery, ensure that battery connectors fit sockets on CPU board
- 4. Install battery in such a way that the dot marked on top of battery covers dot marked on chip.
- 5. If necessary, reinstall PMC module or memory module in correct position

# Index

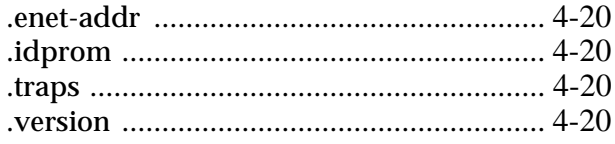

### $\mathbf{A}$

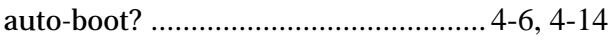

### $\mathbf B$

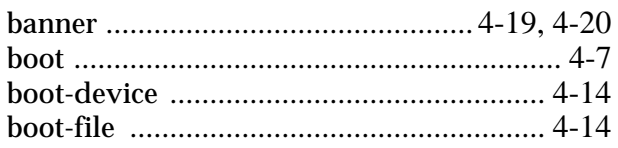

# $\mathbf C$

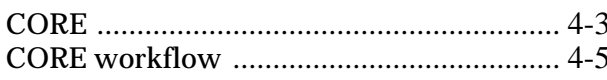

### $\mathbf{D}$

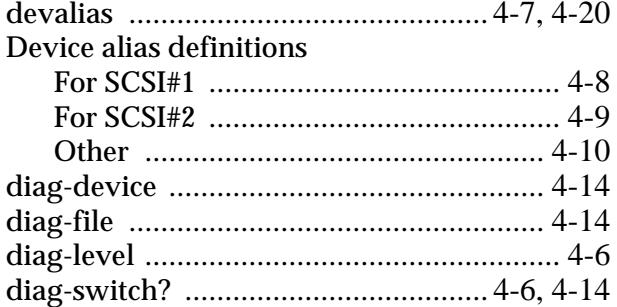

### $\mathsf E$

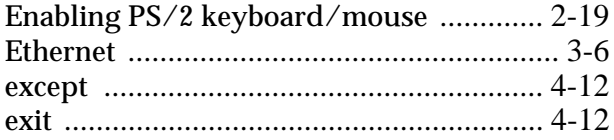

## $\overline{\mathsf{H}}$

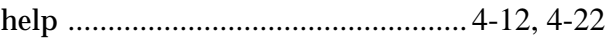

### $\mathsf{L}% _{0}\left( \mathsf{L}_{0}\right) ^{\ast }=\mathsf{L}_{0}\left( \mathsf{L}_{0}\right) ^{\ast }$

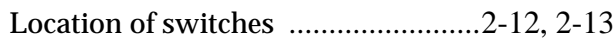

### M

```
Maximum power consumption ..................2-6
```
### $\mathbf 0$

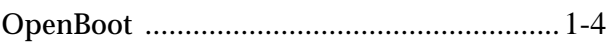

### $\mathsf{P}$

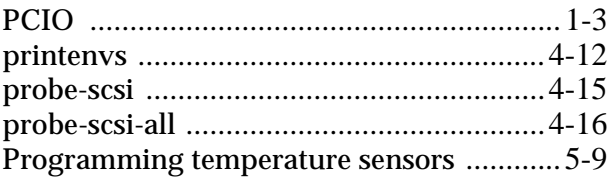

### $\mathbf S$

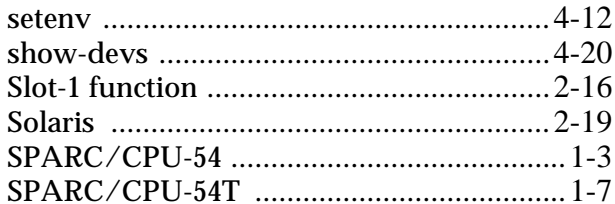

# $\mathbf T$

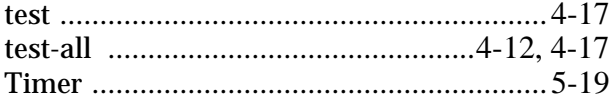

## $\overline{U}$

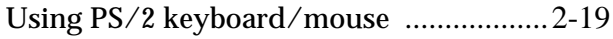

### $\mathsf{V}$

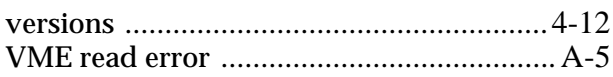

### W

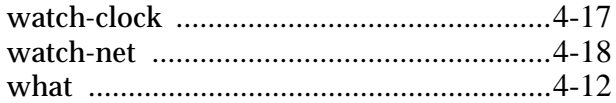

# **Product Error Report**

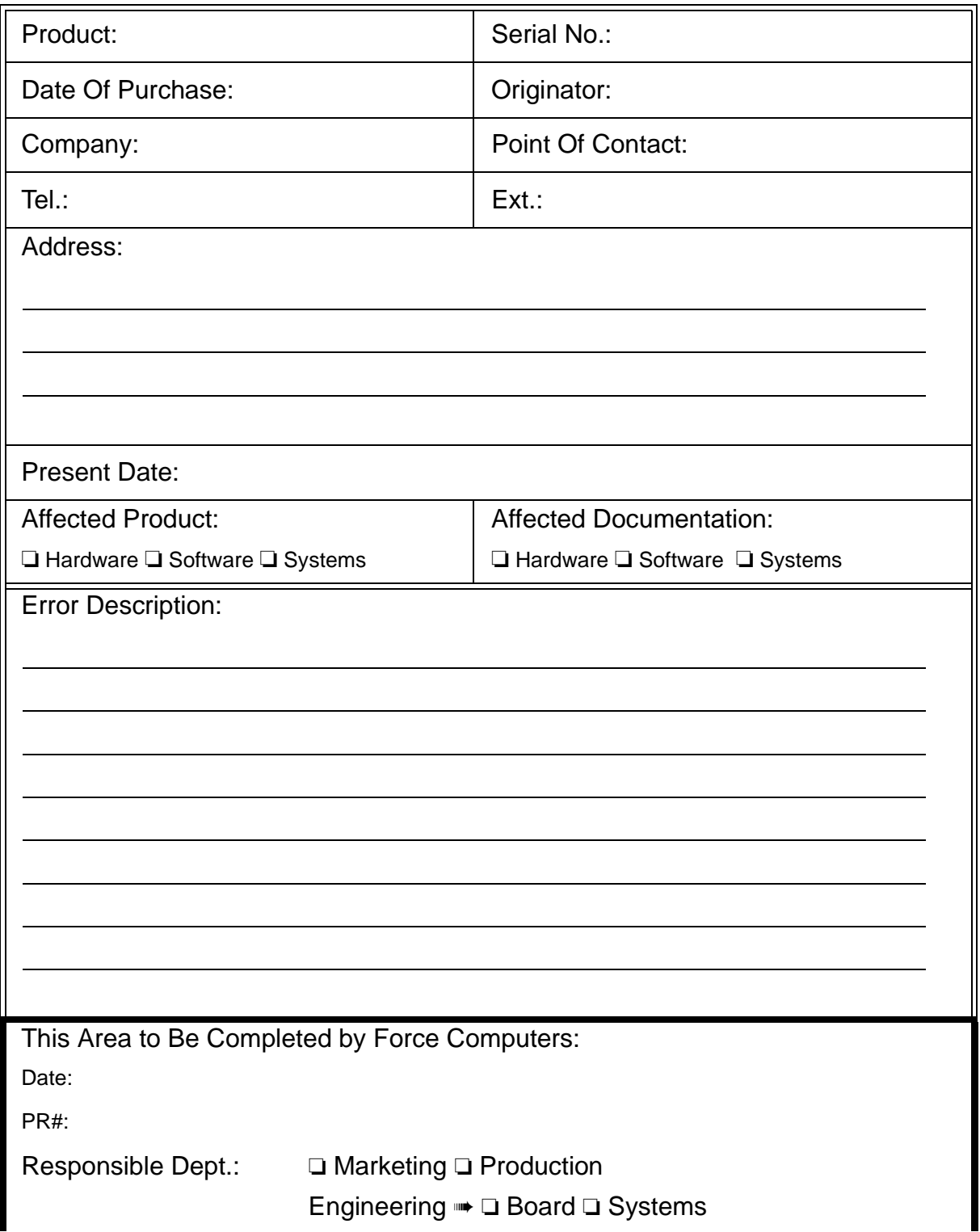

☞ Send this report to the nearest Force Computers headquarter listed on the address page.